# Техническое описание Proline Promass E 100

Расходомер массовый

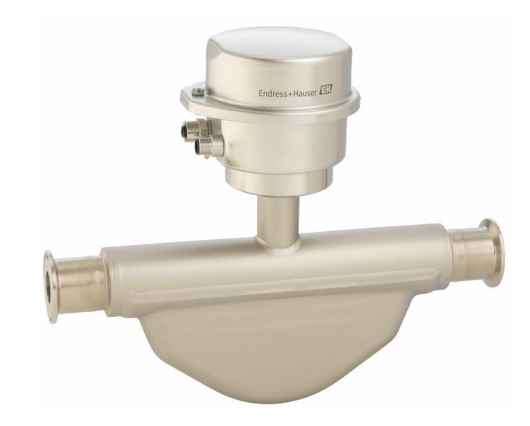

## Расходомер с минимальной стоимостью владения и сверхкомпактным преобразователем

#### Область применения

- Принцип измерения не зависит от физических свойств жидкости, таких как вязкость и плотность
- Точное измерение расхода жидкостей и газов в широком спектре областей стандартного применения

*Характеристики прибора*

- Компактный двухтрубный сенсор
- Температура среды до +150 °C (+302 °F)
- Давление процесса: до 100 бар (1450 фунт/кв. дюйм)
- Прочный сверхкомпактный корпус преобразователя
- Высочайшая степень защиты: IP69
- Локальный дисплей

### Преимущества

- Экономичность многоцелевое устройство; альтернатива объемным расходомерам
- Меньше точек измерения процесса многопараметрическое измерение (расход, плотность, температура)
- Компактный монтаж прямые участки не требуются
- Компактный преобразователь полная
- функциональность при незначительных габаритах • Быстрая настройка без дополнительного программного и
- аппаратного обеспечения встроенный веб-сервер • Встроенная имитационная самоповерка – функция Heartbeat Technology

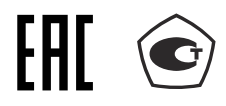

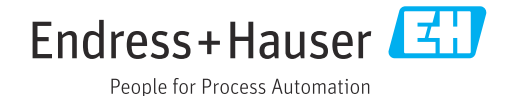

## Содержание

L.  $\sim$ 

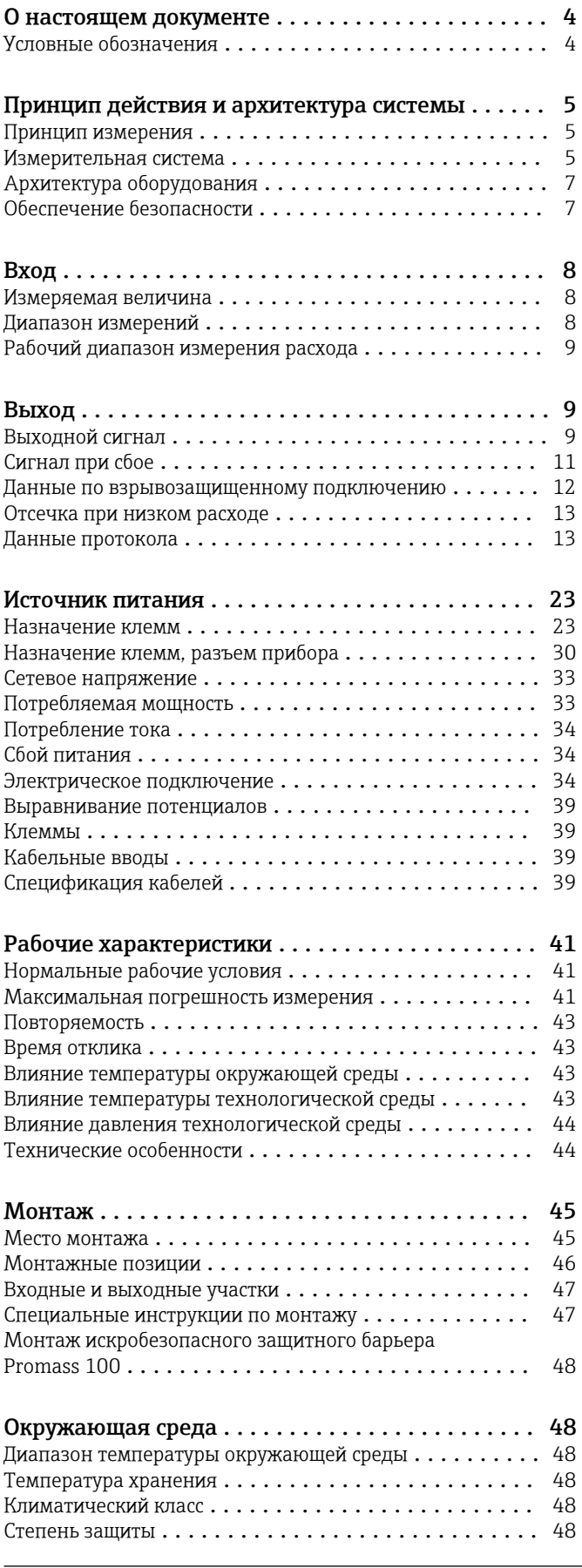

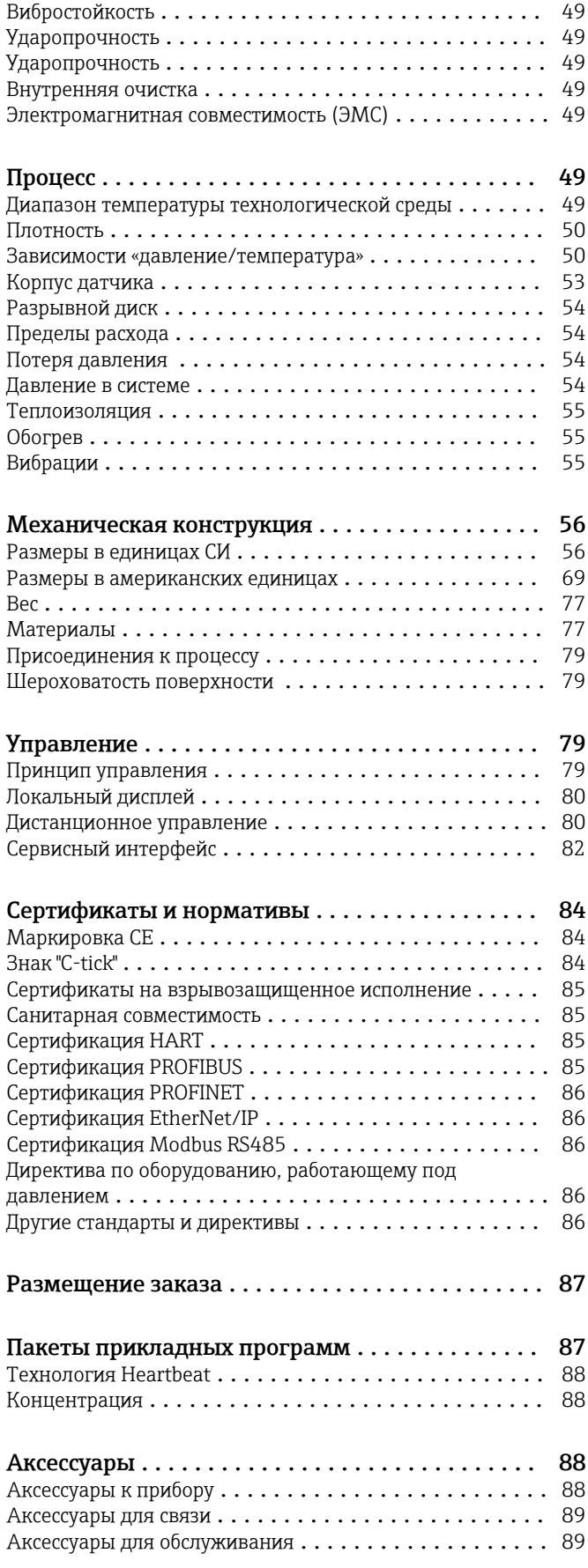

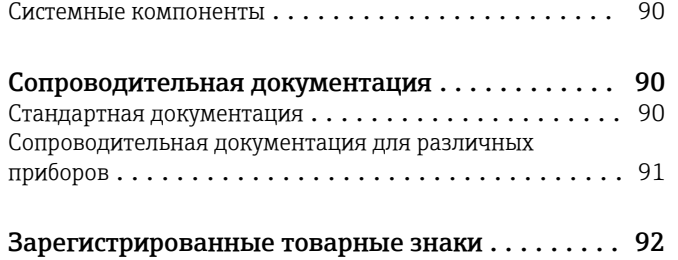

## О настоящем документе

### <span id="page-3-0"></span>Условные обозначения

#### Электротехнические символы

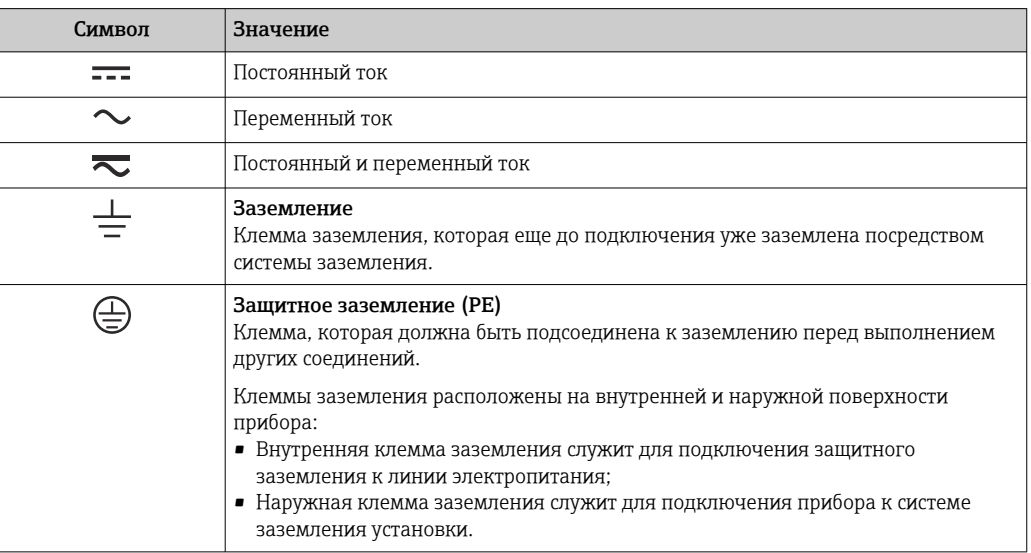

Описание информационных символов

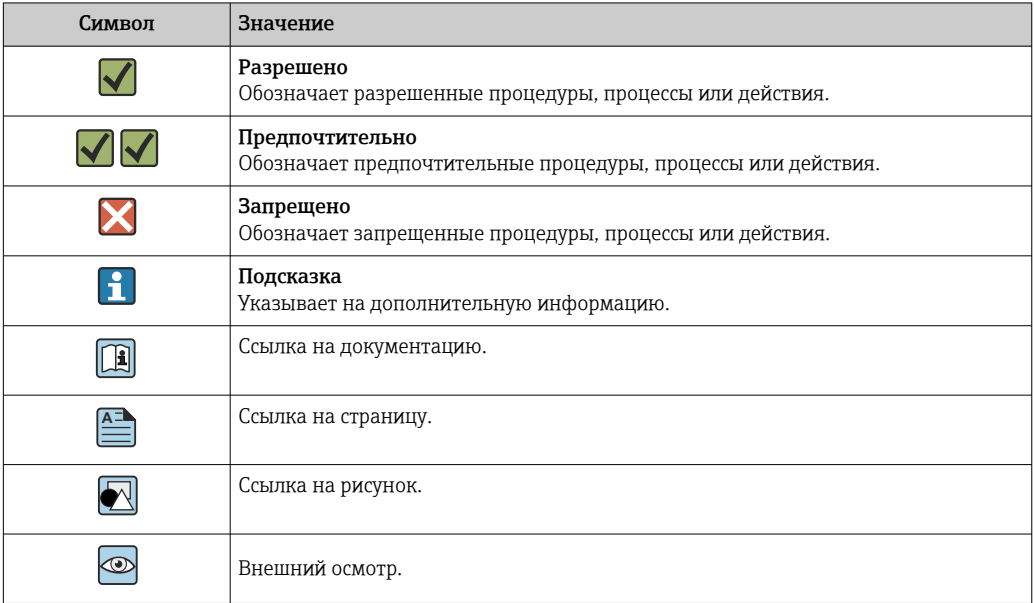

#### Символы на рисунках

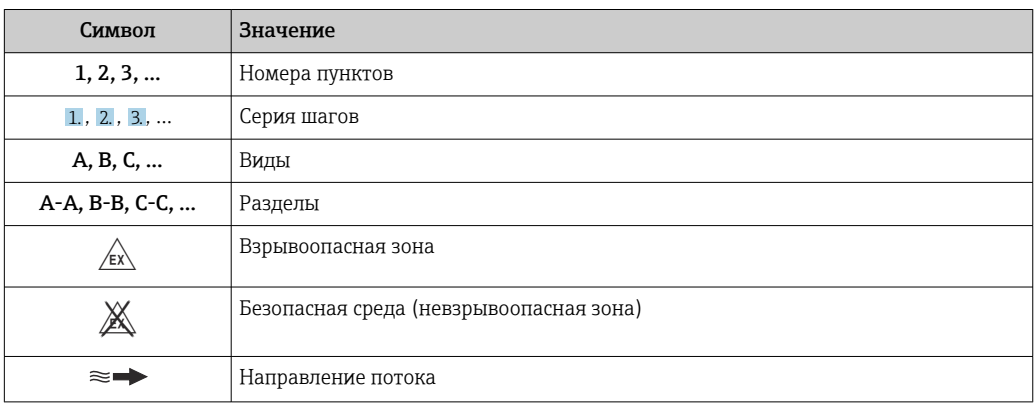

## Принцип действия и архитектура системы

возникают в системе, в которой одновременно присутствуют поступательное и вращательное

<span id="page-4-0"></span>Принцип измерения Принцип измерения основан на управляемой генерации сил Кориолиса. Эти силы всегда

движения.

 $F_c = 2 \cdot \Delta m (v \cdot \omega)$ F<sub>c</sub> = сила Кориолиса ∆m = движущаяся масса ω = скорость вращения

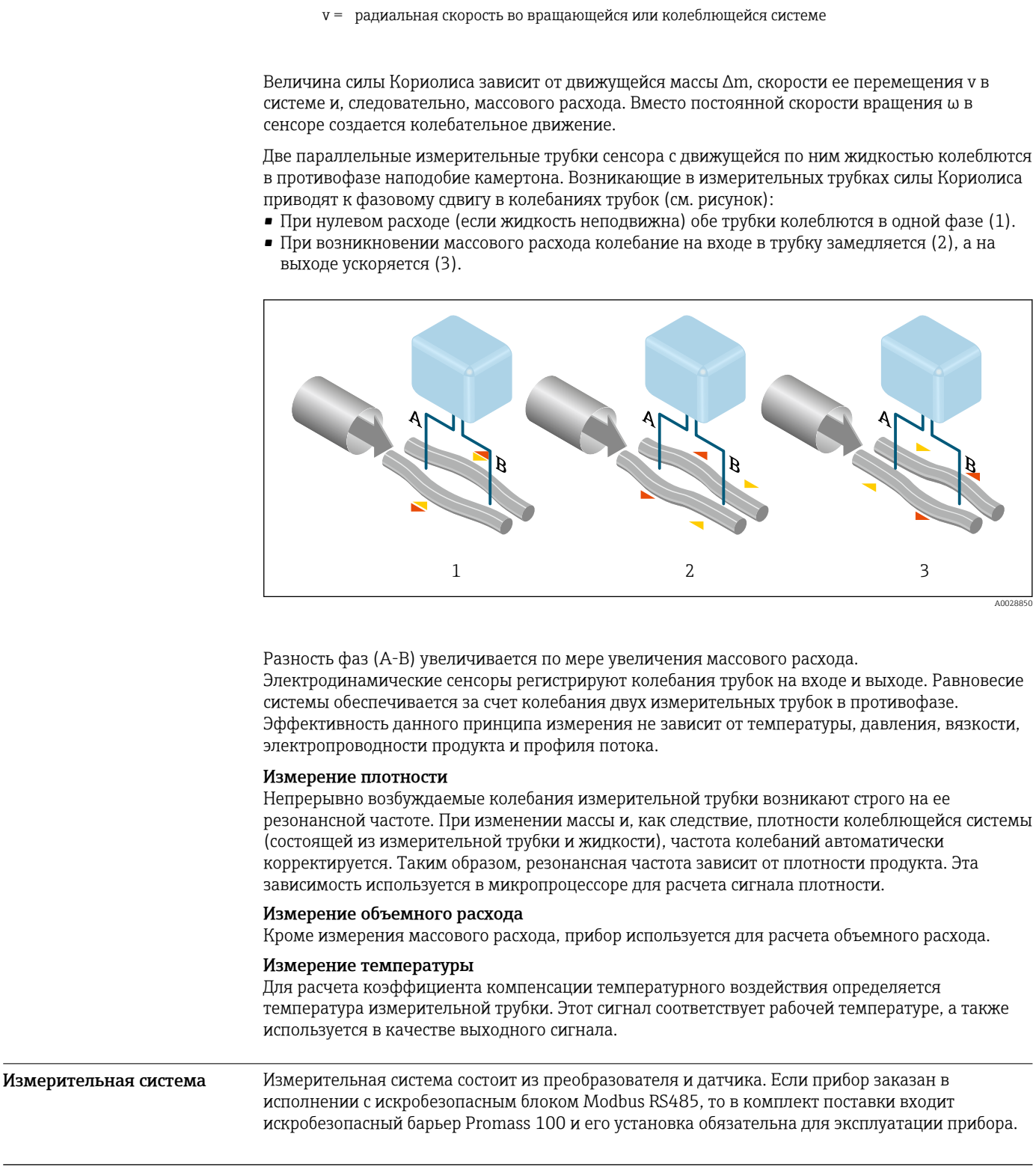

Прибор доступен в компактном исполнении:

Преобразователь и датчик находятся в одном корпусе.

#### Преобразователь

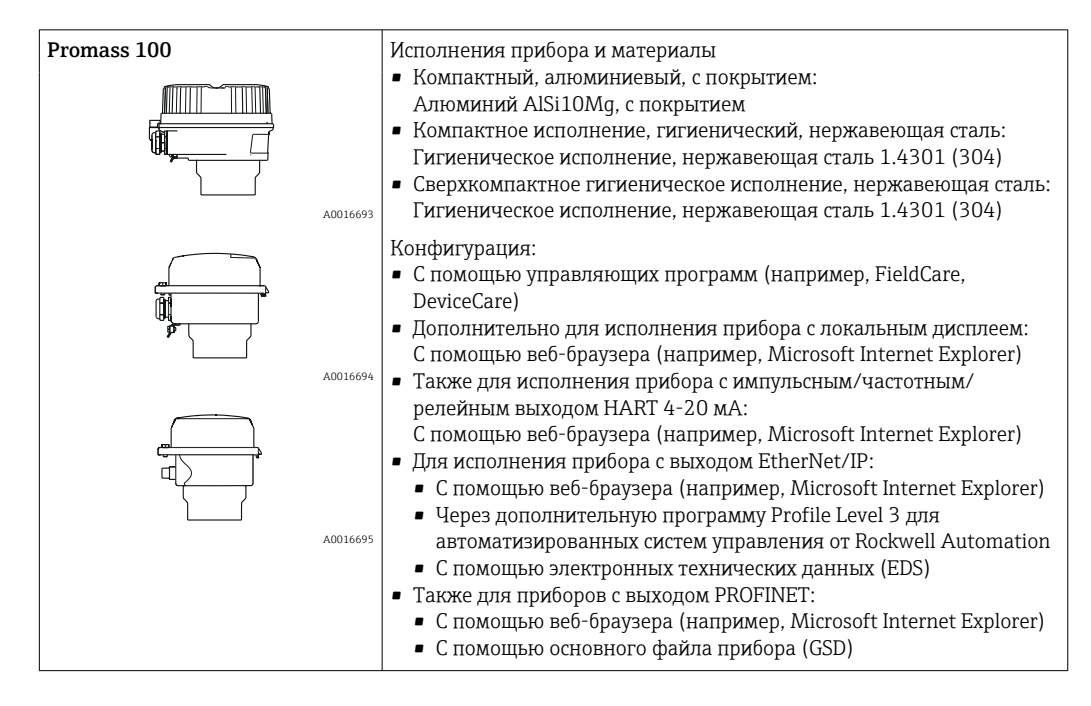

#### Сенсор

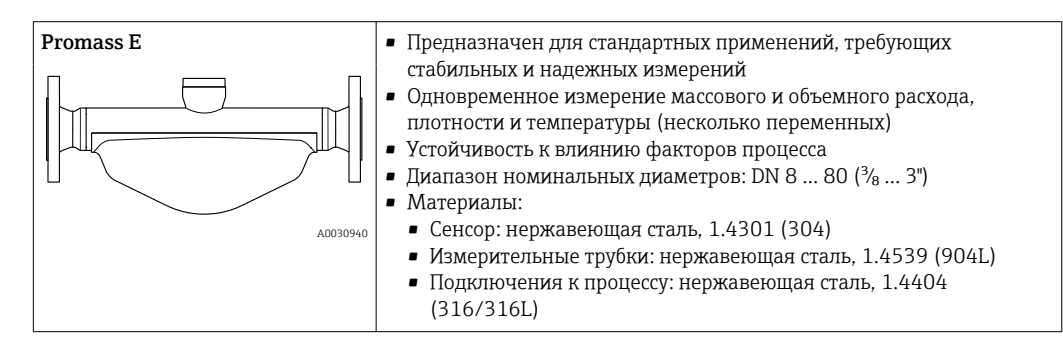

#### Искробезопасный защитный барьер Promass 100

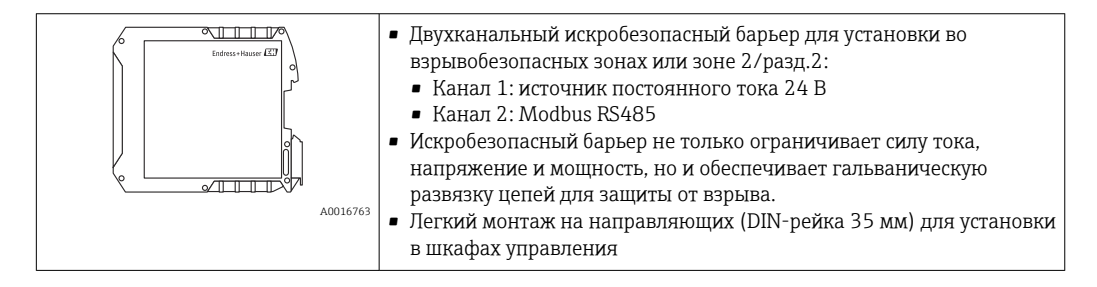

<span id="page-6-0"></span>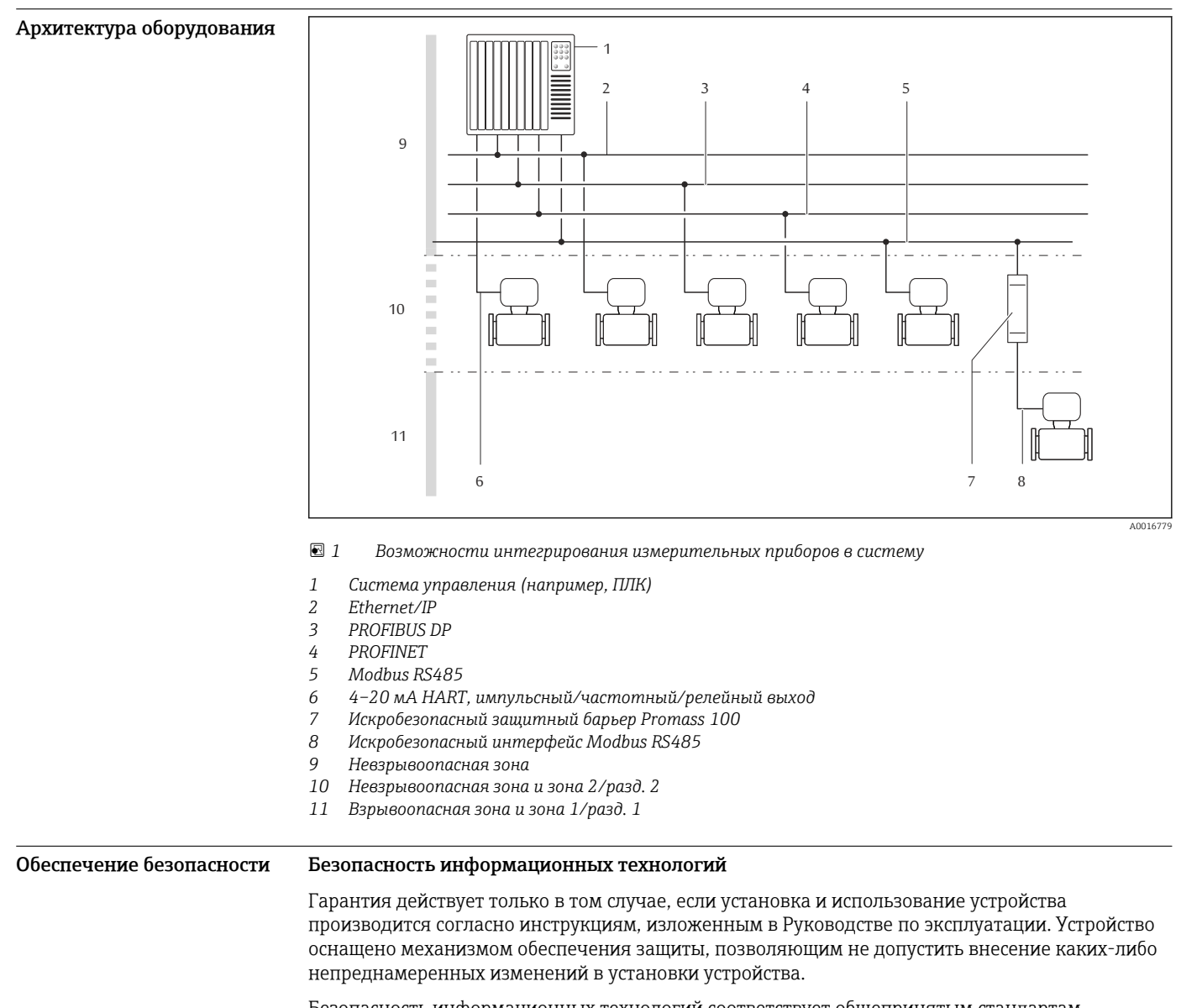

Безопасность информационных технологий соответствует общепринятым стандартам безопасности оператора и разработана с целью предоставления дополнительной защиты устройства, в то время как передача данных прибора должна осуществляться операторами самостоятельно.

## Вход

<span id="page-7-0"></span>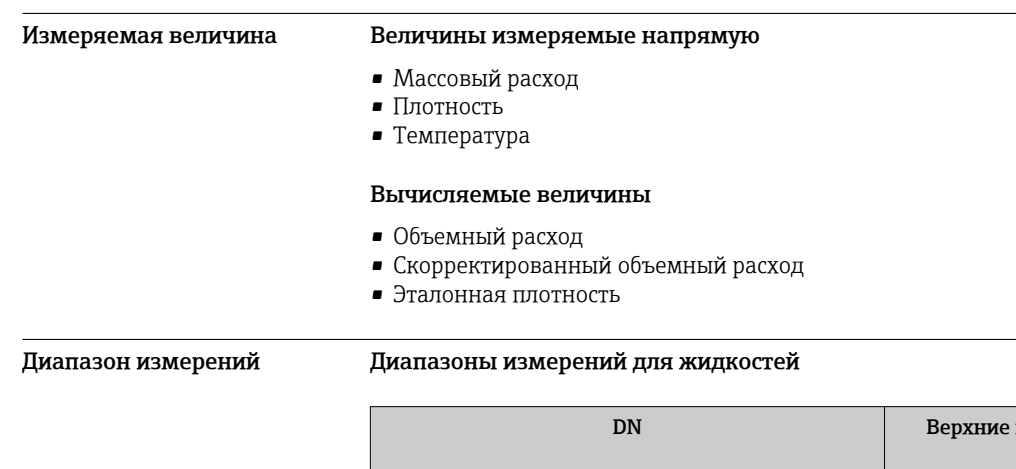

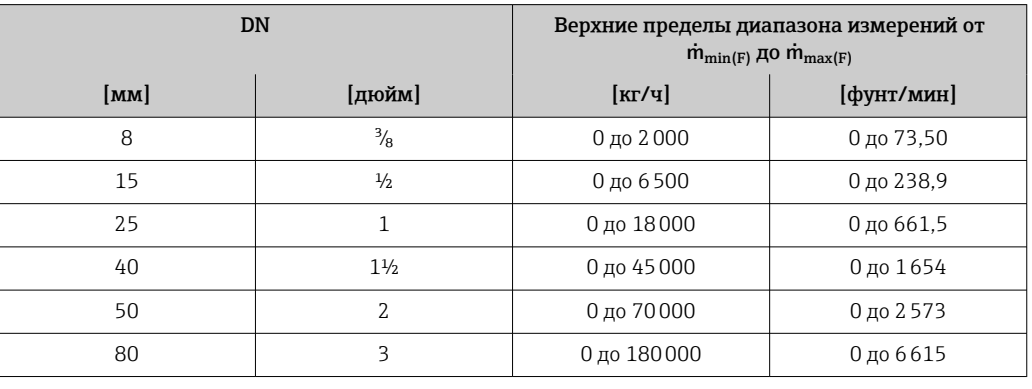

#### Диапазоны измерений для газов

Верхний предел диапазона измерений зависит от плотности газа и рассчитывается по приведенной ниже формуле:

 $m_{\text{max}(G)} = m_{\text{max}(F)} \cdot \rho_G : x$ 

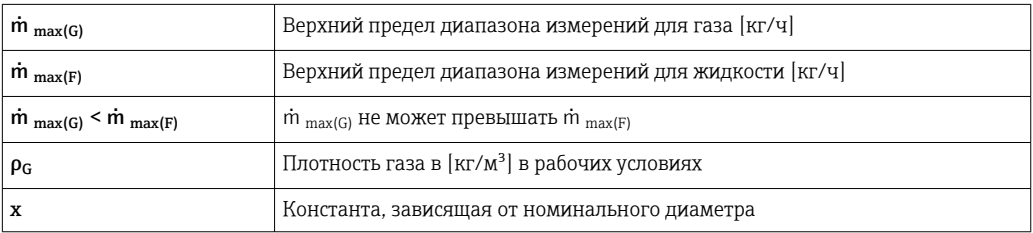

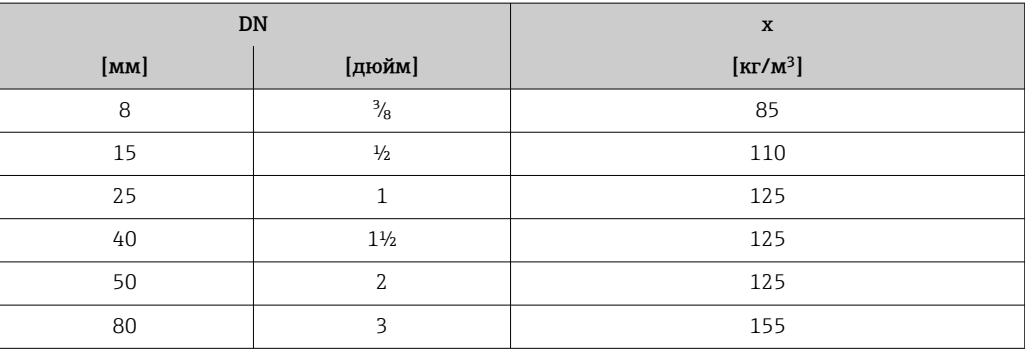

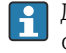

Для расчета диапазона измерения используется программное обеспечение для выбора и определения размеров прибора Applicator → <sup>6</sup> 89

### <span id="page-8-0"></span>Пример расчета для газа

- Датчик: Promass E, DN 50
- Газ: воздух плотностью 60,3 kg/m³ (при 20 °C и 50 бар)
- Диапазон измерений (жидкость): 70000 кг/ч
- $x = 125 \text{ кг/m}^3$  (для Promass E, DN 50)

Максимальный верхний предел диапазона измерений:  $m_{\text{max(G)}} = m_{\text{max(F)}} \cdot \rho_G : x = 70000 \text{ kT} / \text{V} \cdot 60.3 \text{ kg} / \text{m}^3 : 125 \text{ kg} / \text{m}^3 = 33800 \text{ kT} / \text{V}$ 

#### Рекомендованный диапазон измерений

Раздел "Пределы расхода"  $\rightarrow$   $\blacksquare$  54

Рабочий диапазон измерения расхода

Значения расхода, вышедшие за предварительно установленные пределы диапазона измерения, не отсекаются электронным модулем, т.е. сумматор регистрирует значения в нормальном режиме.

## Выход

Более 1000 : 1.

#### Выходной сигнал Токовый выход HART

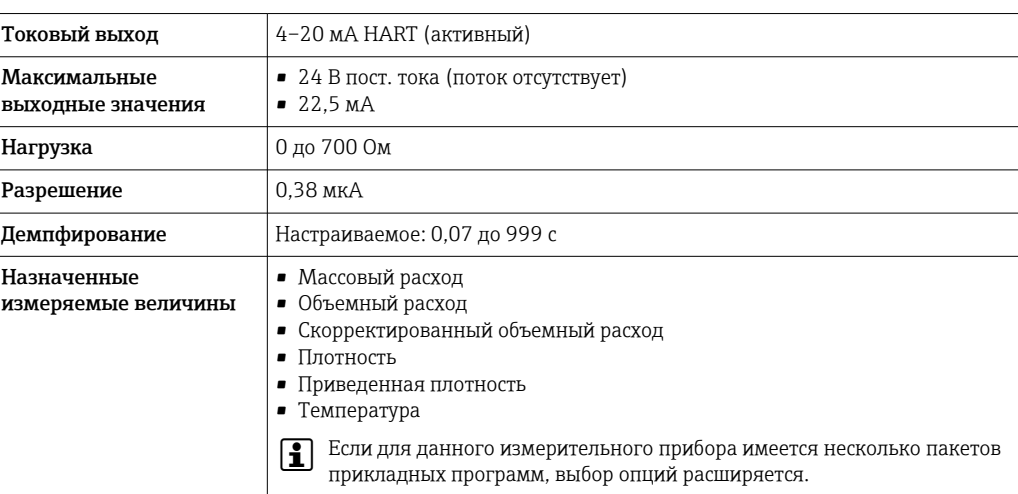

#### Импульсный/частотный/релейный выход

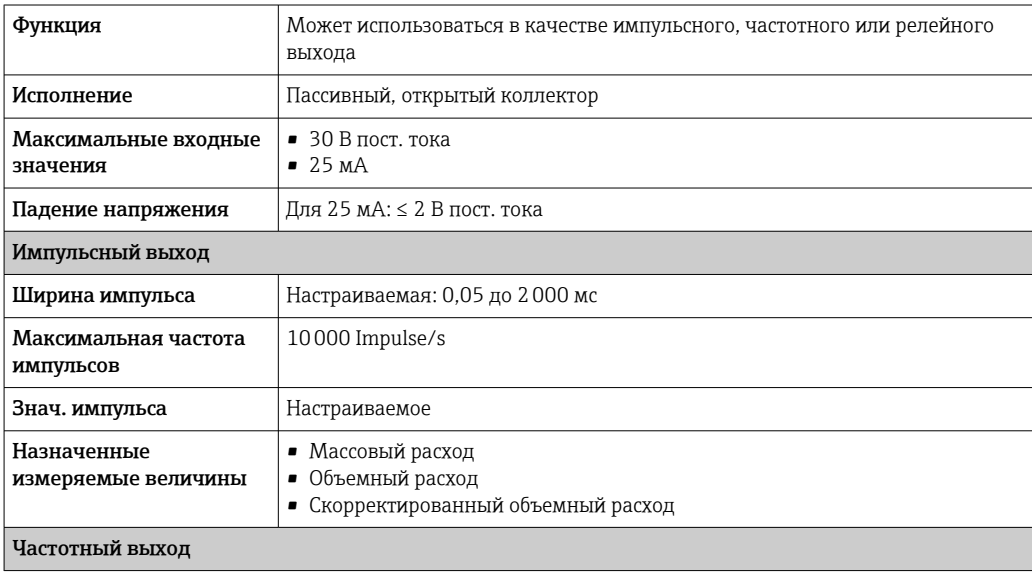

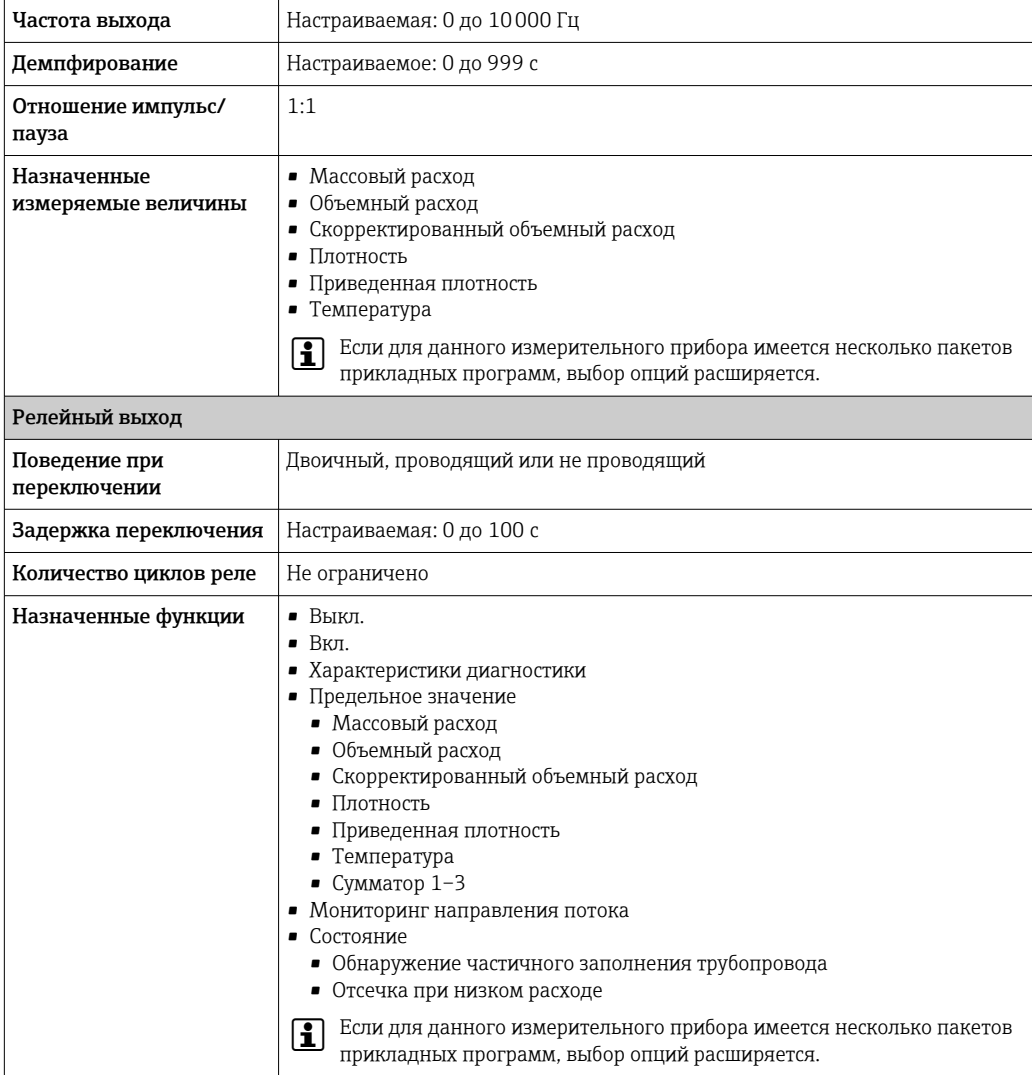

#### **PROFIBUS DP**

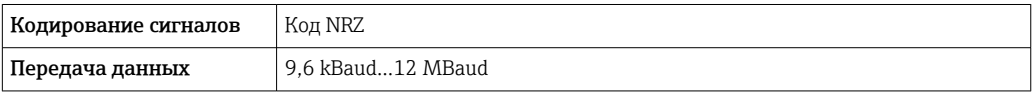

#### Modbus RS485

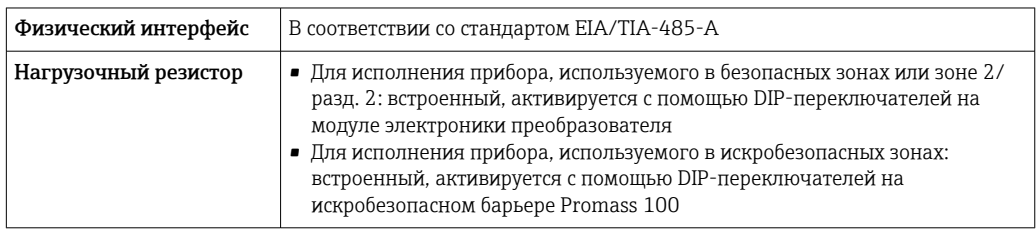

### EtherNet/IP

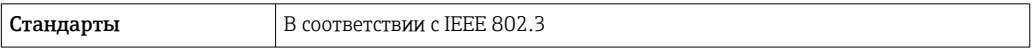

#### **PROFINET**

Стандарты

В соответствии с IEEE 802.3

<span id="page-10-0"></span>Сигнал при сбое

В зависимости от интерфейса информация о сбое выводится следующим образом:

#### Токовый выход 4...20 мА

 $4...20$  мА

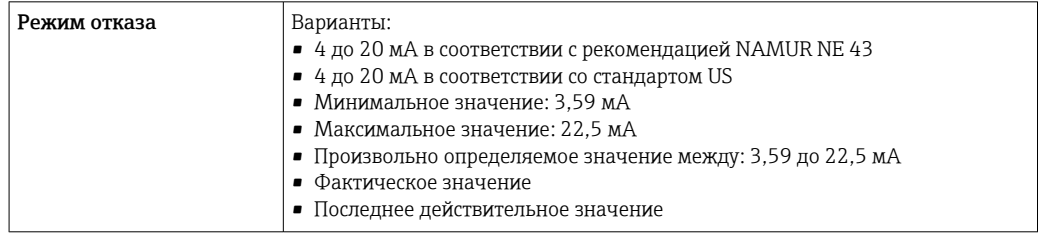

#### Импульсный/частотный/переключающий выход

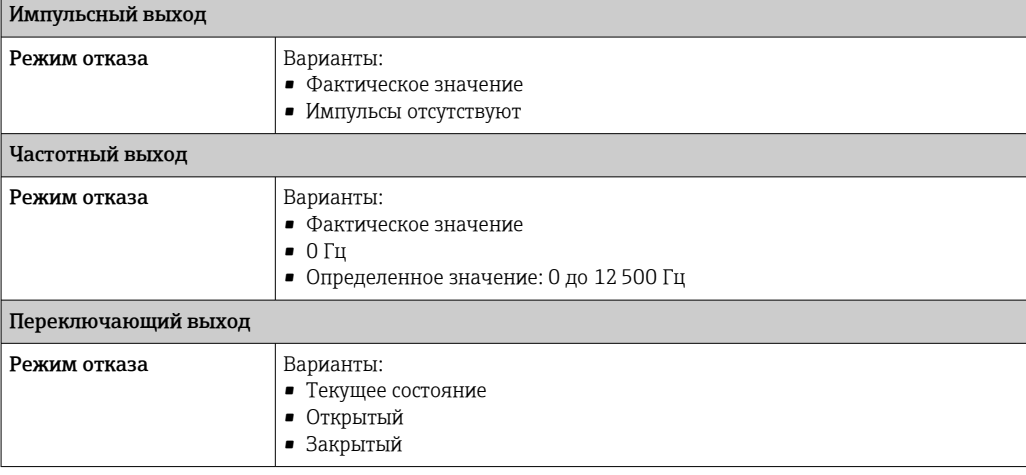

#### PROFIBUS DP

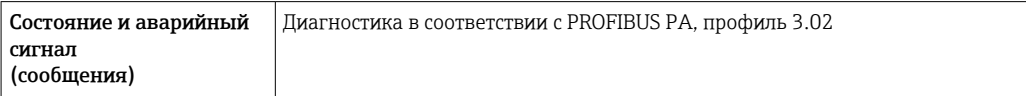

#### Modbus RS485

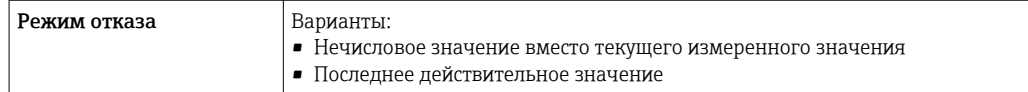

#### EtherNet/IP

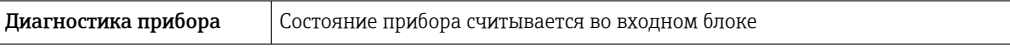

#### **PROFINET**

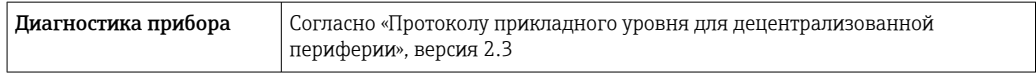

#### <span id="page-11-0"></span>Локальный дисплей

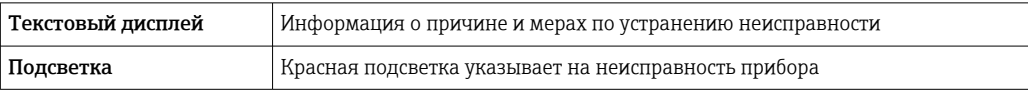

Сигнал состояния в соответствии с рекомендацией NAMUR NE 107

#### Интерфейс/протокол

 $\mathbf{f}$ 

- По системе цифровой связи:
	- $\blacksquare$  протоколу HART
	- PROFIBUS DP
	- Modbus RS485
	- EtherNet/IP
	- $\blacksquare$  PROFINET
- Через служебный интерфейс Служебный интерфейс CDI-RJ45

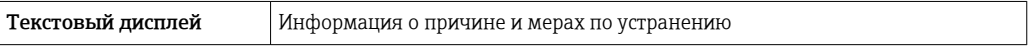

Дополнительная информация о дистанционном управлении  $\rightarrow \boxplus 80$ f

#### Веб-сервер

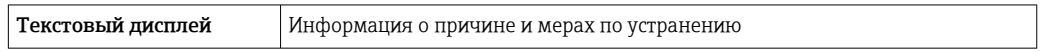

#### Светодиодные индикаторы (LED)

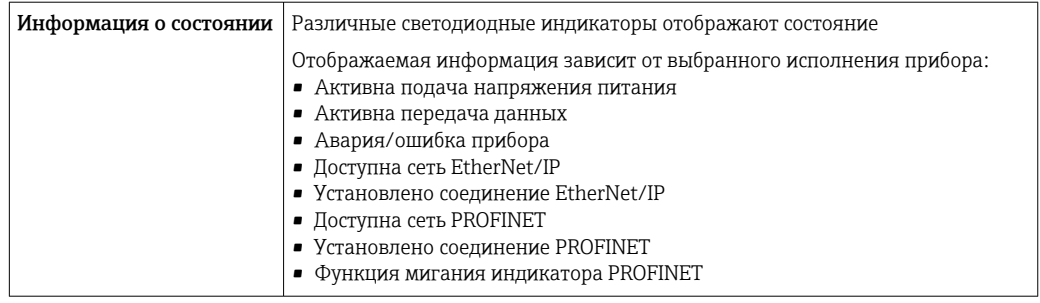

Данные по взрывозащищенному подключению

Эти значения применимы только для следующего исполнения прибора: Код заказа для параметра «Выход», опция М: Modbus RS485, для использования в искробезопасных зонах.

#### Искробезопасный защитный барьер Promass 100

Значения, связанные с обеспечением безопасности

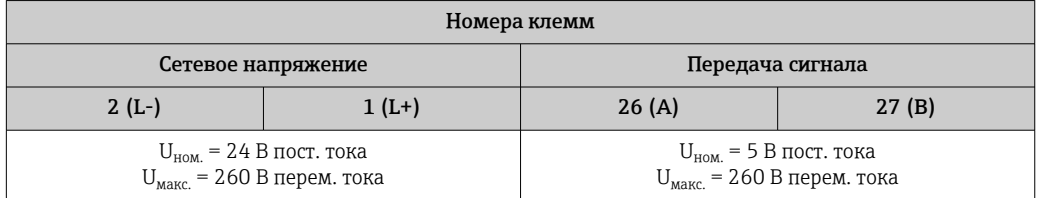

#### <span id="page-12-0"></span>Значения для искробезопасного исполнения

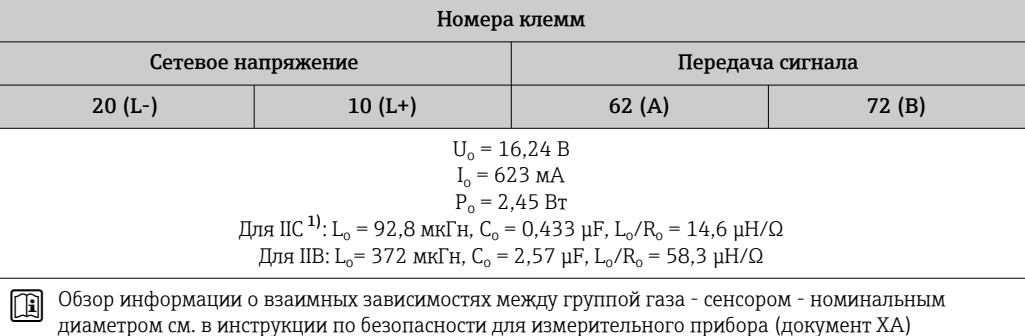

 $1)$ Газовая группа зависит от датчика и номинального диаметра.и далее.

#### Преобразователь

Значения для искробезопасного исполнения

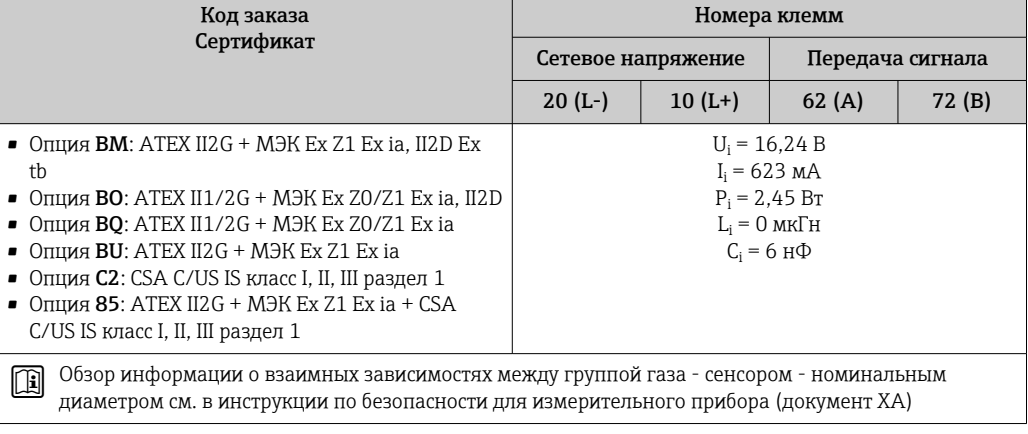

#### Отсечка при низком расходе

Точки переключения для отсечки при низком расходе выбираются пользователем.

Данные протокола

#### **HART**

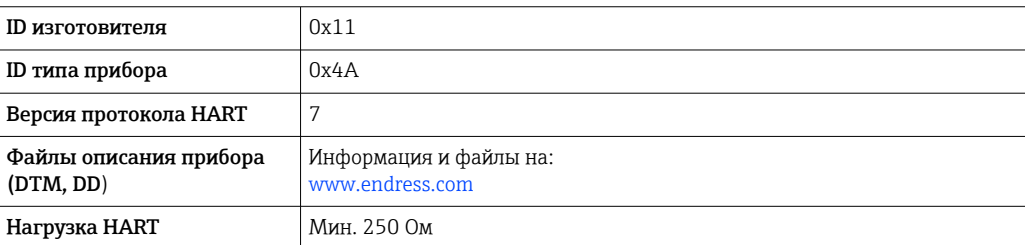

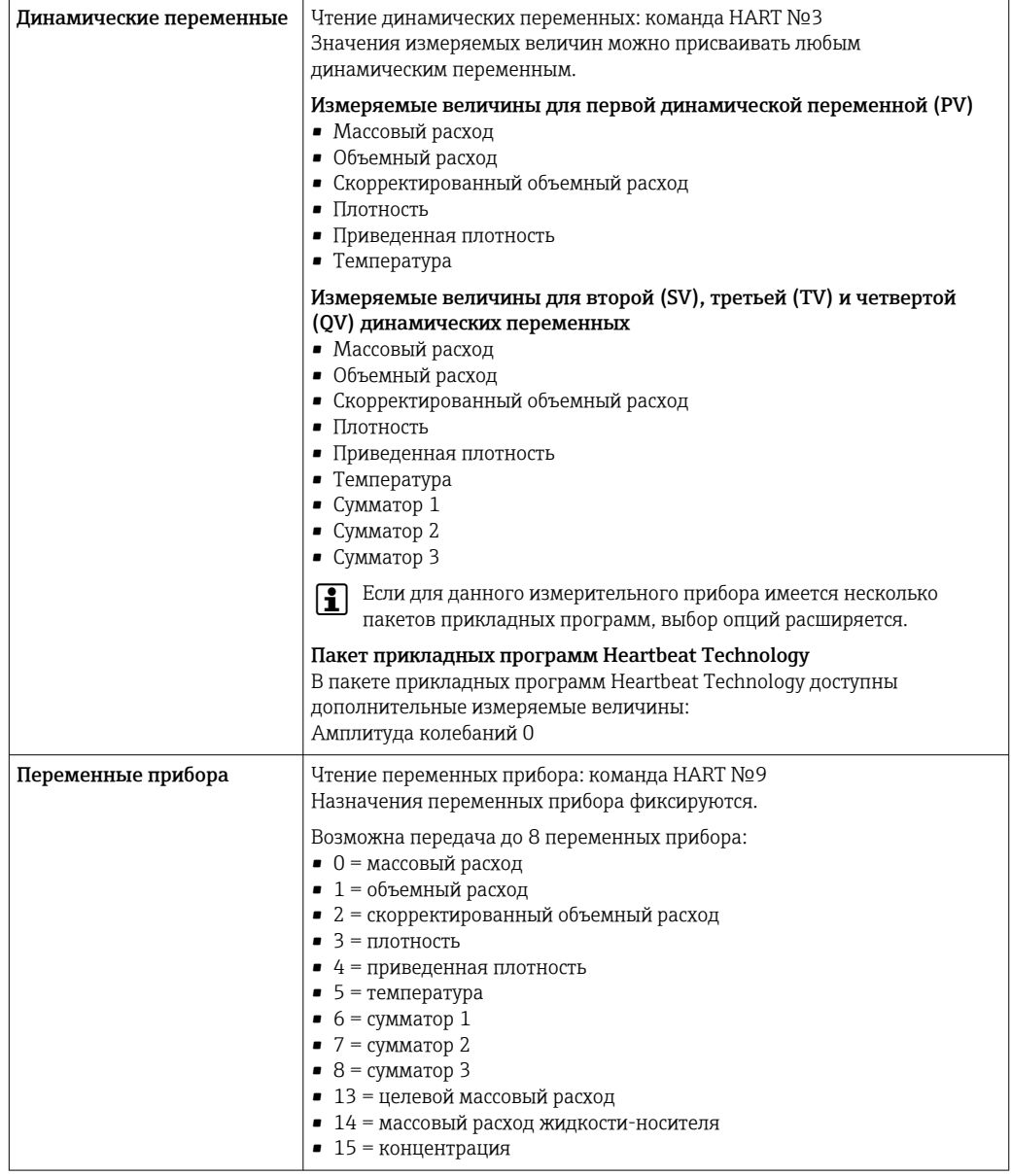

#### **PROFIBUS DP**

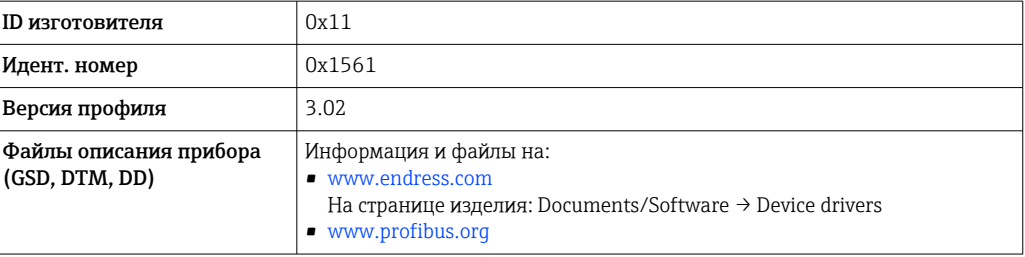

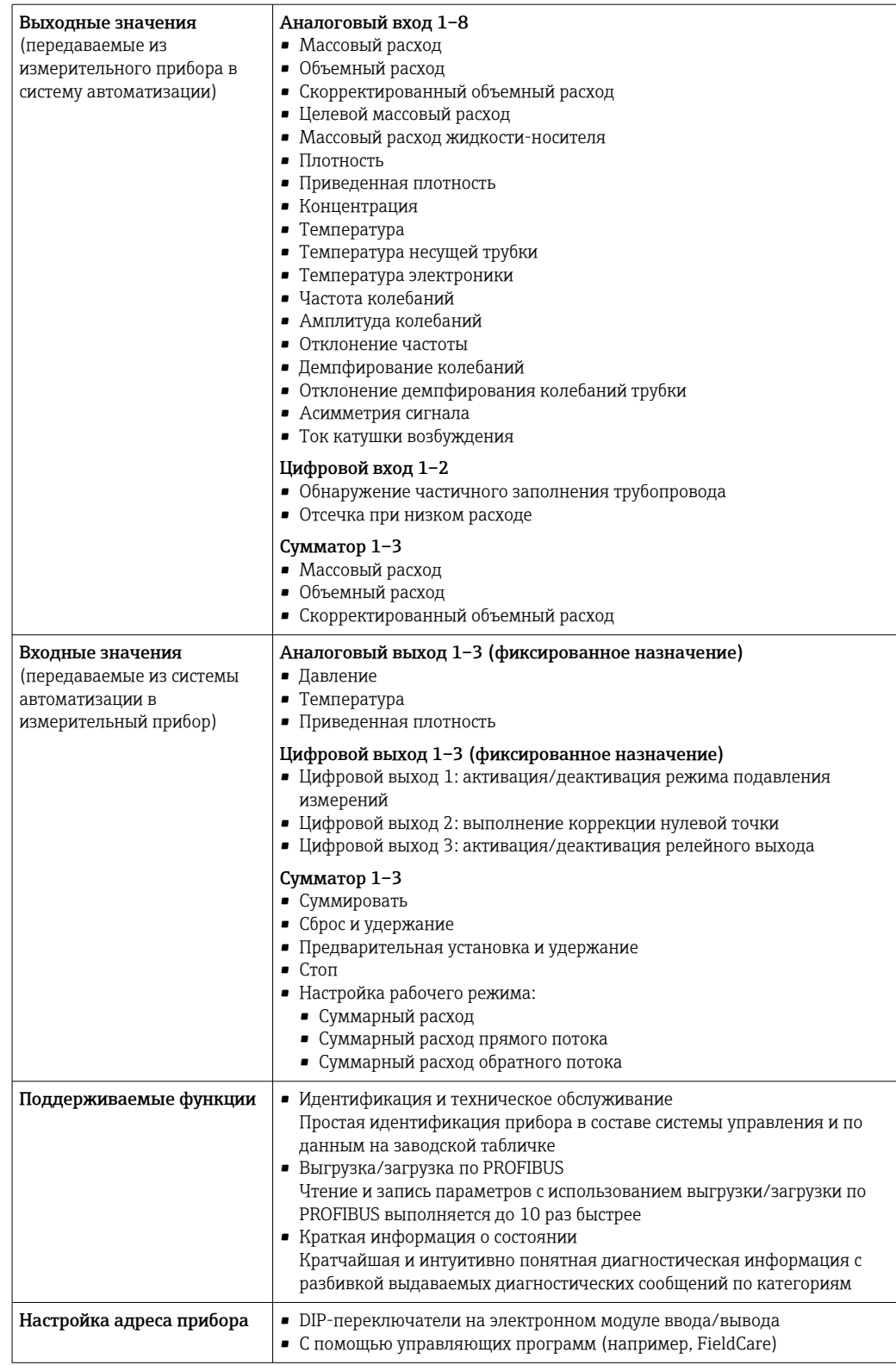

#### Modbus RS485

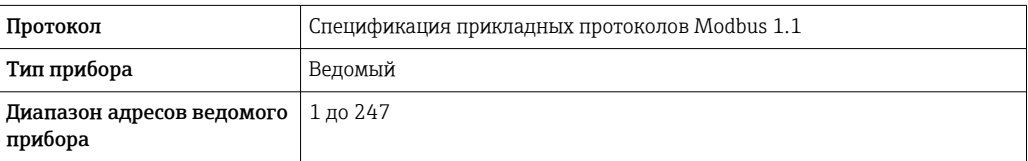

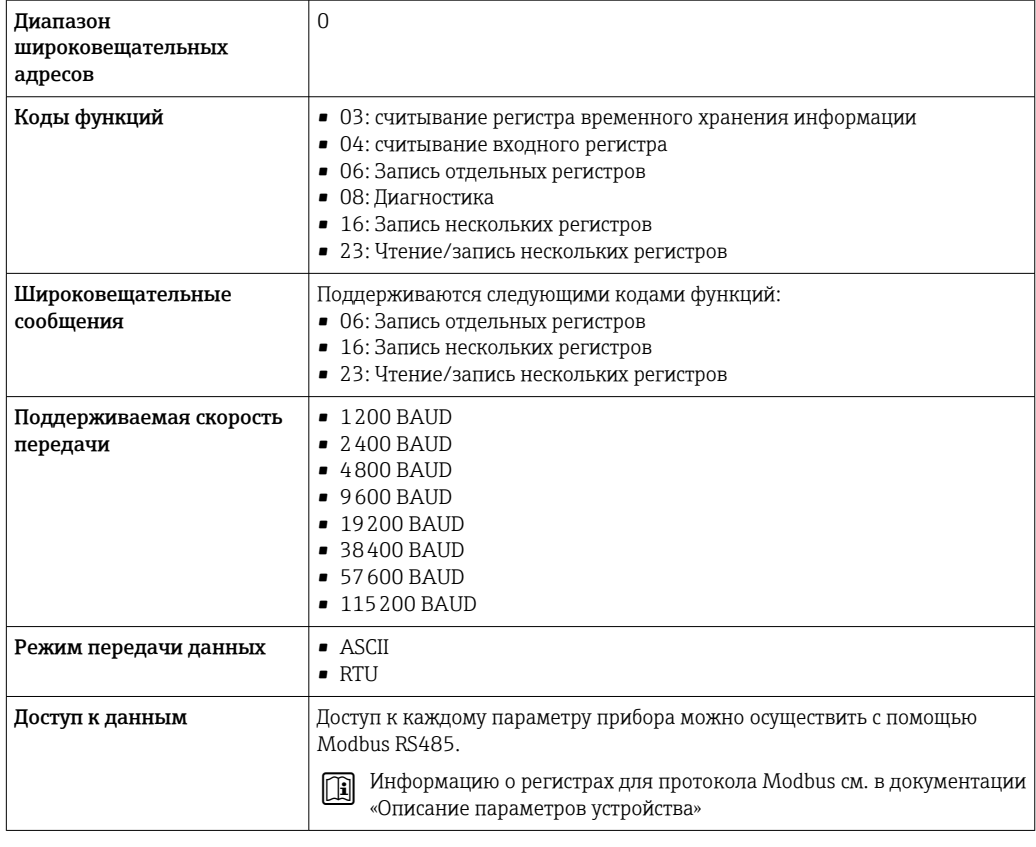

#### EtherNet/IP

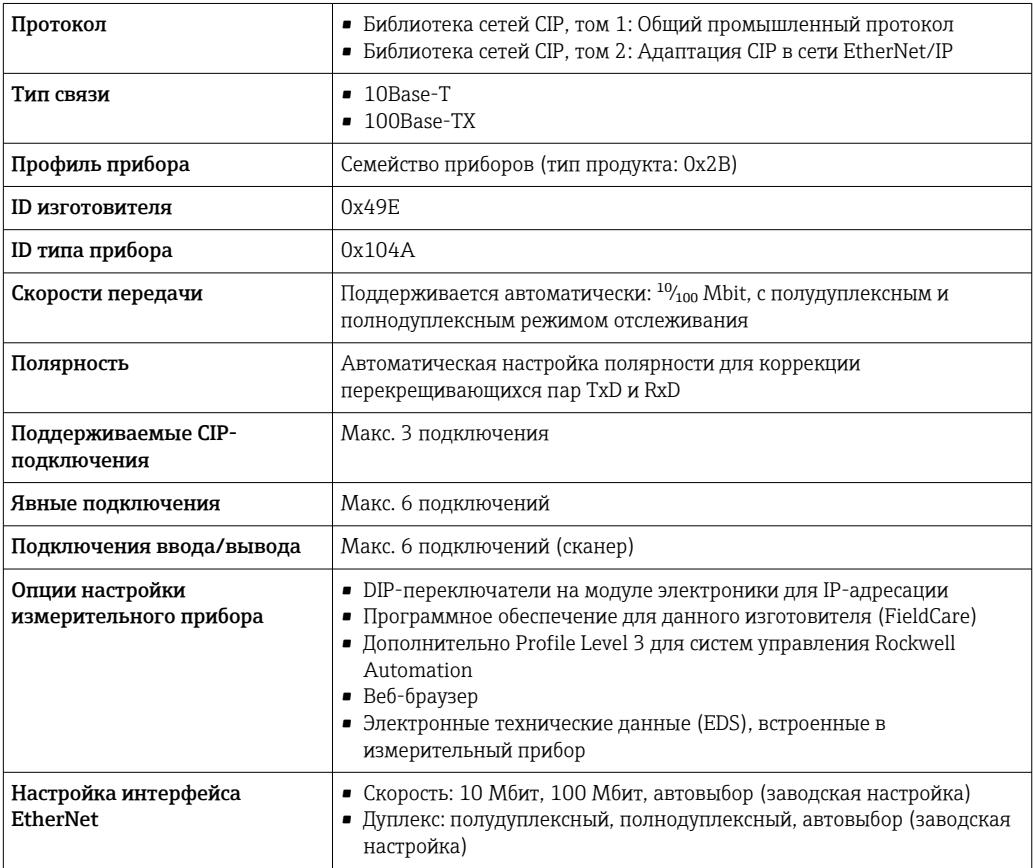

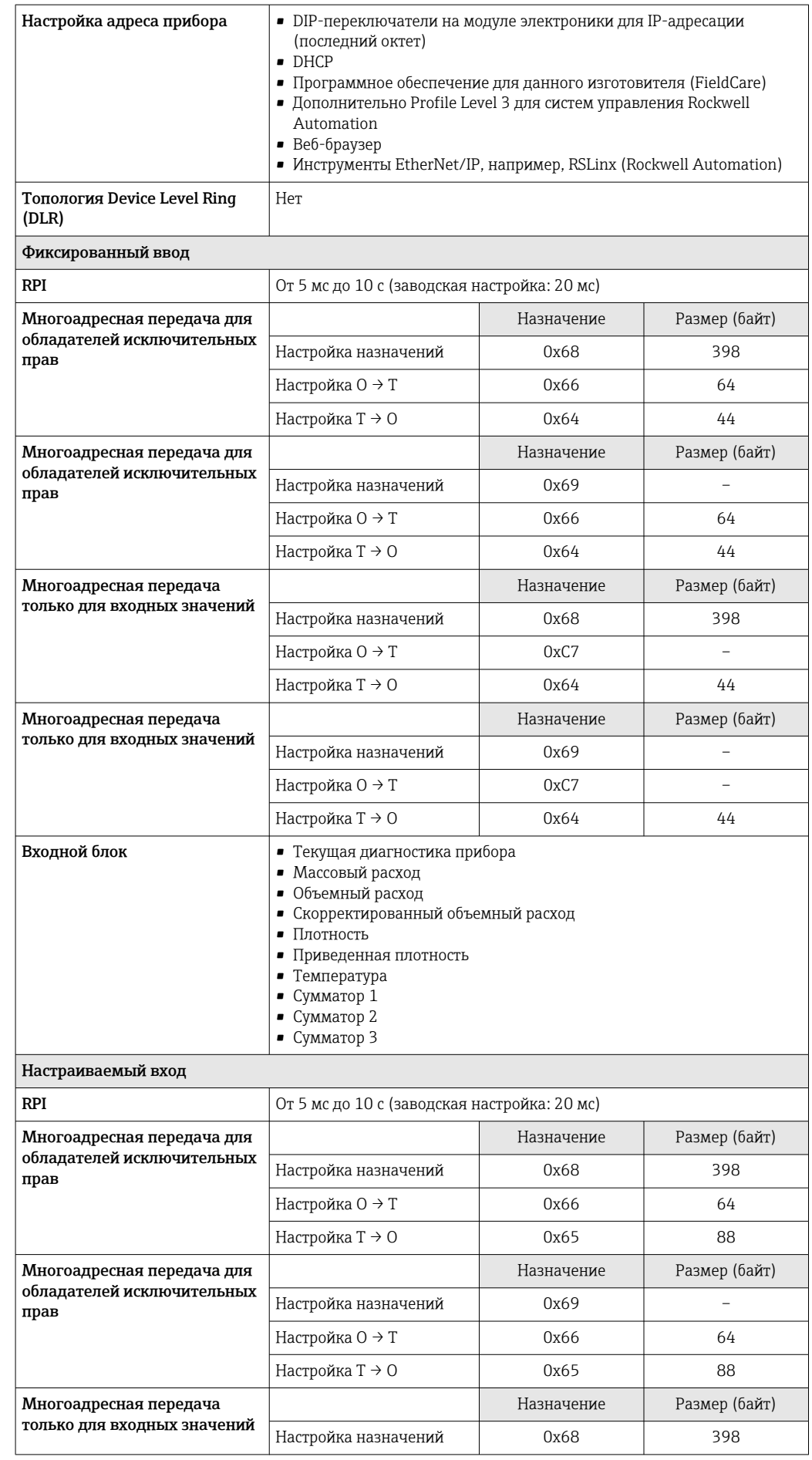

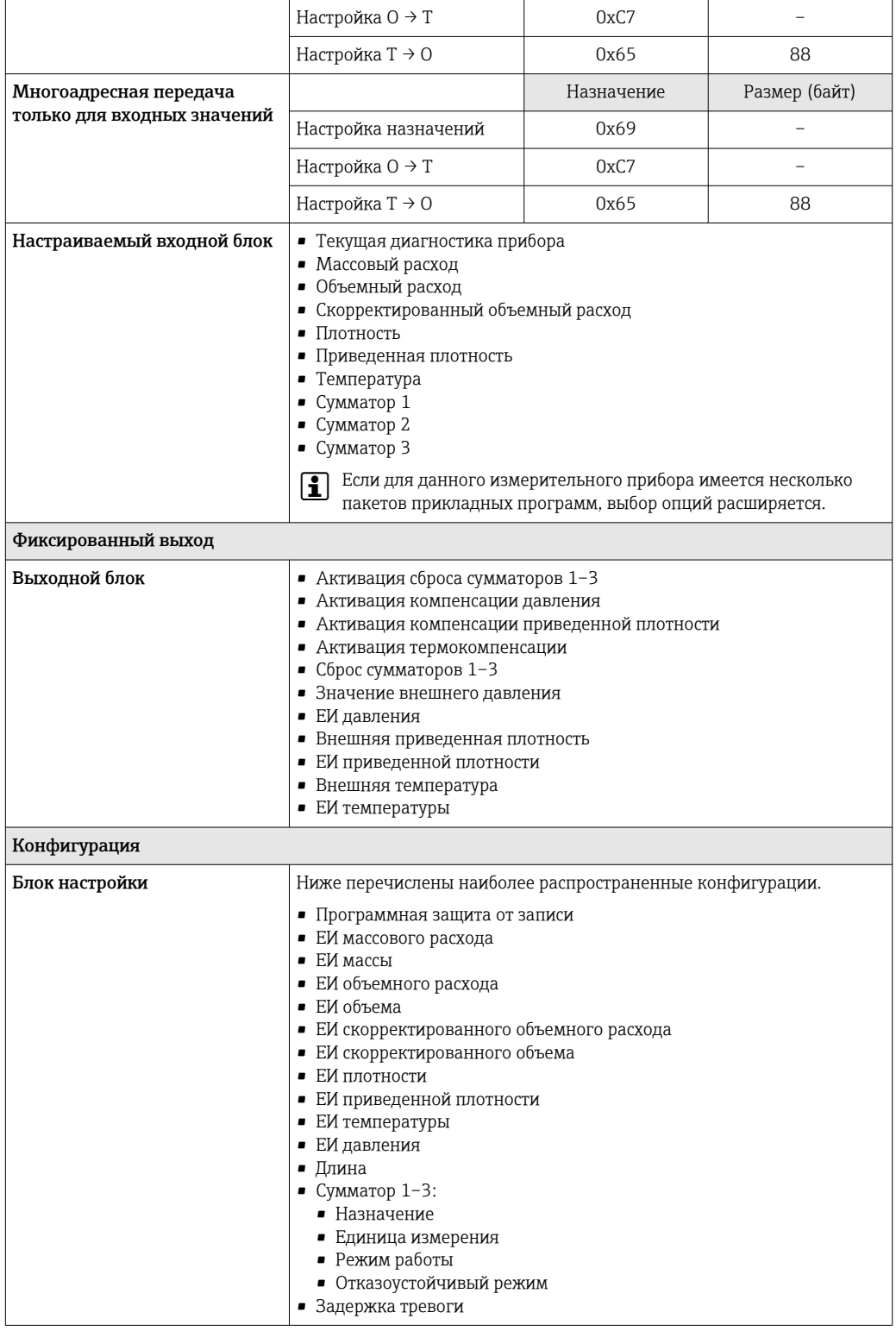

#### **PROFINET**

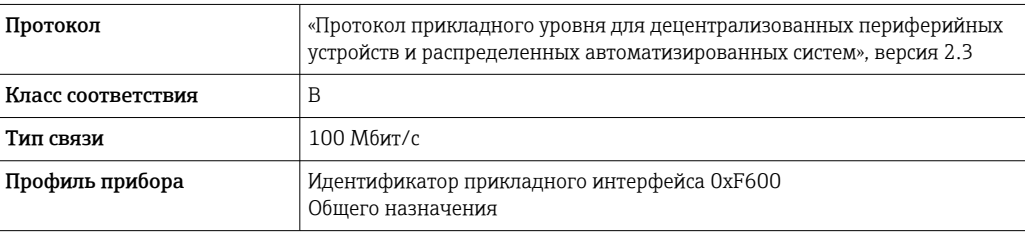

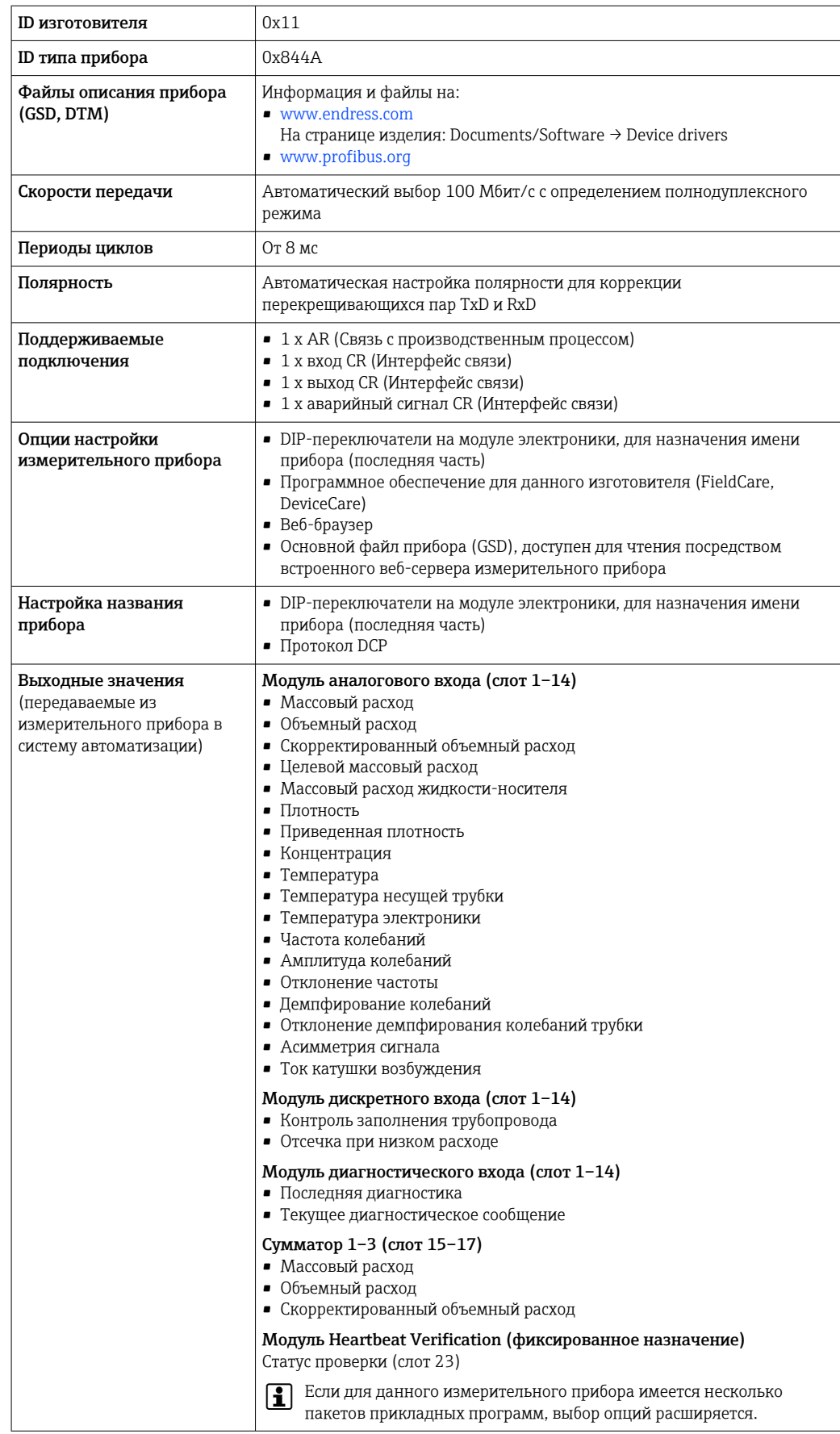

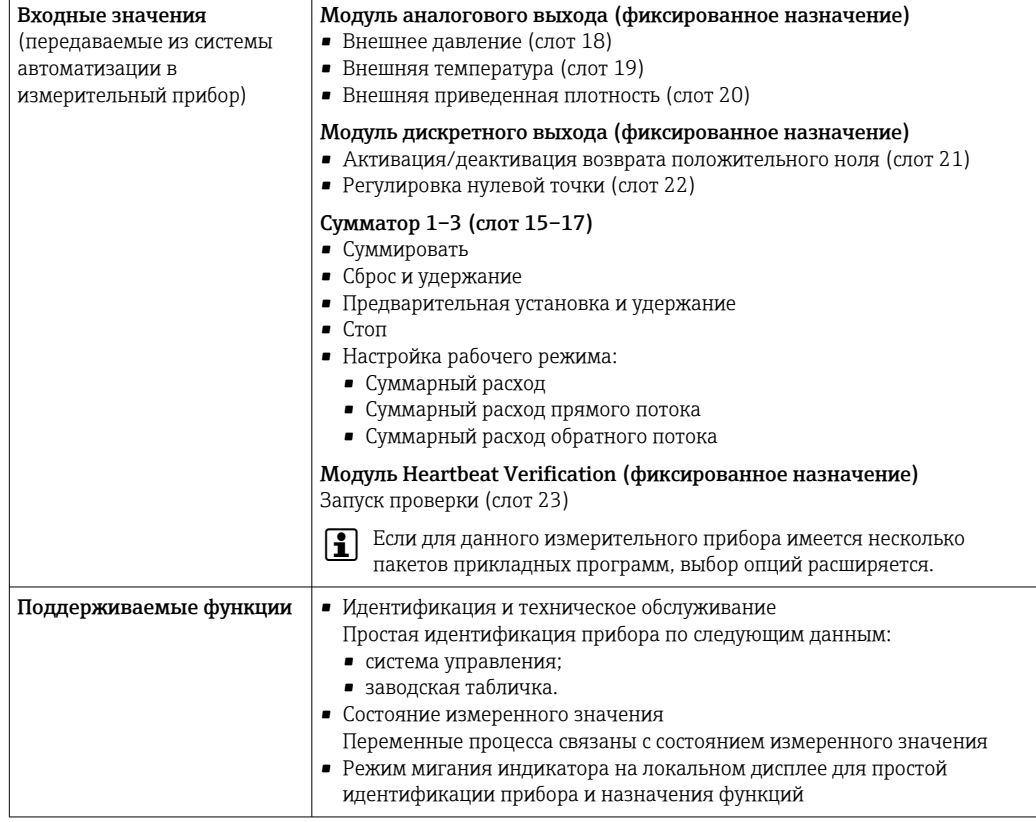

#### Администрирование возможностей ПО

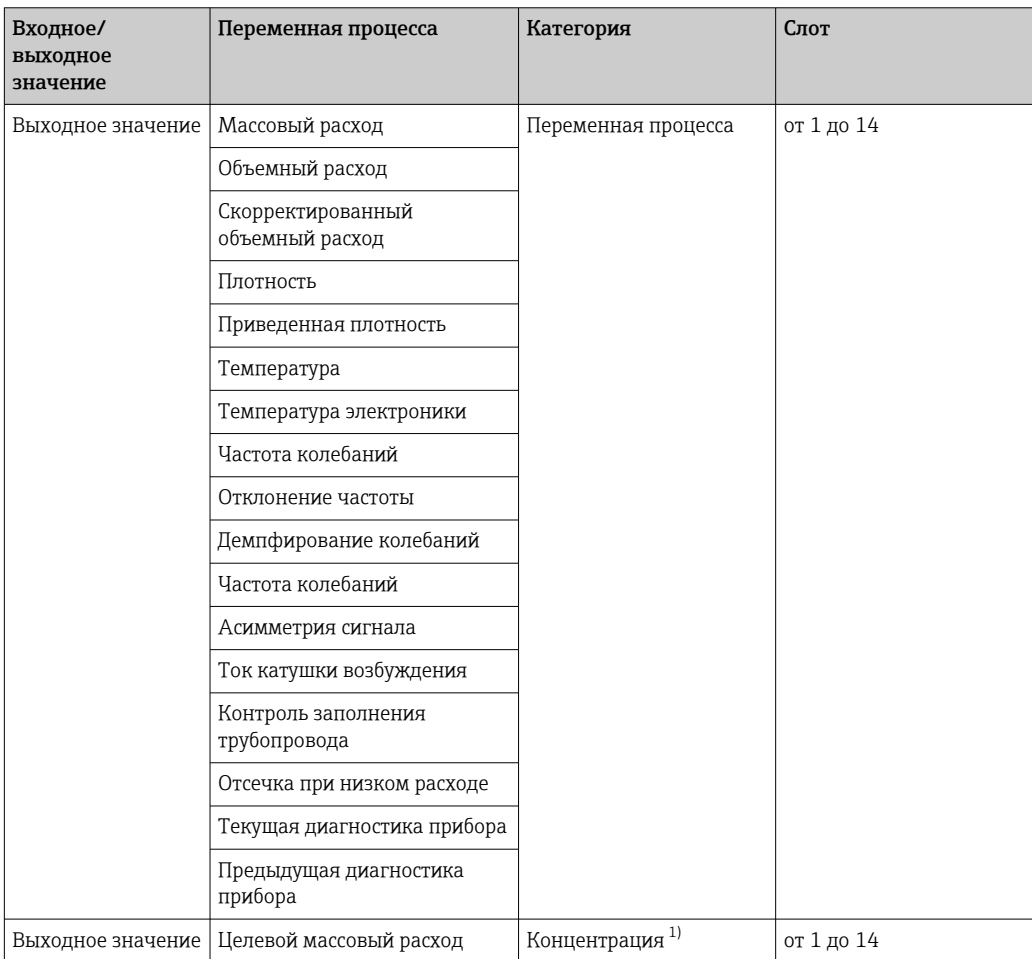

<span id="page-20-0"></span>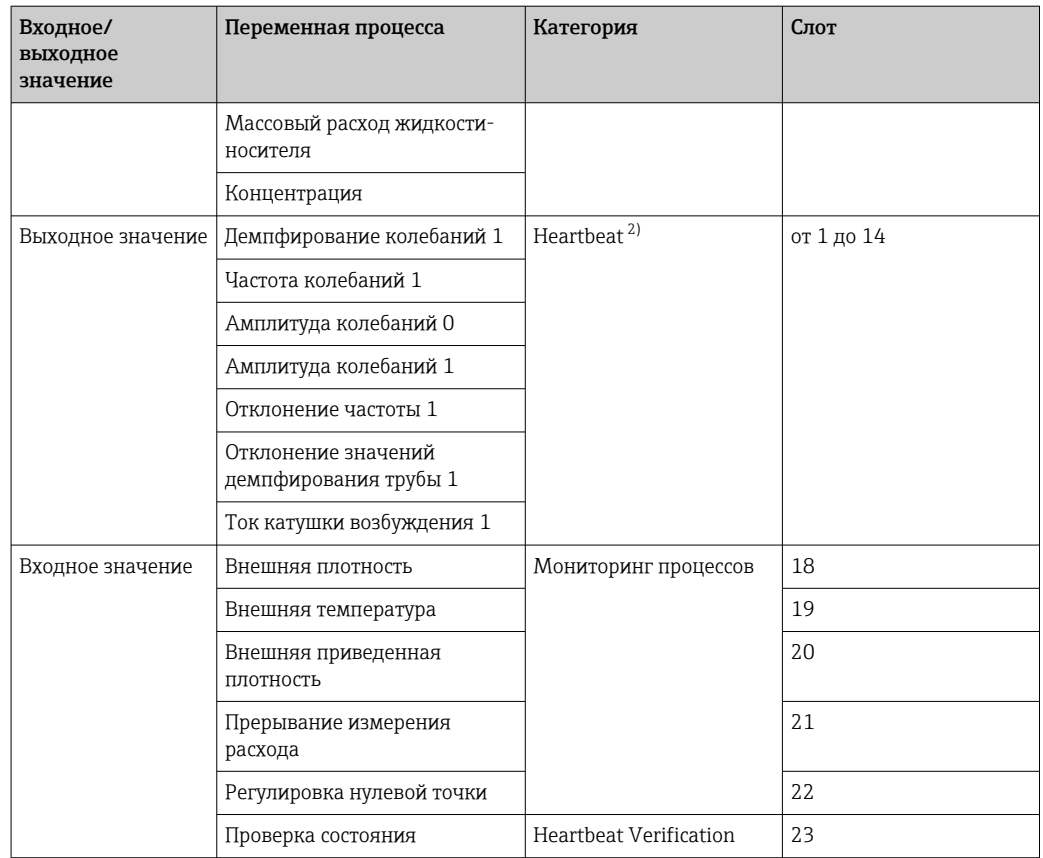

1) Доступно только при наличии пакета прикладных программ «Концентрация».

2) Доступно только при наличии пакета прикладных программ «Heartbeat».

Настройка запуска

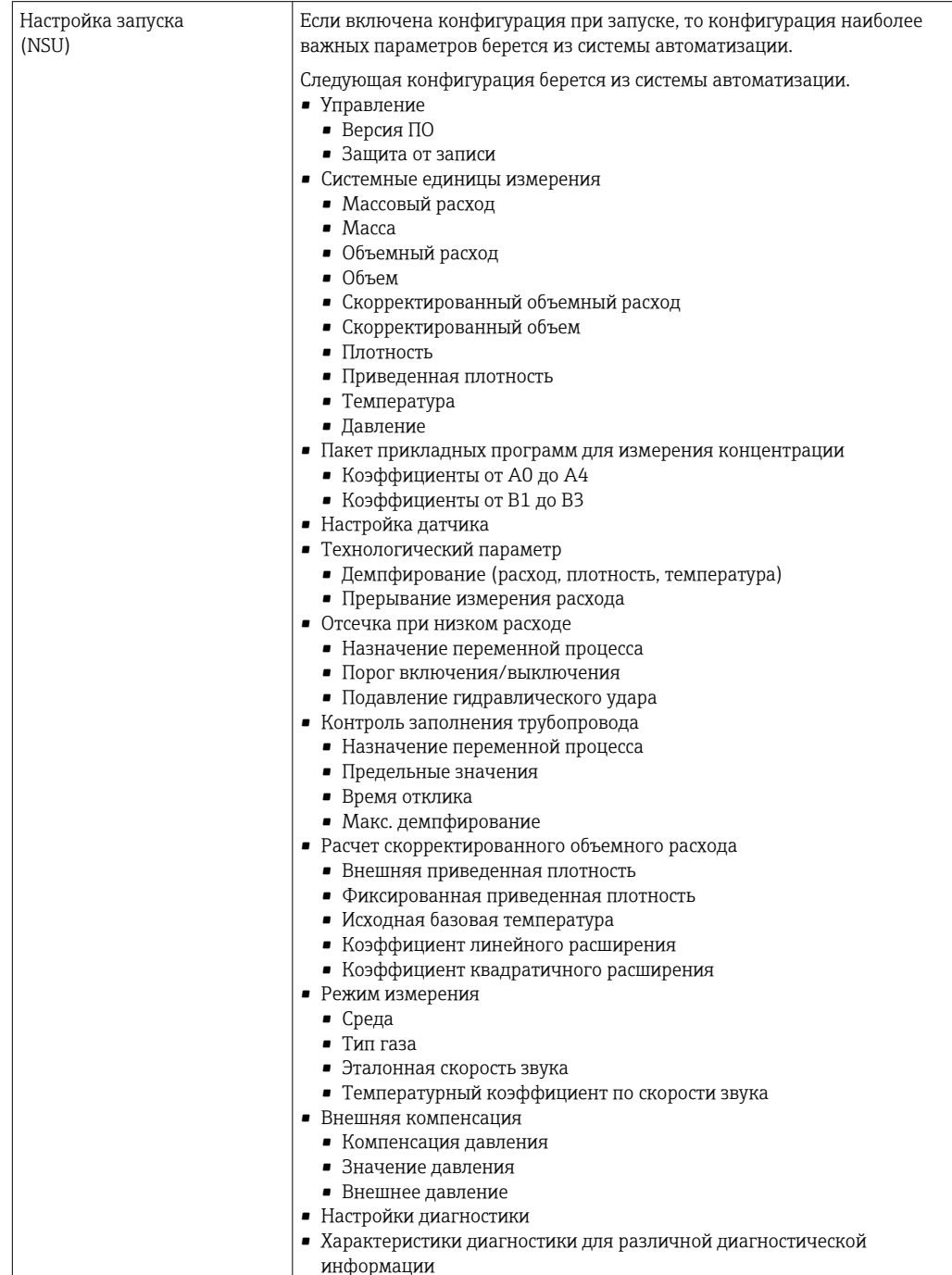

## Источник питания

**A B C** 2 2.1 2.2 3 3.2 1 1.1 1.2 1.3 4 4.1 4.2

<span id="page-22-0"></span>Назначение клемм Обзор: исполнение корпуса и варианты подключения

- 
- *A Исполнение корпуса: компактное, алюминий с покрытием B Исполнение корпуса: компактное, гигиеническое, из нержавеющей стали*
- *C Исполнение корпуса: сверхкомпактное, гигиеническое, из нержавеющей стали*
- *1 Вариант подключения: 4–20 мА HART, импульсный/частотный/релейный выход*
- *1.1 Передача сигнала: импульсный/частотный/релейный выход*
- *1.2 Передача сигнала: 4–20 мА HART*
- *1.3 Сетевое напряжение*
- *2 Вариант подключения: Modbus RS485*
- *2.1 Передача сигнала*
- *2.2 Сетевое напряжение*
- *3 Варианты подключения: EtherNet/IP и PROFINET*
- *3.1 Передача сигнала*
- *3.2 Сетевое напряжение*
- *4 Вариант подключения: PROFIBUS DP*
- *4.1 Передача сигнала*
- *4.2 Сетевое напряжение*

#### Преобразователь

*Вариант подключения: 4–20 мА HART, импульсный/частотный/релейный выход* Код заказа «Выход», опция B.

A00167

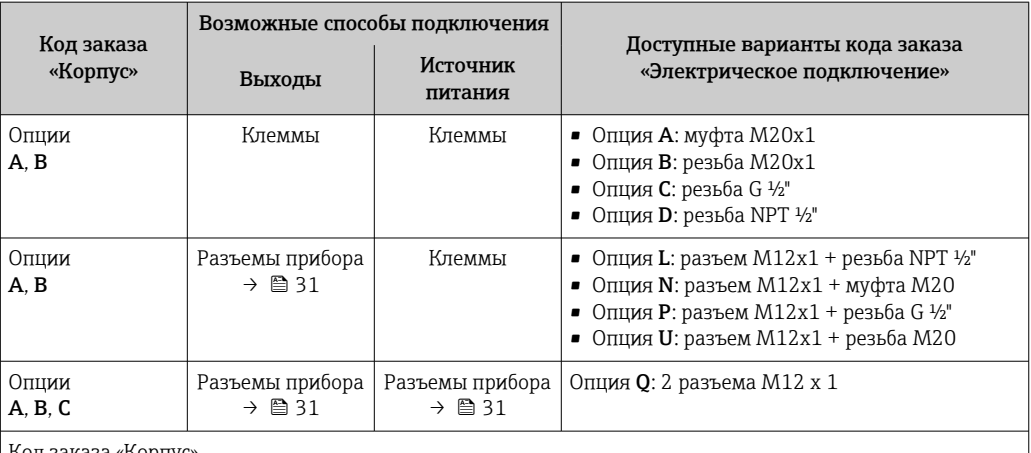

В зависимости от исполнения корпуса можно заказать преобразователь с клеммами или разъемами.

Код заказа «Корпус»

• Опция A: компактный, с алюминиевым покрытием.

• Опция B: компактный, гигиенический, из нержавеющей стали.

• Опция C: сверхкомпактное гигиеническое исполнение, нержавеющая сталь.

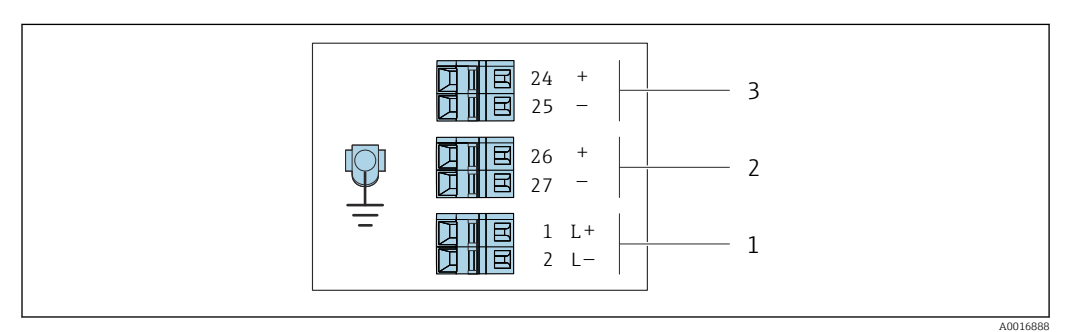

 *2 Назначение клемм: 4–20 мА HART с импульсным/частотным/релейным выходом*

*1 Источник питания: 24 В пост. тока 2 Выход 1: 4–20 мА HART (активный)*

*3 Выход 2: импульсный/частотный/релейный выход (пассивный)*

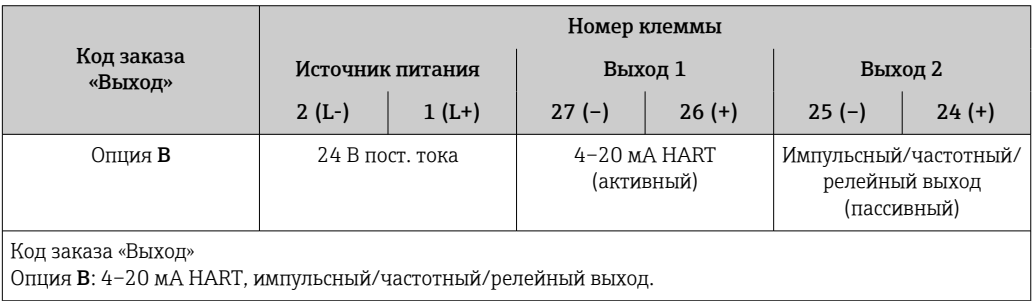

<span id="page-24-0"></span>*Вариант подключения PROFIBUS DP*

Для использования в невзрывоопасной зоне и зоне 2/разд. 2

Код заказа «Выход», опция L

В зависимости от исполнения корпуса можно заказать преобразователь с клеммами или разъемами.

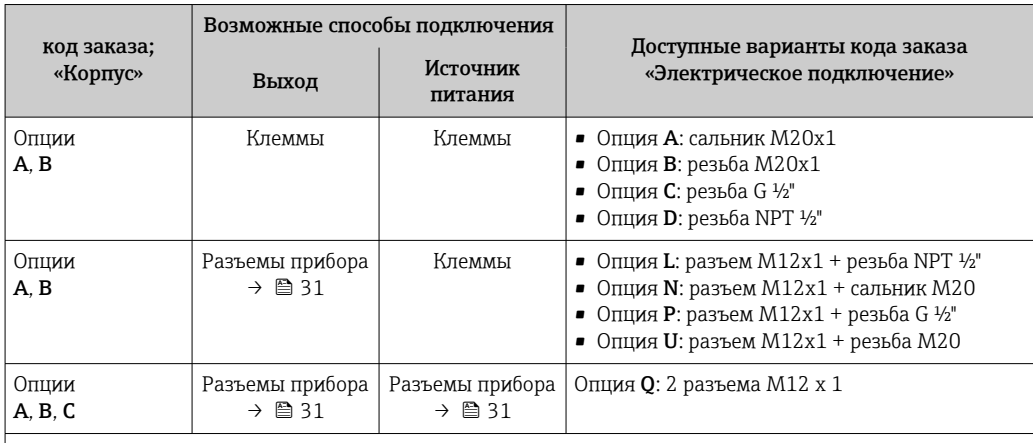

Код заказа «Корпус»:

• Опция A: компактный, алюминий с покрытием

• Опция B: компактный, гигиенический, из нержавеющей стали

• Опция C: сверхкомпактное гигиеническое исполнение, нержавеющая сталь

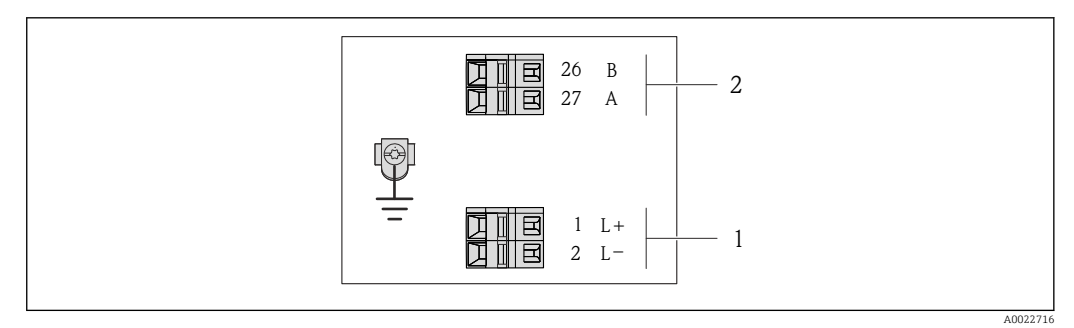

- *3 Назначение клемм PROFIBUS DP*
- *1 Источник питания: 24 В пост. тока*
- *2 PROFIBUS DP*

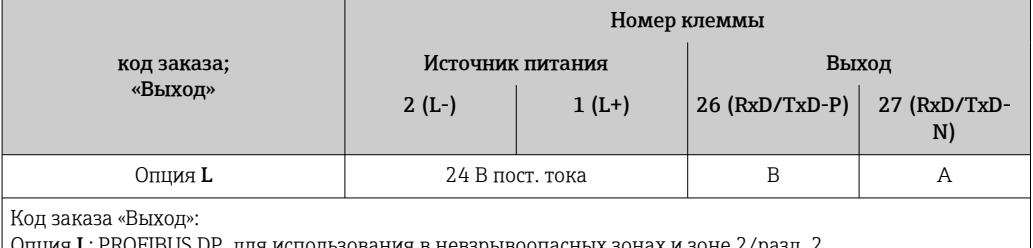

Опция L: PROFIBUS DP, для использования в невзрывоопасных зонах и зоне 2/разд. 2

<span id="page-25-0"></span>*Вариант подключения Modbus RS485*

Для использования в невзрывоопасной зоне и зоне 2/разд. 2

Код заказа «Выход», опция M

В зависимости от исполнения корпуса можно заказать преобразователь с клеммами или разъемами.

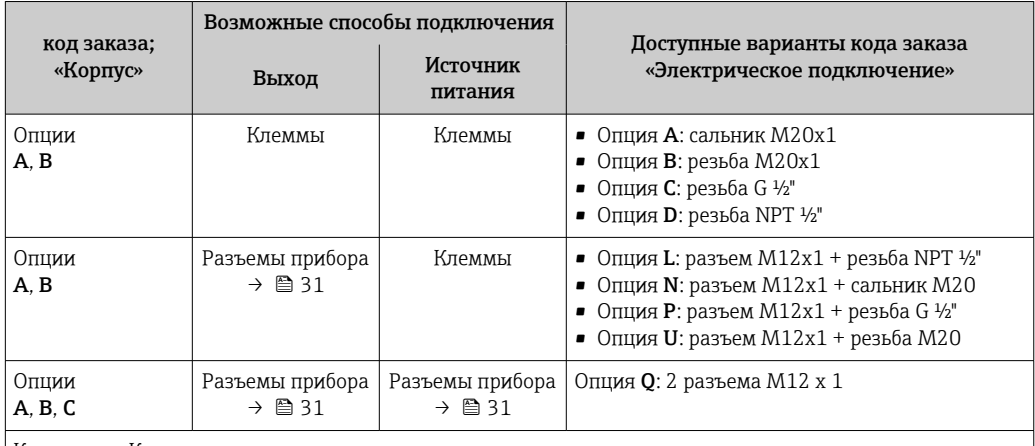

Код заказа «Корпус»:

• Опция A: компактный, алюминий с покрытием

• Опция B: компактный, гигиенический, из нержавеющей стали

• Опция C: сверхкомпактное гигиеническое исполнение, нержавеющая сталь

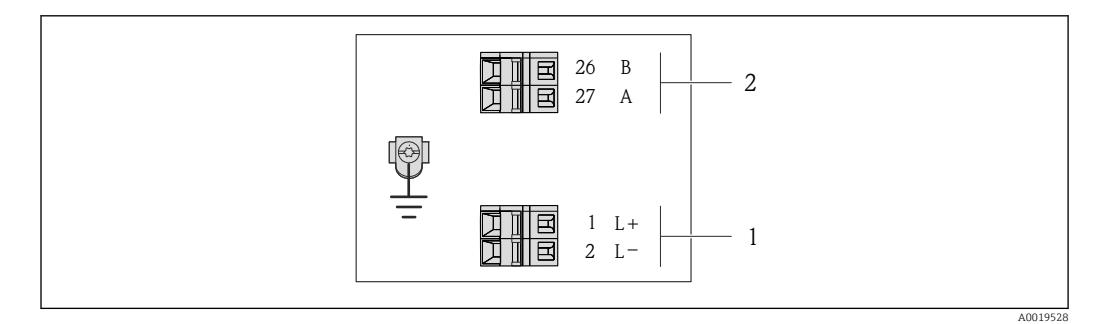

 *4 Назначение клемм Modbus RS485, вариант подключения для использования в невзрывоопасных зонах и зоне 2/разд. 2*

*1 Источник питания: 24 В пост. тока*

*2 Modbus RS485*

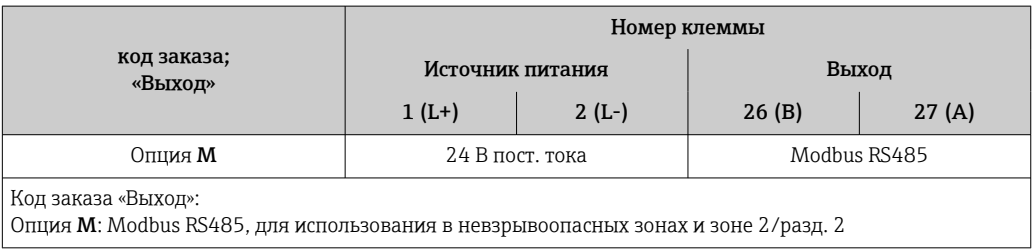

*Вариант подключения Modbus RS485*

Для использования в искробезопасной зоне. Подключение через искробезопасный барьер Promass 100.

Код заказа «Выход», опция M

В зависимости от исполнения корпуса можно заказать преобразователь с клеммами или разъемами.

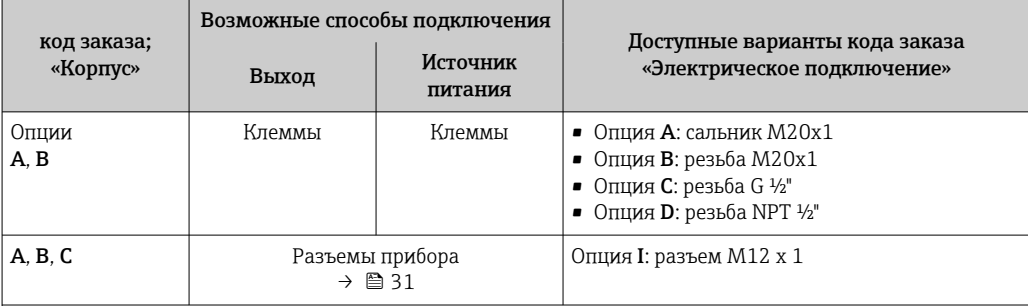

Код заказа «Корпус»:

• Опция A: компактный, алюминий с покрытием

• Опция B: компактный, гигиенический, из нержавеющей стали

• Опция C: сверхкомпактное гигиеническое исполнение, нержавеющая сталь

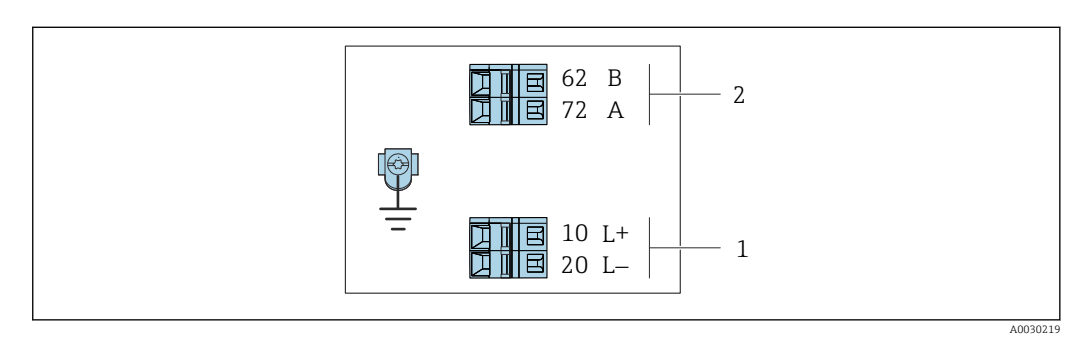

- *5 Назначение клемм Modbus RS485, вариант подключения для использования в искробезопасных зонах (подключение через искробезопасный барьер Promass 100)*
- *1 Искробезопасный блок питания*
- *2 Modbus RS485*

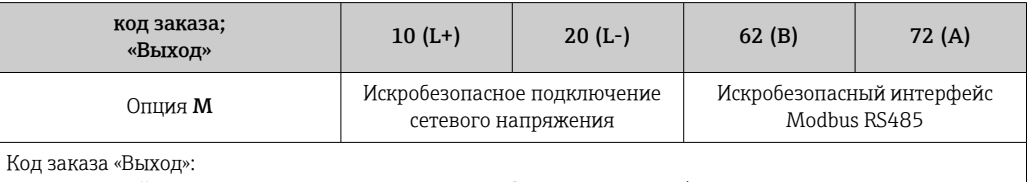

Опция M: Modbus RS485, для использования в искробезопасных зонах (подключение через искробезопасный барьер Promass 100)

#### <span id="page-27-0"></span>*Вариант подключения EtherNet/IP*

Код заказа «Выход», опция N

В зависимости от исполнения корпуса можно заказать преобразователь с клеммами или разъемами.

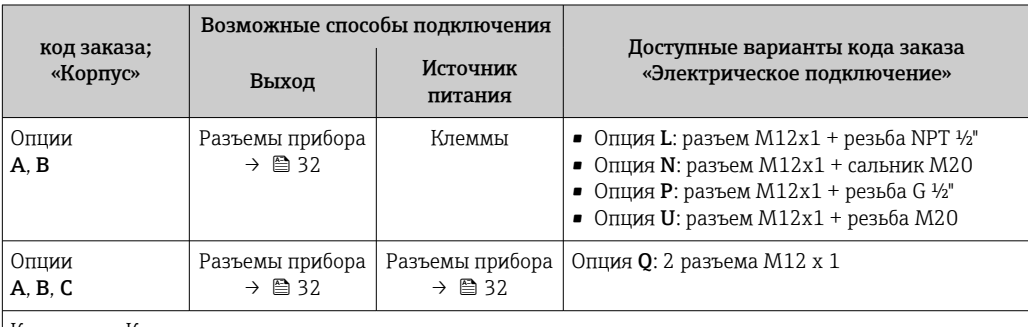

Код заказа «Корпус»:

• Опция A: компактный, алюминий с покрытием

• Опция B: компактный, гигиенический, из нержавеющей стали

• Опция C: сверхкомпактное гигиеническое исполнение, нержавеющая сталь

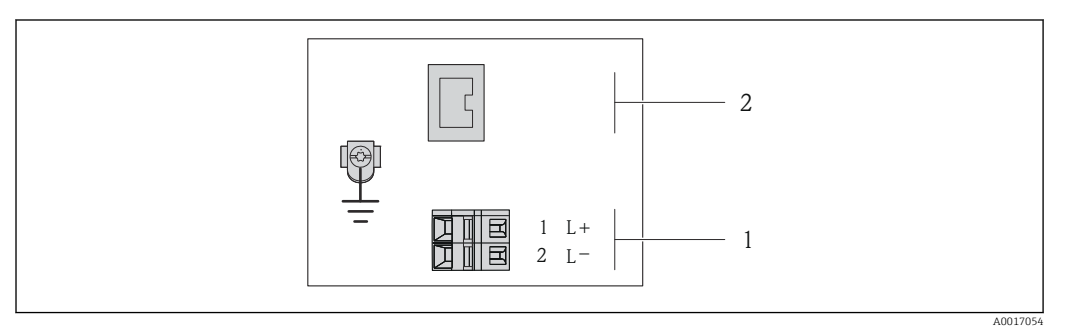

 *6 Назначение клемм EtherNet/IP*

*1 Источник питания: 24 В пост. тока*

*2 Ethernet/IP*

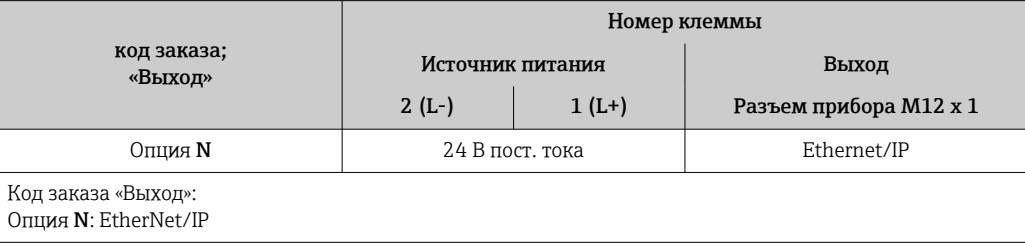

<span id="page-28-0"></span>*Исполнение с подключением PROFINET*

Код заказа для позиции «Выход», опция R

В зависимости от исполнения корпуса можно заказать преобразователь с клеммами или разъемами.

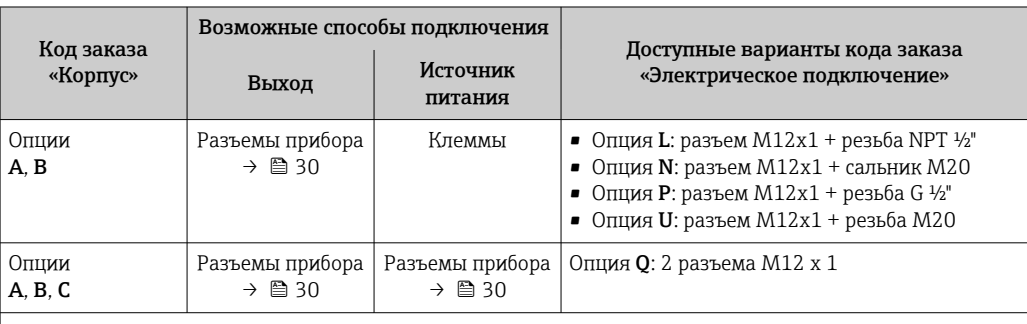

Код заказа «Корпус»:

• Опция A: компактный, алюминий с покрытием

• Опция B: компактный, гигиенический, из нержавеющей стали

• Опция C: сверхкомпактное гигиеническое исполнение, нержавеющая сталь

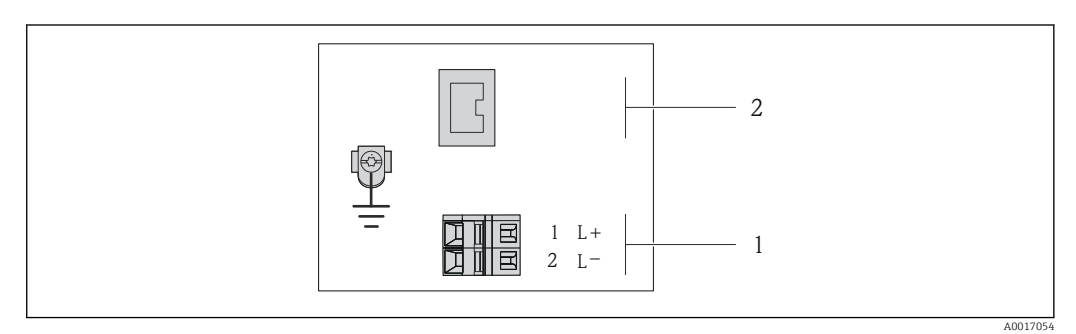

 *7 Назначение клемм PROFINET*

*1 Источник питания: 24 В пост. тока*

*2 PROFINET*

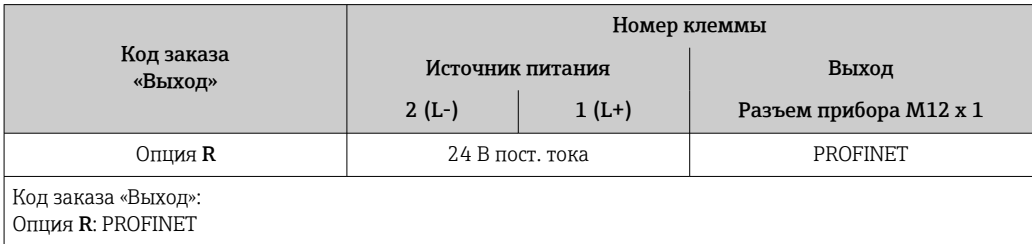

#### Искробезопасный защитный барьер Promass 100

<span id="page-29-0"></span>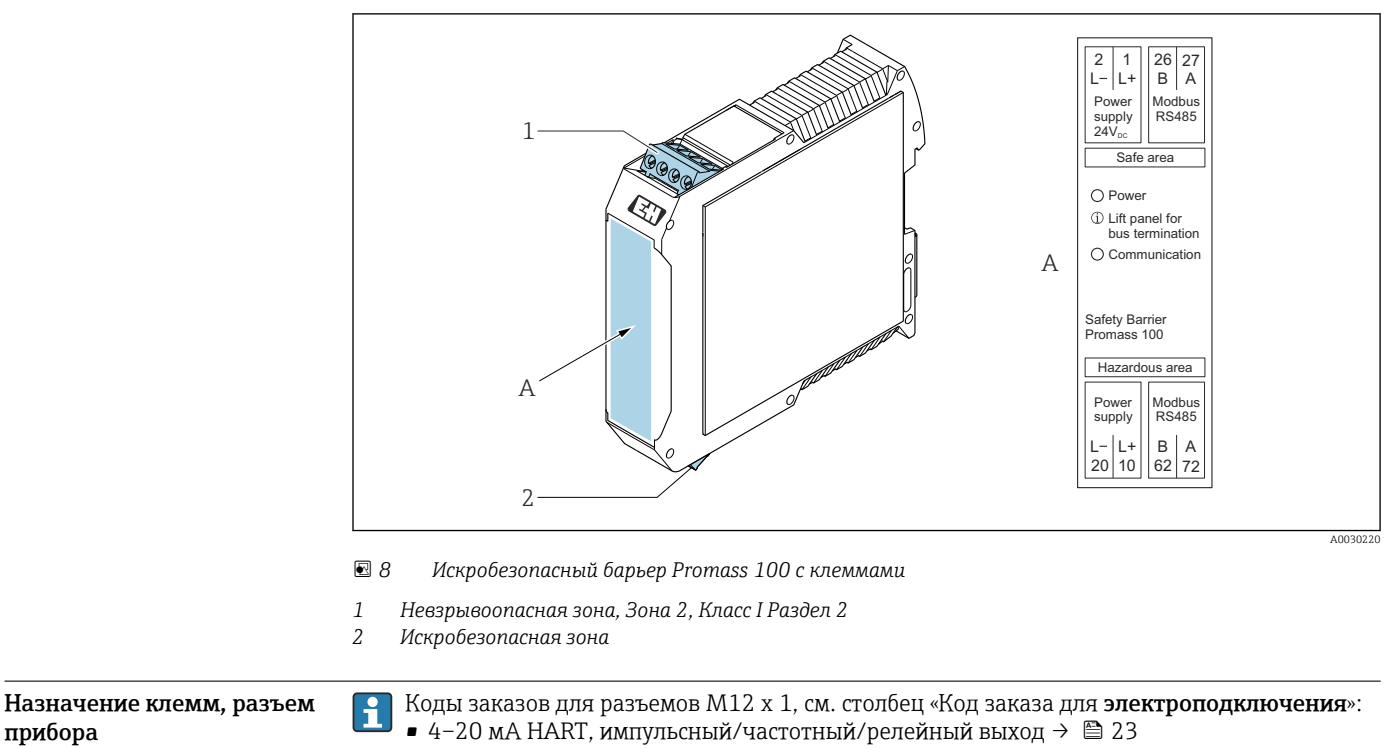

- PROFIBUS DP[→ 25](#page-24-0)
- Modbus RS485  $\rightarrow$   $\blacksquare$  26
- EtherNet/IP  $\rightarrow$  28
- PROFINET→ 29

#### Сетевое напряжение

*Для всех вариантов подключения, кроме искробезопасного Modbus RS485 (на стороне прибора)*

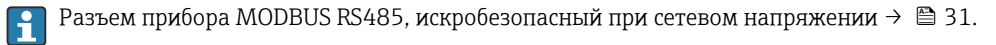

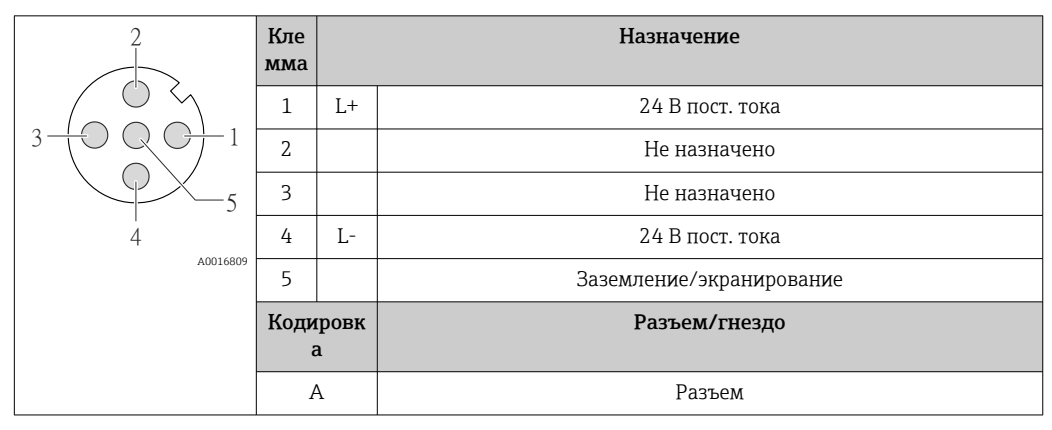

В качестве гнезда рекомендуется использовать следующие устройства:

- Binder, серия 763, номер детали 79 3440 35 05
- В качестве альтернативы: Phoenix, номер детали 1669767 SAC-5P-M12MS
	- С кодом заказа «Выход», опция B: 4–20 мА HART, импульсный/частотный/релейный выход
	- С кодом заказа «Выход», опция N: EtherNet/IP
- При использовании прибора в опасных зонах: применяйте надлежащим образом сертифицированный разъем.

#### <span id="page-30-0"></span>4–20 мА HART, импульсный/частотный/релейный выход

*Разъем прибора для передачи сигналов (со стороны прибора)*

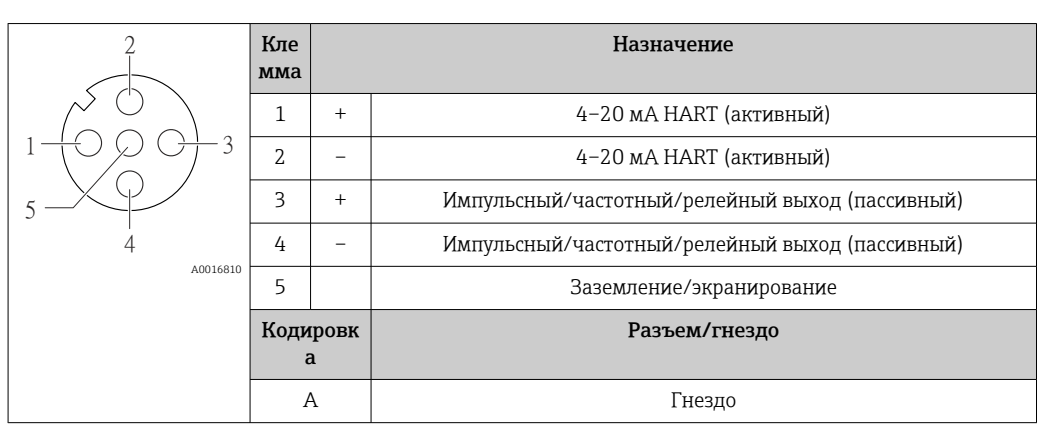

- Рекомендуемый разъем: Binder, серия 763, номер детали 79 3439 12 05
	- При использовании прибора во взрывоопасных зонах применяйте соответственный сертифицированный разъем.

#### PROFIBUS DP

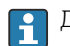

Для использования в невзрывоопасной зоне и зоне 2/разд. 2.

*Разъем прибора для передачи сигналов (со стороны прибора)*

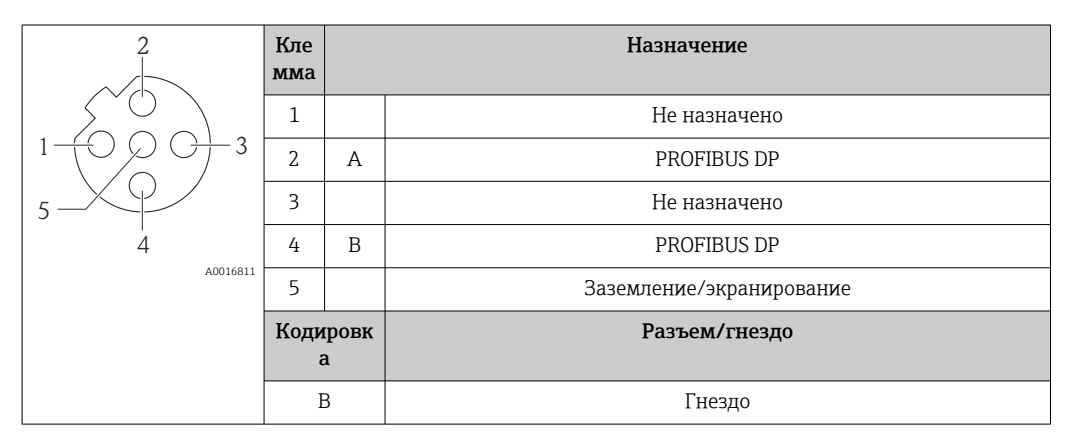

• Рекомендуемый разъем: Binder, серия 763, номер детали 79 4449 20 05

• При использовании прибора во взрывоопасных зонах применяйте соответственный сертифицированный разъем.

#### MODBUS RS485

*Разъем прибора для передачи сигналов с подачей сетевого напряжения (со стороны прибора), MODBUS RS485 (искробезопасное исполнение)*

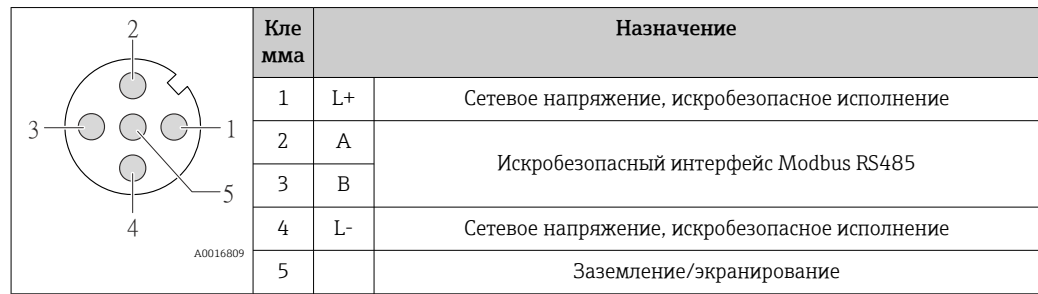

<span id="page-31-0"></span>

| Кодировк<br>a | Разъем/гнездо |
|---------------|---------------|
| А             | Разъем        |

÷

• Рекомендуемое гнездо: Binder, серия 763, номер детали 79 3439 12 05 • При использовании прибора в опасных зонах: применяйте надлежащим образом

сертифицированный разъем.

*Разъем прибора для передачи сигнала (со стороны прибора), MODBUS RS485 (не искробезопасное исполнение)*

Для использования в невзрывоопасной зоне и зоне 2/разд. 2.

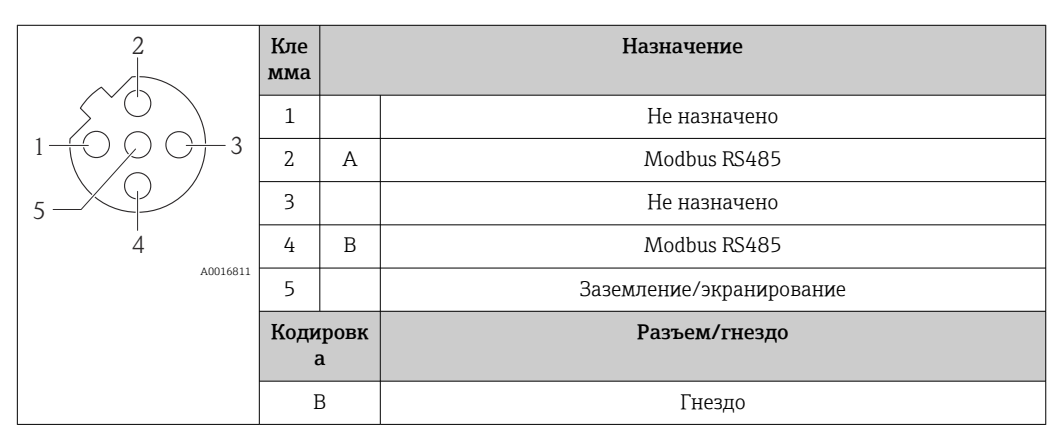

 • Рекомендуемый разъем: Binder, серия 763, номер детали 79 4449 20 05 • При использовании прибора во взрывоопасных зонах применяйте соответственный сертифицированный разъем.

#### Ethernet/IP

*Разъем прибора для передачи сигналов (со стороны прибора)*

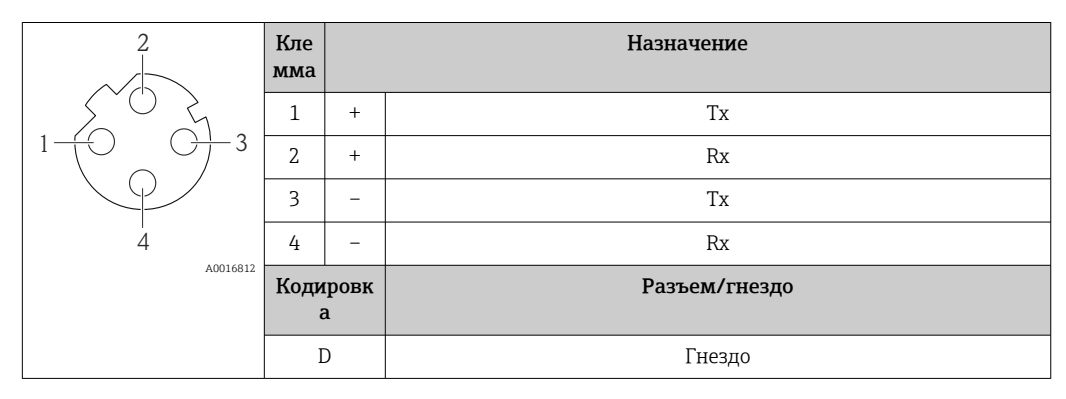

Рекомендуемый разъем • Binder, серия 763, номер детали 99 3729 810 04;

• Phoenix, номер детали 1543223 SACC-M12MSD-4Q.

• При использовании прибора во взрывоопасных зонах применяйте соответственный сертифицированный разъем.

#### PROFINET

*Разъем прибора для передачи сигналов (со стороны прибора)*

<span id="page-32-0"></span>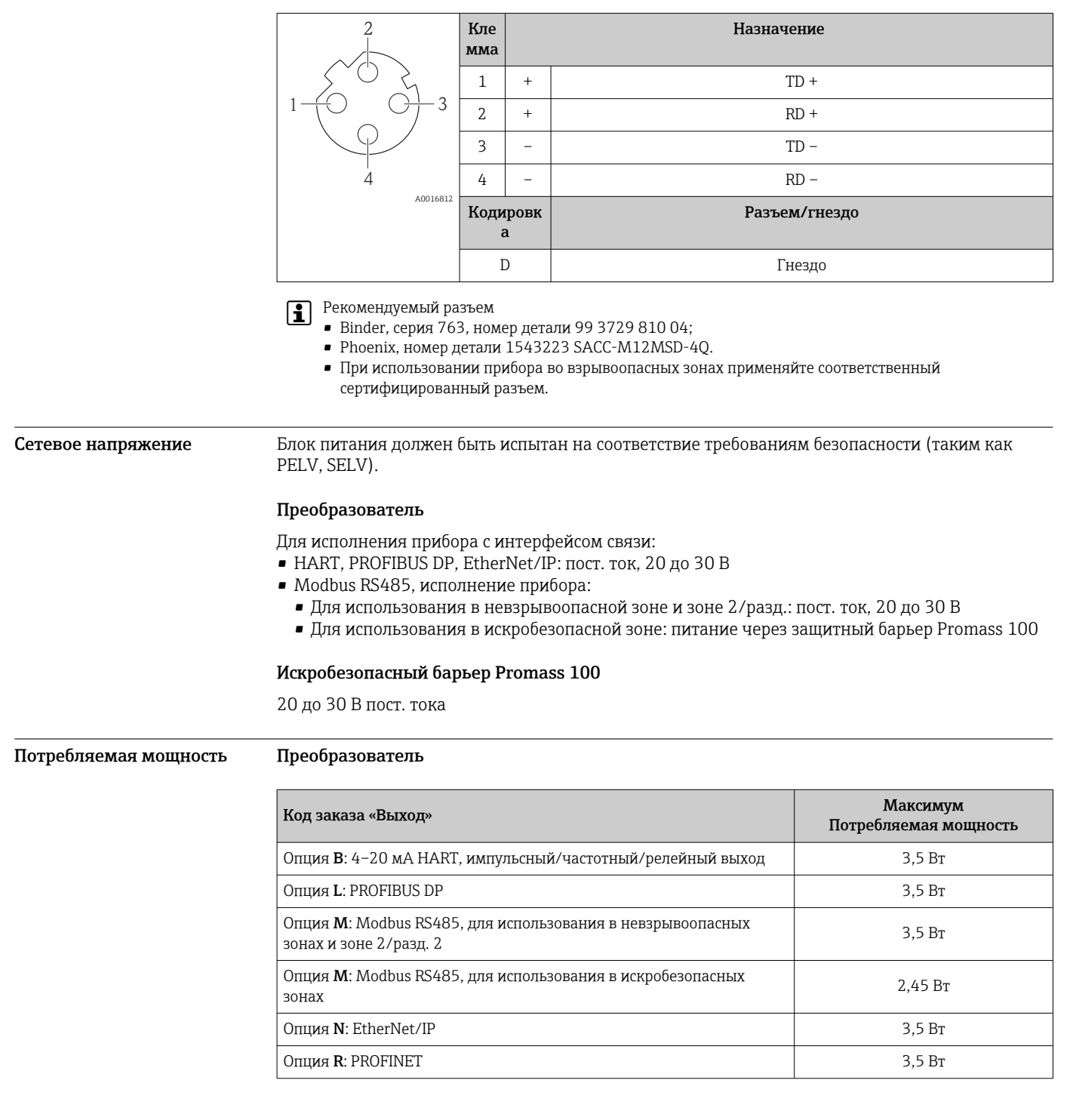

*Искробезопасный барьер Promass 100*

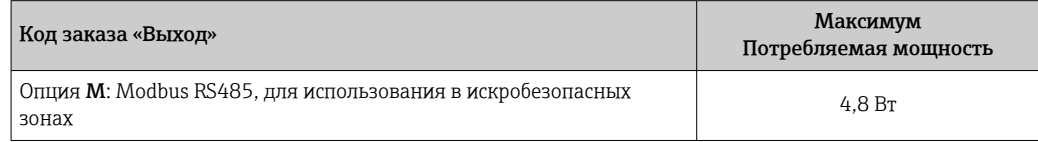

#### <span id="page-33-0"></span>Потребление тока Преобразователь

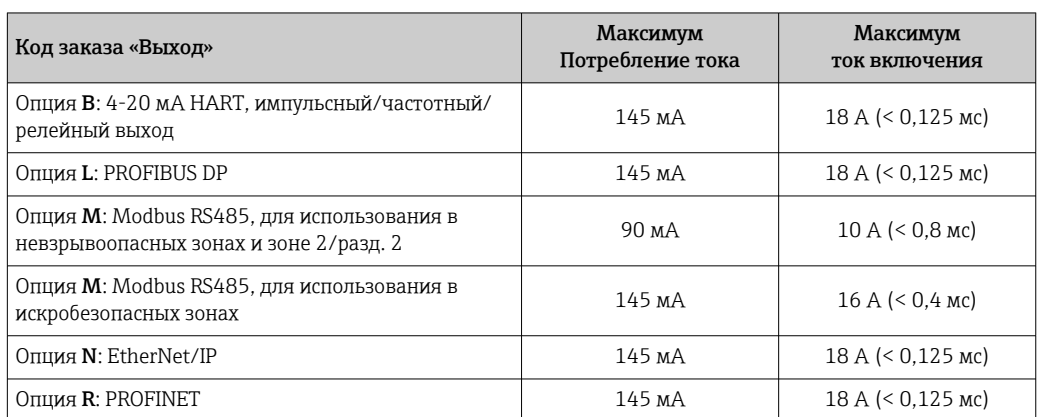

#### Искробезопасный барьер Promass 100

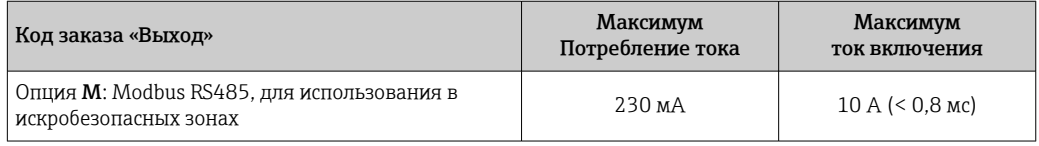

- Сбой питания  **Сумматоры останавливают подсчет на последнем измеренном значении.** 
	- В зависимости от исполнения настройки хранятся в памяти прибора или на подключаемом накопителе (HistoROM DAT).
	- Параметры настройки сохраняются на подключаемом накопителе (HistoROM DAT).
	- Сохраняются сообщения об ошибках (в т.ч. значение счетчика отработанного времени).

#### Электрическое подключение

#### Подключение преобразователя

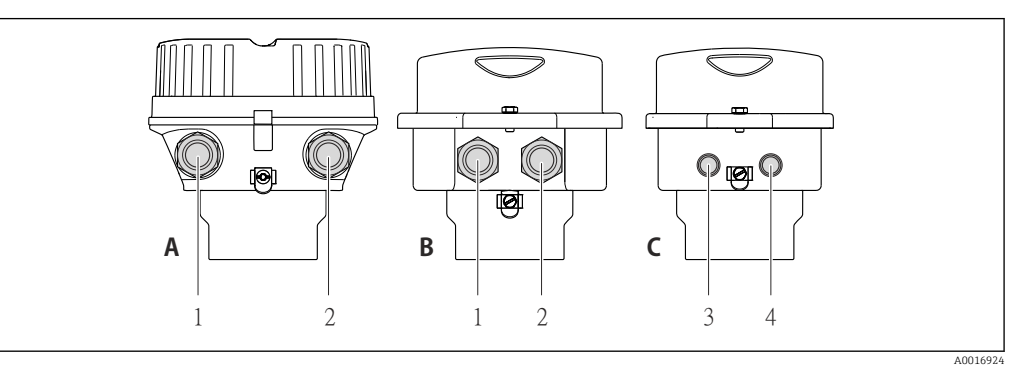

- *A Исполнение корпуса: компактное, алюминий с покрытием*
- *B Исполнение корпуса: компактное, гигиеническое, из нержавеющей стали*
- *1 Кабельный ввод или разъем прибора для кабеля передачи сигнала*
- *2 Кабельный ввод или разъем прибора для кабеля сетевого напряжения*
- *C Исполнение корпуса: сверхкомпактное, гигиеническое, из нержавеющей стали, с разъемом M12*
- *3 Разъем прибора для передачи сигнала*
- *4 Разъем прибора для сетевого напряжения*

• Назначение клемм $\rightarrow$   $\cong$  23

• Назначение клемм, разъем прибора $\rightarrow \text{ } \textcircled{\small{a}}$  30

При использовании исполнения прибора с разъемом не требуется открывать корпус преобразователя для подключения сигнального кабеля или кабеля питания.

#### Примеры подключения

*Токовый выход 4–20 мА HART*

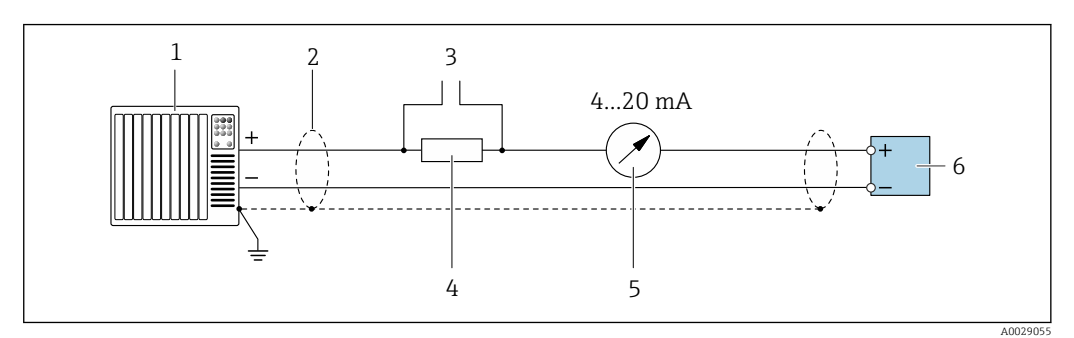

 *9 Пример подключения токового выхода 4–20 мА HART (активного)*

- *Система автоматизации с токовым входом (например, ПЛК)*
- *Экран кабеля: для выполнения требований по ЭМС необходимо заземление экрана кабеля с обоих концов; соблюдайте спецификацию кабелей [→ 39](#page-38-0)*
- *Подключение приборов, работающих по протоколу HART [→ 80](#page-79-0)*
- *Резистор для подключения HART (≥ 250 Ом): не допускайте превышения максимальной нагрузки*
- *Аналоговый блок индикации; не допускайте превышения максимальной нагрузки*
- *Преобразователь*

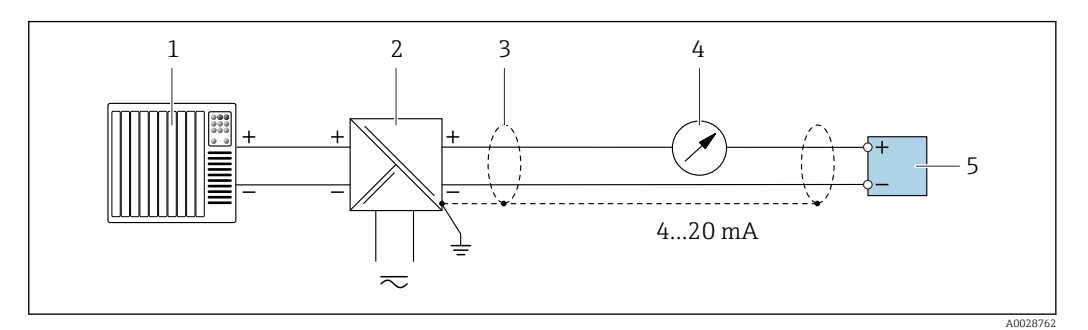

 *10 Пример подключения для токового выхода 4–20 мА HART (пассивного)*

- *Система автоматизации с токовым входом (например, ПЛК)*
- *Источник питания*
- *Экран кабеля: для выполнения требований по ЭМС необходимо заземление экрана кабеля с обоих концов; соблюдайте спецификацию кабелей [→ 39](#page-38-0)*
- *Аналоговый блок индикации; не допускайте превышения максимальной нагрузки*
- *Преобразователь*

#### *Импульсный/частотный выход*

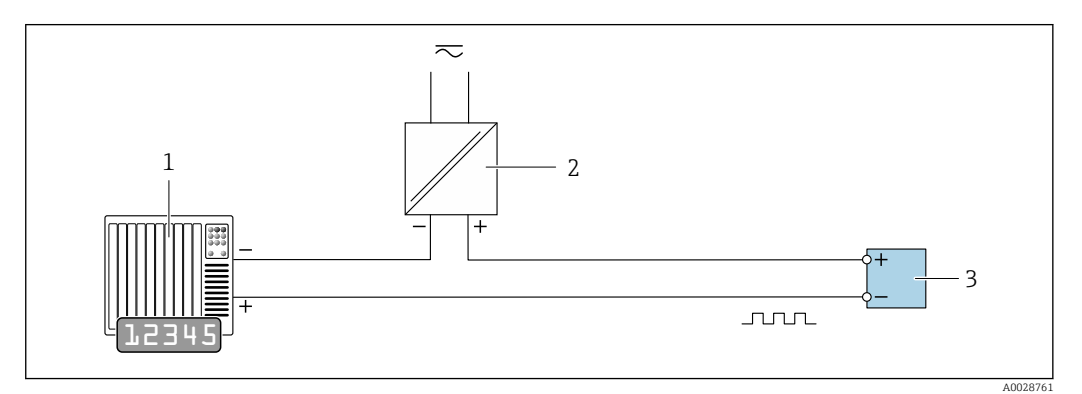

 *11 Пример подключения для импульсного/частотного выхода (пассивного)*

- *Система автоматизации с импульсным/частотным входом (например, ПЛК)*
- *Источник питания*
- *Преобразователь: соблюдайте требования к входным значениям*

#### Релейный выход

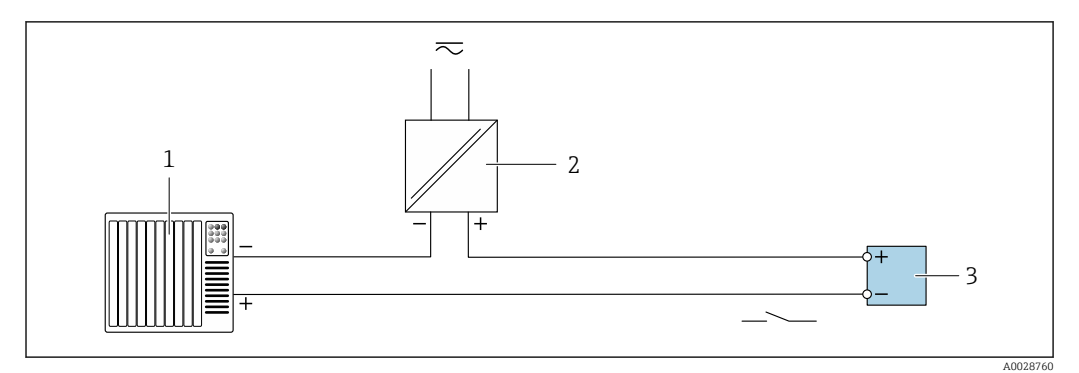

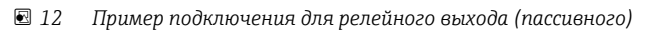

- $\overline{1}$ Система автоматизации с релейным входом (например, ПЛК)
- $\mathfrak{2}$ Источник питания
- $\overline{3}$ Преобразователь: соблюдайте требования к входным значениям

#### **PROFIBUS DP**

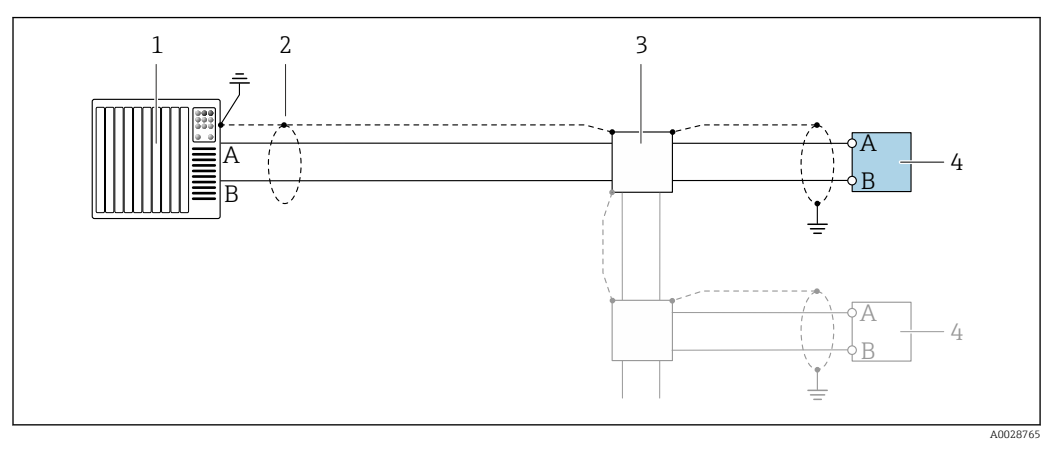

**■ 13** Пример подключения для PROFIBUS DP, безопасная зона и зона 2/разд. 2

- $\mathfrak 1$ Система управления (например, ПЛК)
- Экран кабеля: для выполнения требований по ЭМС необходимо заземление экрана кабеля с обоих  $\mathbf{2}$ концов; соблюдайте спецификацию кабелей
- $\overline{3}$ Преобразователь

При скоростях передачи > 1,5 Мбод необходим кабельный ввод, соответствующий требованиям по ЭМС, а экран кабеля должен по возможности располагаться по всей длине клеммы.
#### *Modbus RS485*

*Modbus RS485, невзрывоопасная зона и зона 2/разд. 2*

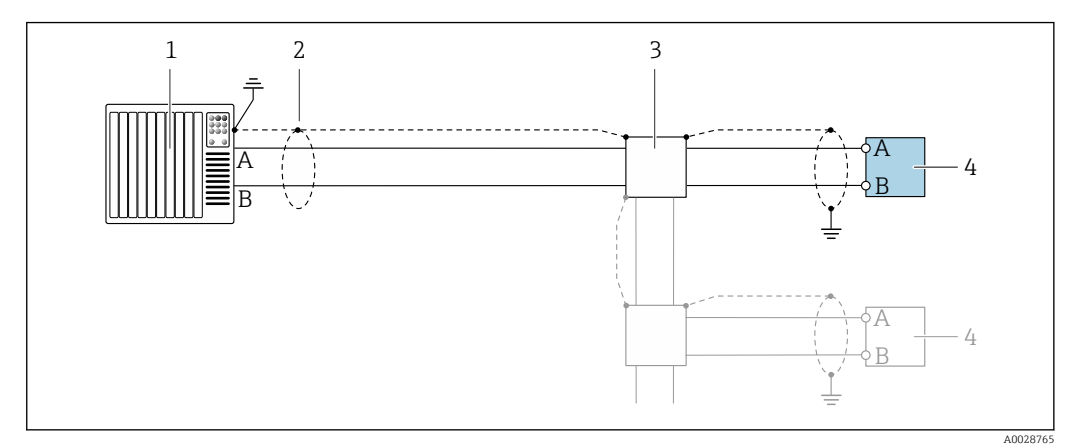

 *14 Пример подключения для Modbus RS485, невзрывоопасная зона и зона 2/разд. 2*

- *1 Система управления (например, ПЛК)*
- *2 Экран кабеля: для выполнения требований по ЭМС необходимо заземление экрана кабеля с обоих концов; соблюдайте спецификацию кабелей [→ 39](#page-38-0)*
- *3 Распределительная коробка*
- *4 Преобразователь*

#### *Искробезопасный интерфейс Modbus RS485*

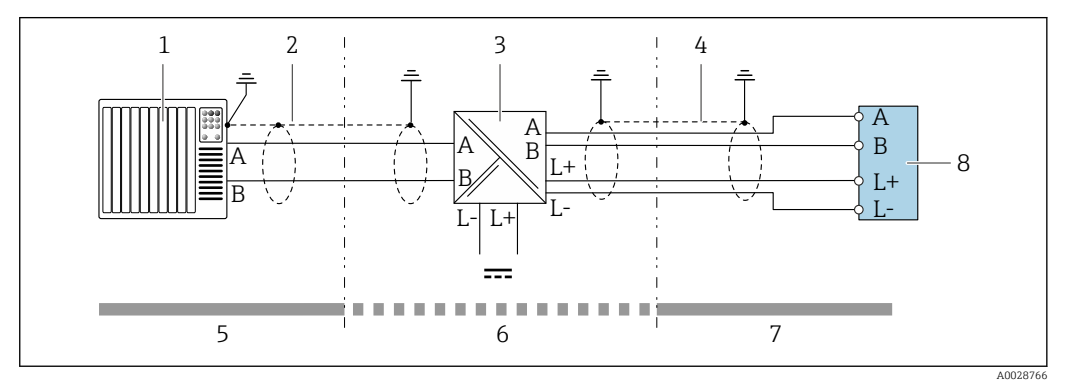

 *15 Пример подключения искробезопасного интерфейса Modbus RS485*

- *1 Система управления (например, ПЛК)*
- *2 Экран кабеля; соблюдайте спецификацию кабелей*
- *3 Искробезопасный защитный барьер Promass 100*
- *4 Соблюдайте спецификацию кабелей*
- *5 Невзрывоопасная зона*
- *6 Невзрывоопасная зона и зона 2/разд. 2*
- *7 Искробезопасная зона*
- *8 Преобразователь*

#### *EtherNet/IP*

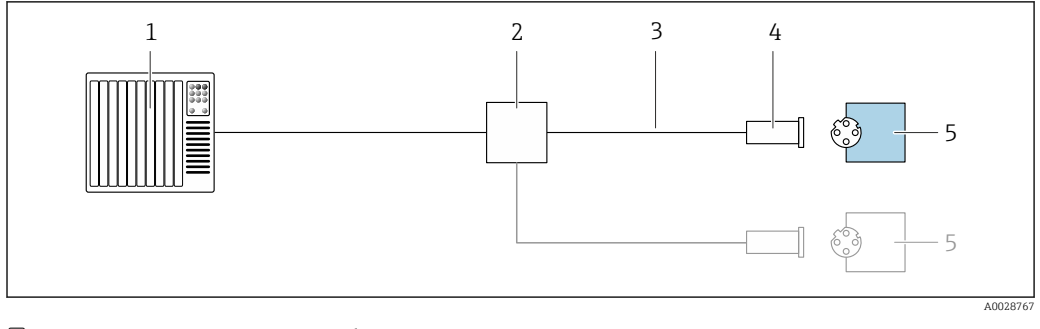

 *16 Пример подключения для EtherNet/IP*

- *Система управления (например, ПЛК)*
- *Коммутатор Ethernet*
- *Соблюдайте спецификацию кабелей*
- *Разъем прибора*
- *Преобразователь*

#### *PROFINET*

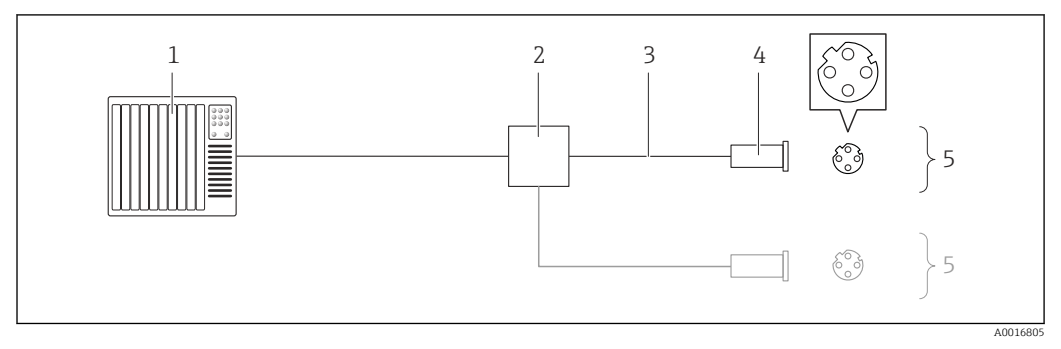

#### *17 Пример подключения для PROFINET*

- *Система управления (например, ПЛК)*
- *Коммутатор Ethernet*
- *Соблюдайте спецификацию кабелей*
- *Разъем прибора*
- *Преобразователь*

#### *Вход HART*

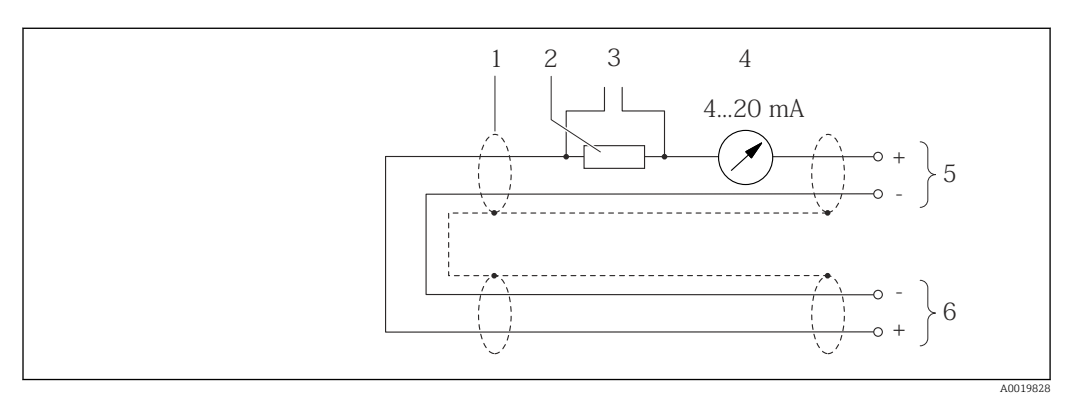

 *18 Пример подключения для входа HART (в пакетном режиме) через токовый выход (активный)*

- *Экран кабеля; соблюдайте спецификацию кабелей*
- *Резистор для подключения HART (≥ 250 Ω): не допускайте превышения максимальной нагрузки*
- *Подключение приборов, работающих по протоколу HART*
- *Аналоговый блок индикации*
- *Преобразователь*
- *Датчик для внешней измеряемой переменной*

<span id="page-38-0"></span>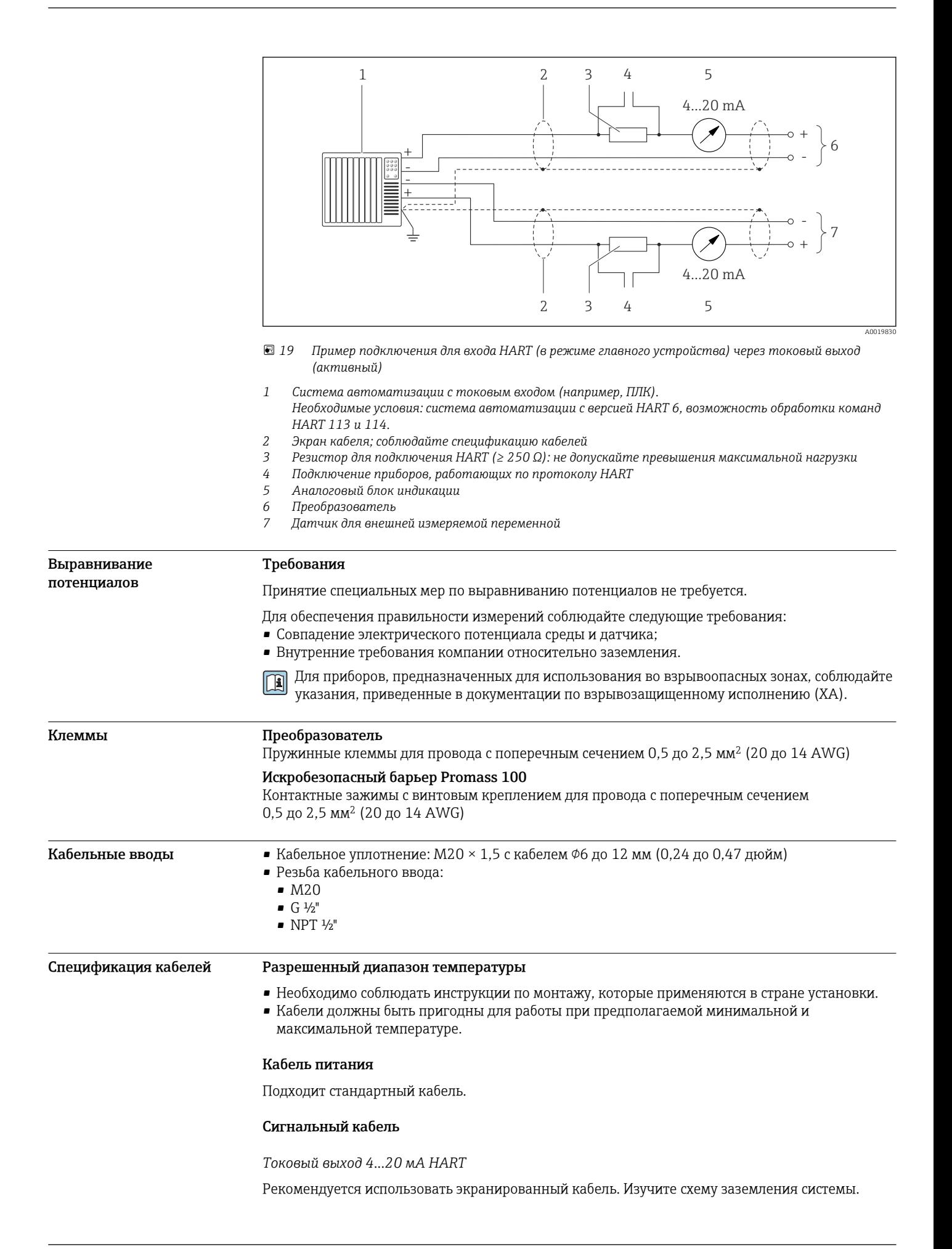

*Импульсный/частотный/релейный выход*

Подходит стандартный кабель.

#### *PROFIBUS DP*

Стандарт МЭК 61158 определяет два типа кабеля (A и B) для шины, подходящей для использования при любой скорости передачи. Рекомендуется использовать кабель типа А.

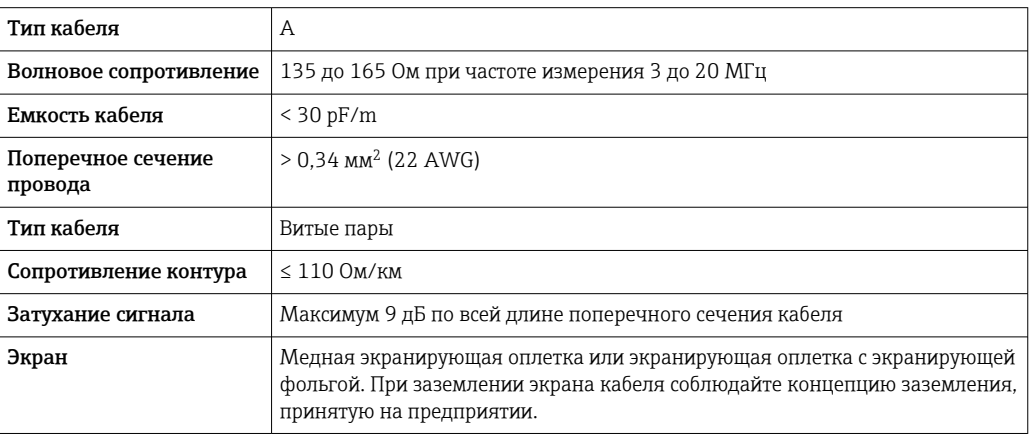

## *Modbus RS485*

Стандарт EIA/TIA-485 определяет два типа кабеля (A и B) для шины, подходящей для использования при любой скорости передачи. Рекомендуется использовать кабель типа А.

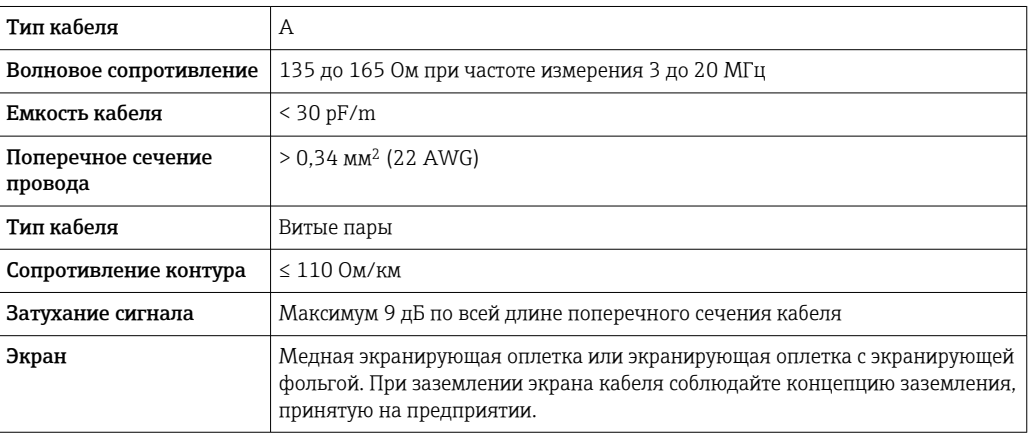

### *EtherNet/IP*

Приложение стандарта ANSI/TIA/EIA-568-B.2 определяет в качестве минимальной категории кабеля, используемого для подключения EtherNet/IP, категорию CAT 5. Рекомендуется использовать категории CAT 5e и CAT 6.

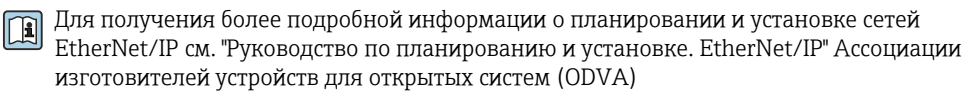

#### *PROFINET*

Согласно стандарту IEC 61156-6, в качестве минимальной категории для кабеля, используемого в соединениях PROFINET, определена категория CAT 5. Рекомендуется использовать категории CAT 5e и CAT 6.

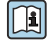

Дополнительную информацию о планировании и развертывании сетей PROFINET см. в документах: "Технология прокладки кабелей и монтажа соединений PROFINET", руководство по PROFINET

#### <span id="page-40-0"></span>Соединительный кабель между искробезопасным барьером Promass 100 и измерительным прибором

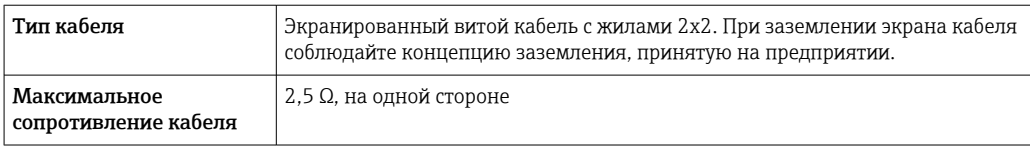

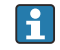

Соблюдайте условия максимального сопротивления кабеля для обеспечения надежности работы измерительного прибора.

Максимальная длина кабеля для отдельного поперечного сечения указана в таблице ниже. Соблюдайте максимальные значения емкости и индуктивности на единицу длины кабеля и данные подключения для взрывоопасных зон .

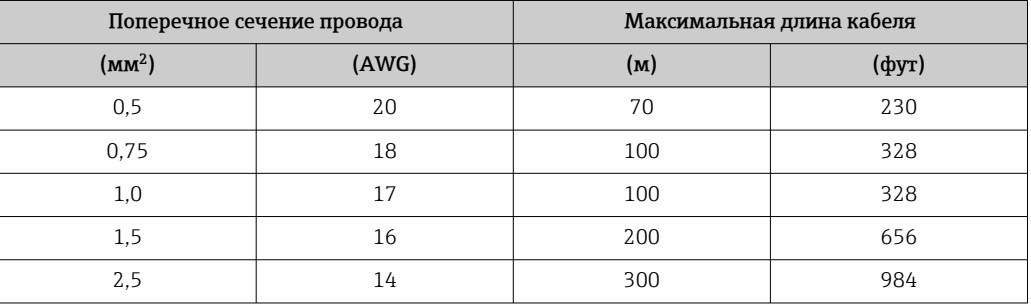

# Рабочие характеристики

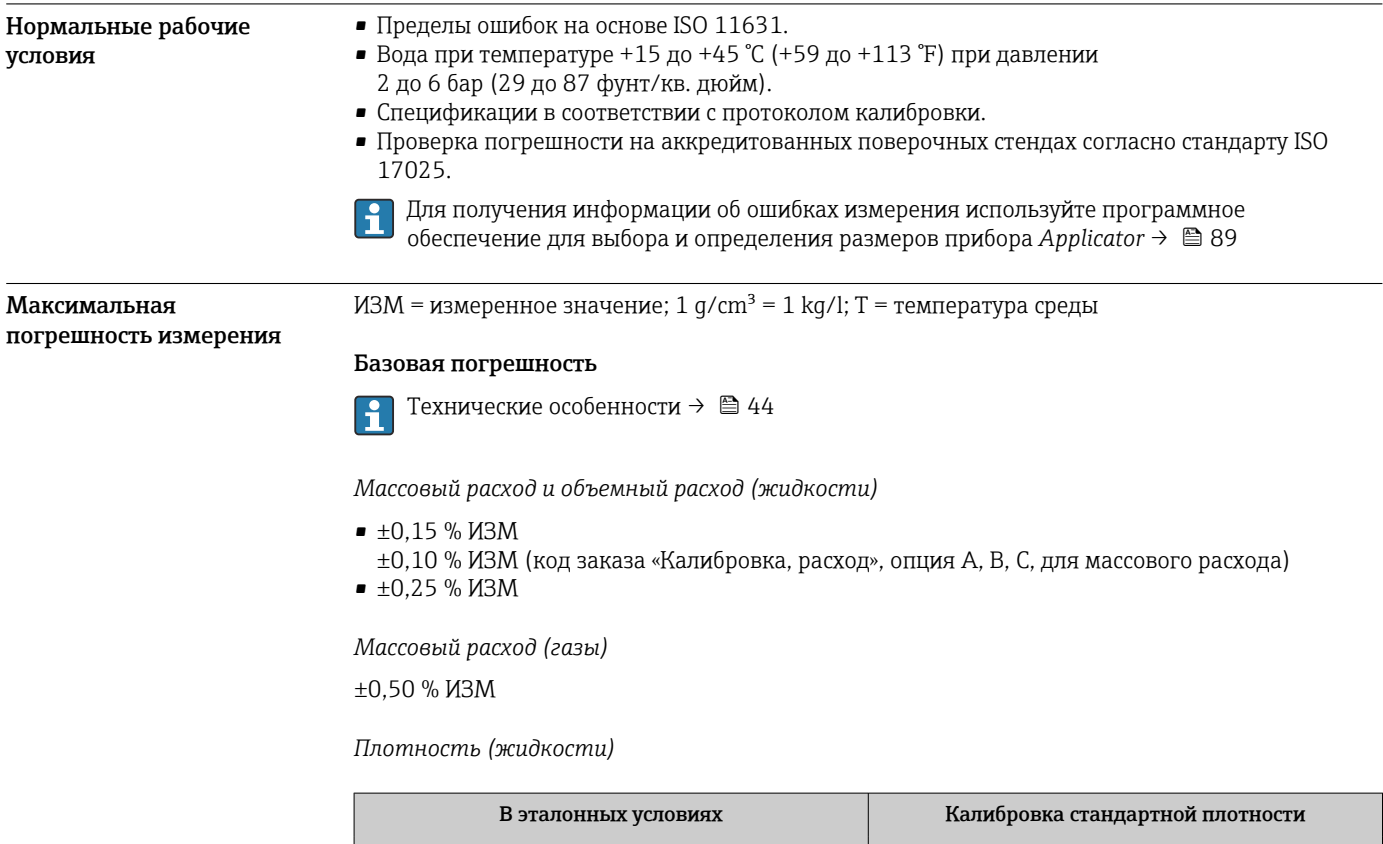

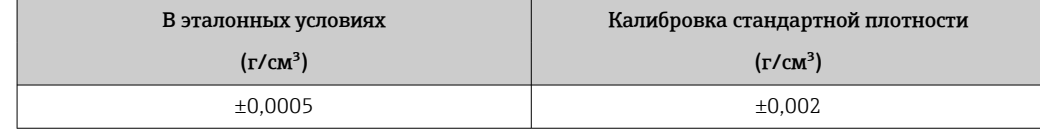

#### *Температура*

 $\pm 0.5$  °C  $\pm$  0.005  $\cdot$  T °C ( $\pm 0.9$  °F  $\pm$  0.003  $\cdot$  (T - 32) °F)

### Стабильность нулевой точки

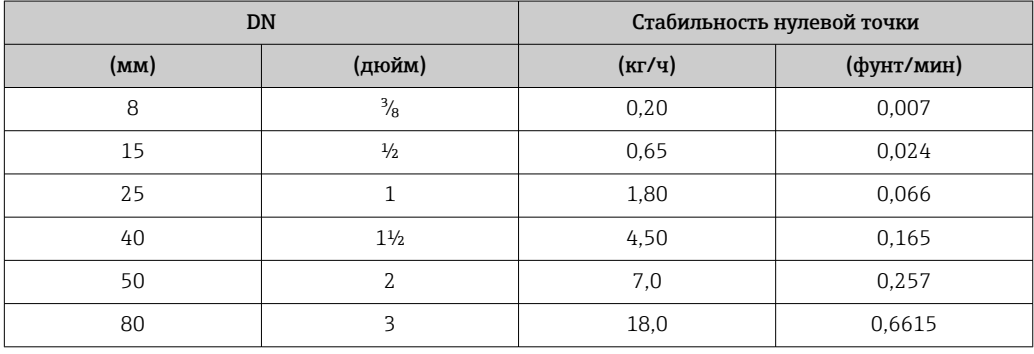

## Значения расхода

Значения расхода как параметр диапазона изменения, зависящий от номинального диаметра.

## *Единицы СИ*

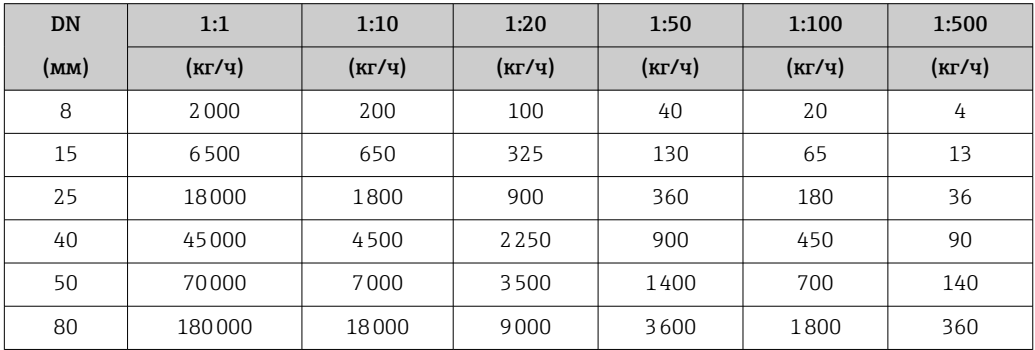

*Американские единицы измерения*

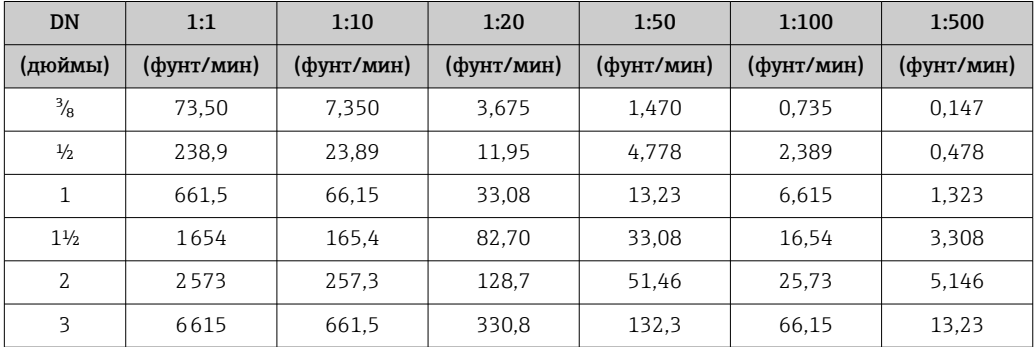

#### Погрешность на выходах

Точность выхода должна учитываться при измерении погрешности, если используются H аналоговые выходы, но может быть проигнорирована для выходов полевой шины (например, Modbus RS485, EtherNet/IP).

Выходные сигналы обеспечивают следующие значения погрешности.

*Токовый выход*

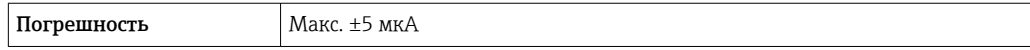

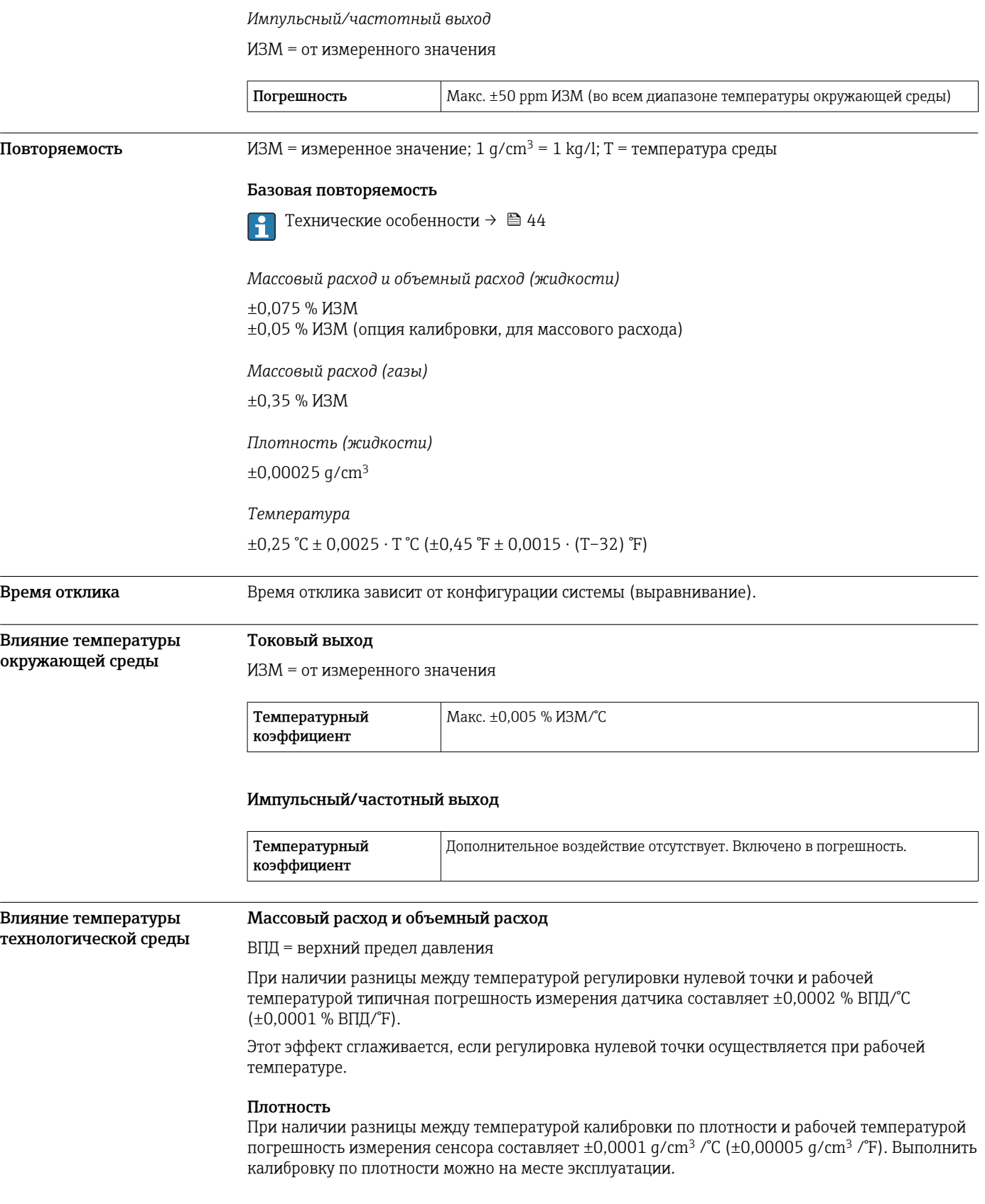

<span id="page-43-0"></span>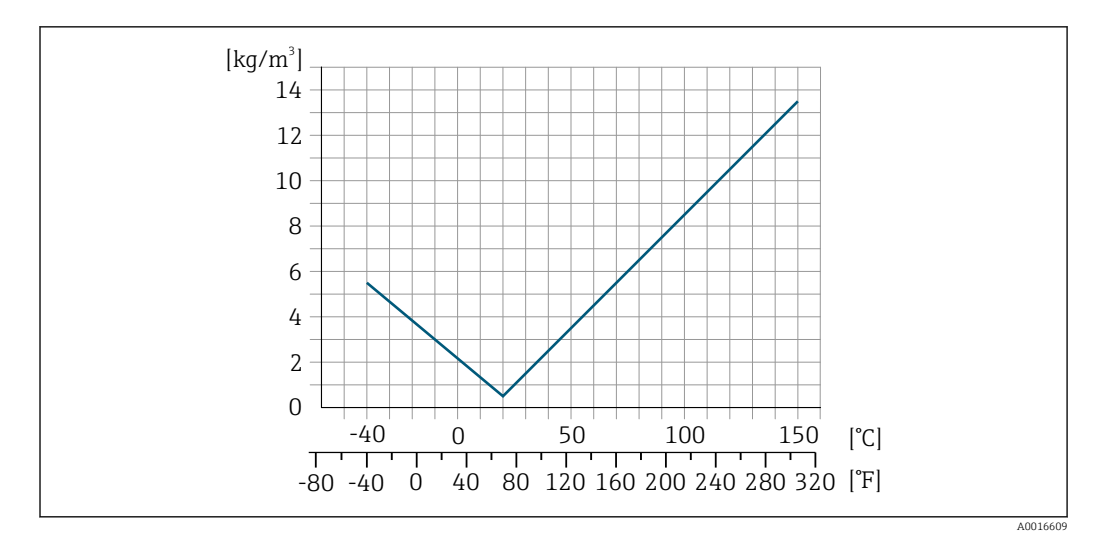

 *20 Калибровка по плотности на месте эксплуатации, в примере при +20 °C (+68 °F)*

## Температура

 $\pm 0,005 \cdot T \cdot C (\pm 0,005 \cdot (T - 32) \cdot F)$ 

Влияние давления технологической среды

В следующей таблице отражено влияние разницы между давлением при калибровке и рабочим давлением на точность измерения массового расхода.

ИЗМ = от значения измеряемой величины

- Компенсировать влияние можно следующими способами:
	- считывать текущее значение давления через токовый вход;
	- указать фиксированное значение давления в параметрах прибора.
- Руководство по эксплуатации . m

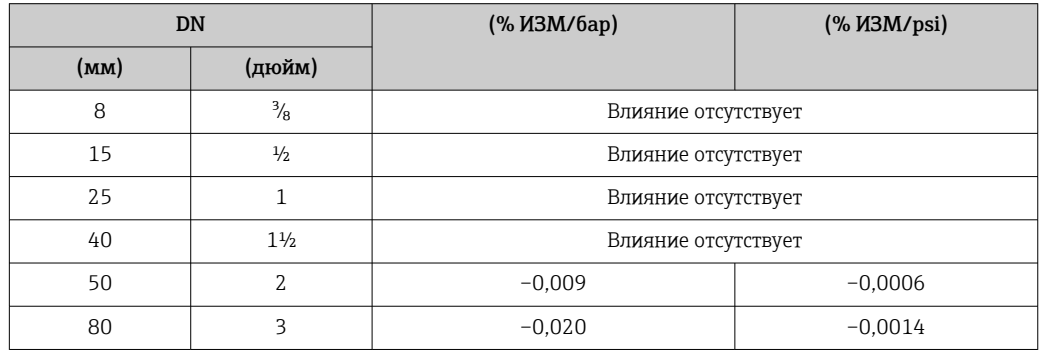

Технические особенности ИЗМ = измеренное значение; ВПД = верхний предел диапазона измерений

BaseAccu = базовая погрешность в % ИЗМ, BaseRepeat = базовая повторяемость в % ИЗМ

MeasValue = измеренное значение; ZeroPoint = стабильность нулевой точки

*Расчет максимальной погрешности измерения как функции расхода*

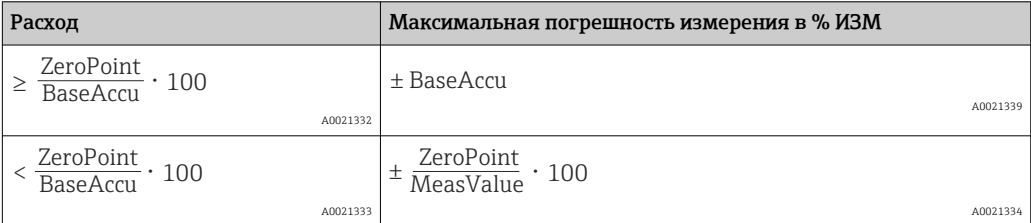

*Расчет максимальной повторяемости как функции расхода*

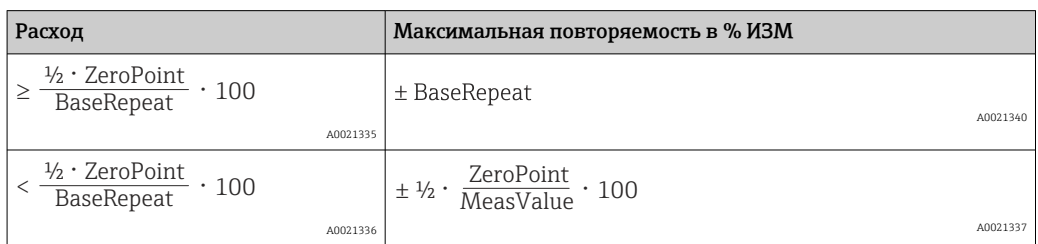

#### Пример максимальной погрешности измерения

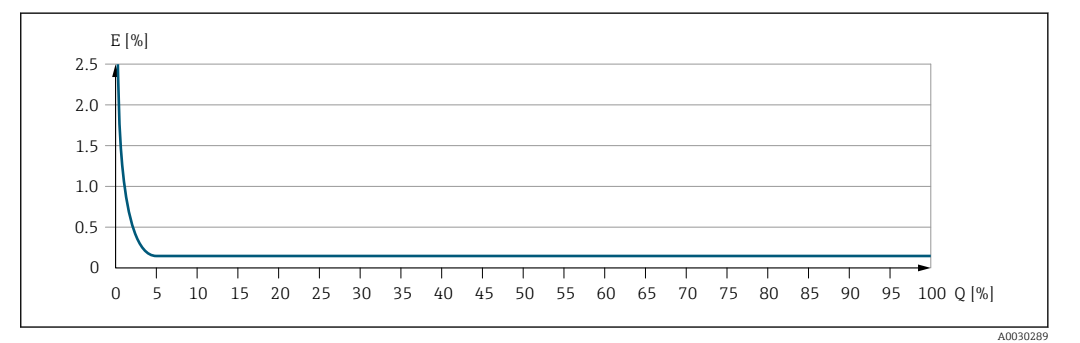

*E Максимальная погрешность измерения в % ИЗМ (пример)*

*Q Расход в % от верхнего предела диапазона измерений*

# Монтаж

Специальные приспособления, например опоры, не требуются. Внешние воздействия поглощаются конструкцией прибора.

Место монтажа A0028772

> Скапливание пузырьков газа в измерительной трубе может привести к увеличению погрешности измерения. Поэтому не допускается монтаж измерительной системы в следующих точках трубопровода:

- В самой высокой точке трубопровода.
- Непосредственно перед свободным сливом из спускной трубы.

#### Монтаж в спускных трубах

Несмотря на вышеуказанные рекомендации, следующие варианты монтажа допускают монтаж расходомера в вертикальном трубопроводе. Использование ограничителей трубопровода или диафрагмы с поперечным сечением меньше номинального диаметра позволяет предотвратить опорожнение трубопровода и датчика в ходе измерения.

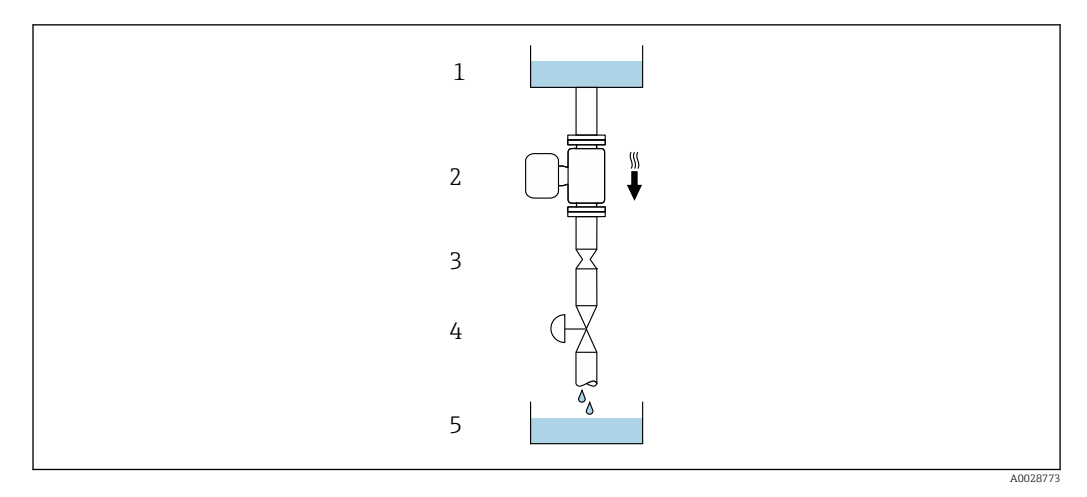

 *21 Монтаж в трубопроводе с нисходящим потоком (например, для дозирования)*

- *1 Питающий резервуар*
- *2 Датчик*
- *3 Плоская диафрагма, ограничитель трубопровода*
- *4 Клапан*
- *5 Дозировочный резервуар*

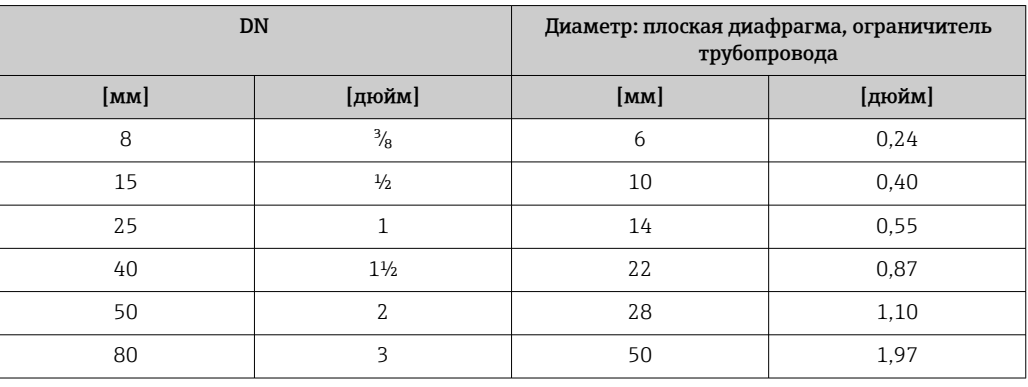

Монтажные позиции Для правильного монтажа датчика убедитесь в том, что направление стрелки на заводской табличке датчика совпадает с направлением потока измеряемой среды (в трубопроводе).

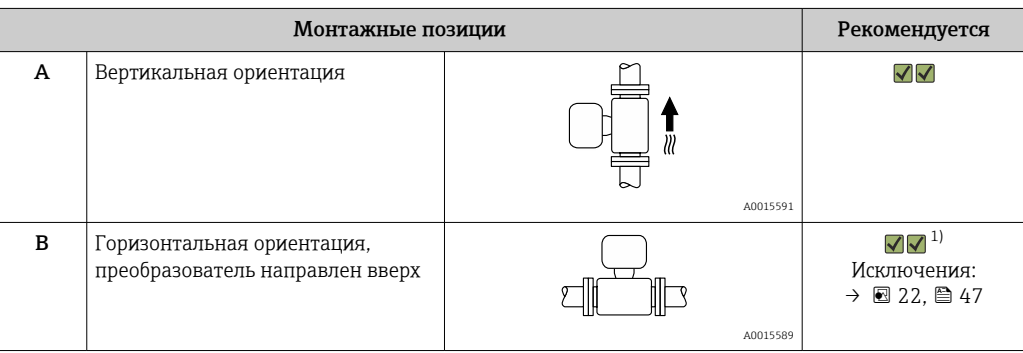

<span id="page-46-0"></span>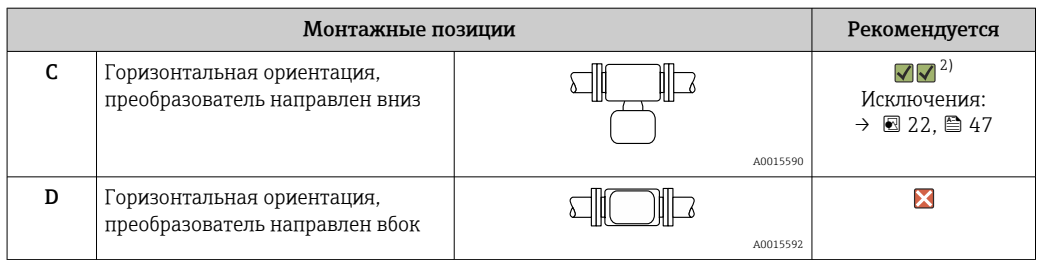

- 1) В областях применения с низкими температурами процесса возможно понижение температуры окружающей среды. Для поддержания температуры окружающей среды не ниже минимально допустимой для преобразователя рекомендуется такая ориентация установки.
- 2) В областях применения с высокими температурами процесса возможно повышение температуры окружающей среды. Для поддержания температуры окружающей среды, не превышающей максимально допустимую для преобразователя, рекомендуется такая ориентация установки.

Если датчик монтируется горизонтально и с изогнутой измерительной трубкой, то положение датчика следует выбрать в соответствии со свойствами жидкости.

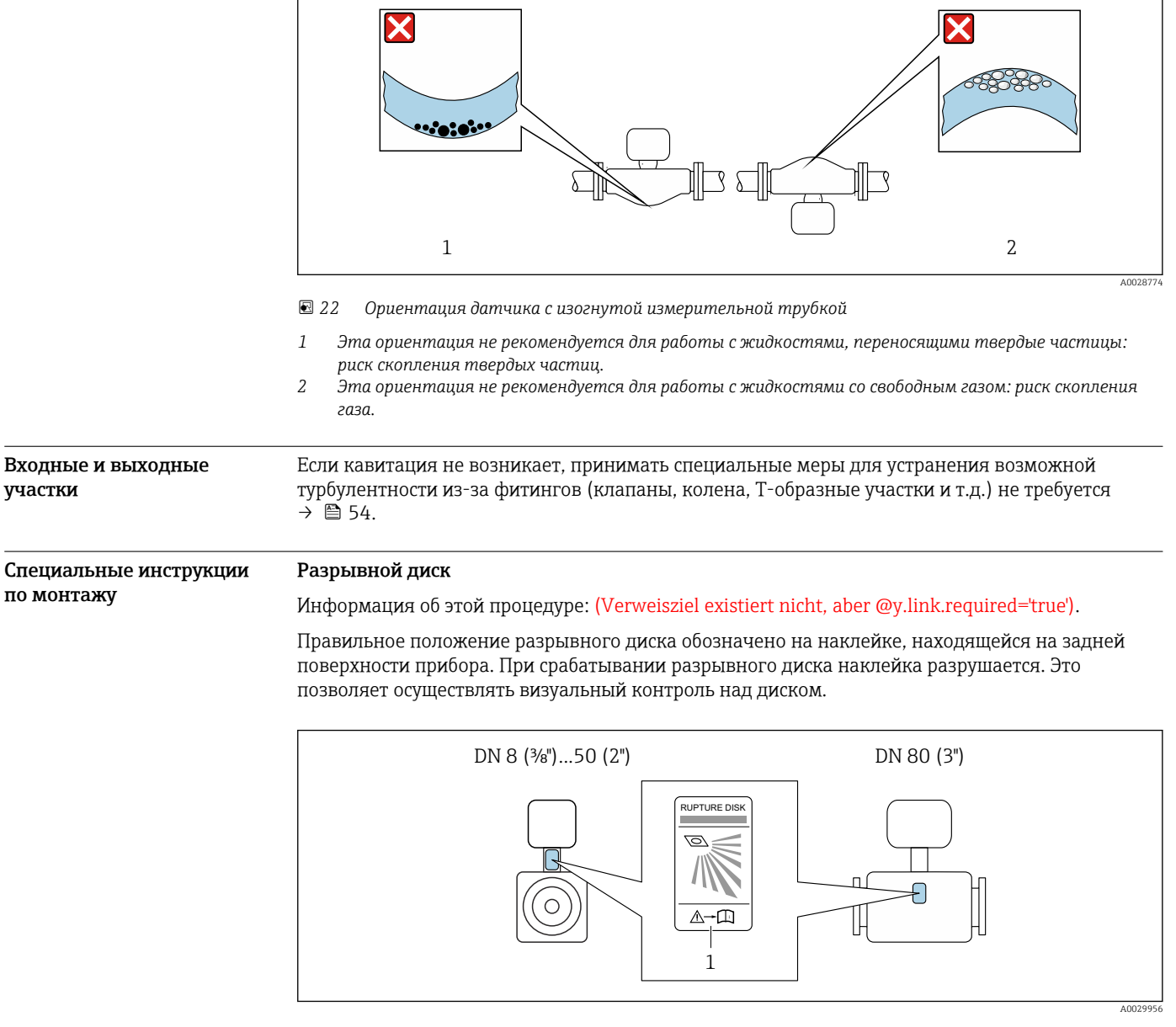

*1 Этикетка разрывного диска*

#### Коррекция нулевой точки

Все измерительные приборы откалиброваны с использованием самых современных технологий. Калибровка осуществляется в нормальных условиях→ ■ 41. Ввиду этого, коррекция нулевой точки на месте эксплуатации, как правило, не требуется.

На основе опыта можно утверждать, что коррекцию нулевой точки рекомендуется выполнять только в следующих случаях:

- Для достижения максимальной точности измерения при малых значениях расхода.
- В случае экстремальных рабочих условий процесса (например, при очень высокой температуре процесса или высокой вязкости жидкости).

Монтаж искробезопасного защитного барьера Promass 100

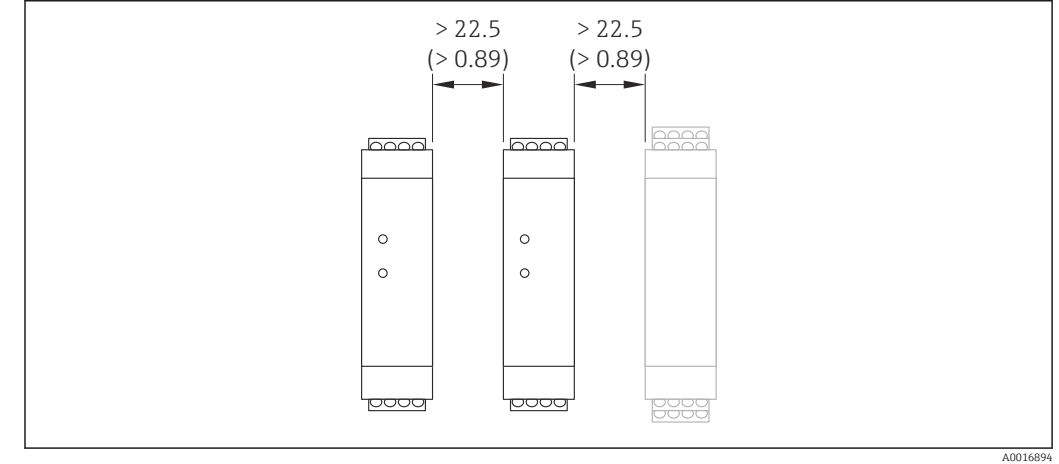

 *23 Минимальное расстояние до дополнительного искробезопасного защитного барьера Promass 100 или других модулей "Единица измерения", мм (дюйм)*

# Окружающая среда

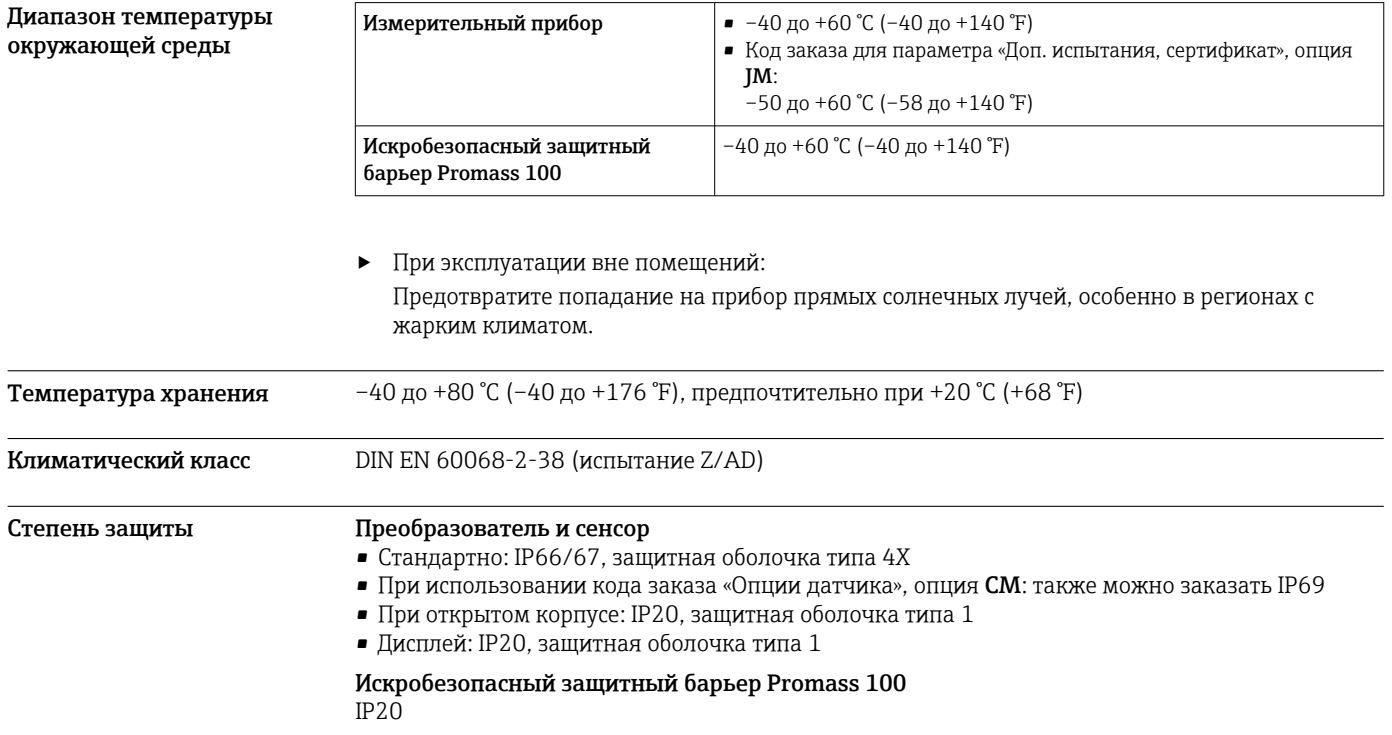

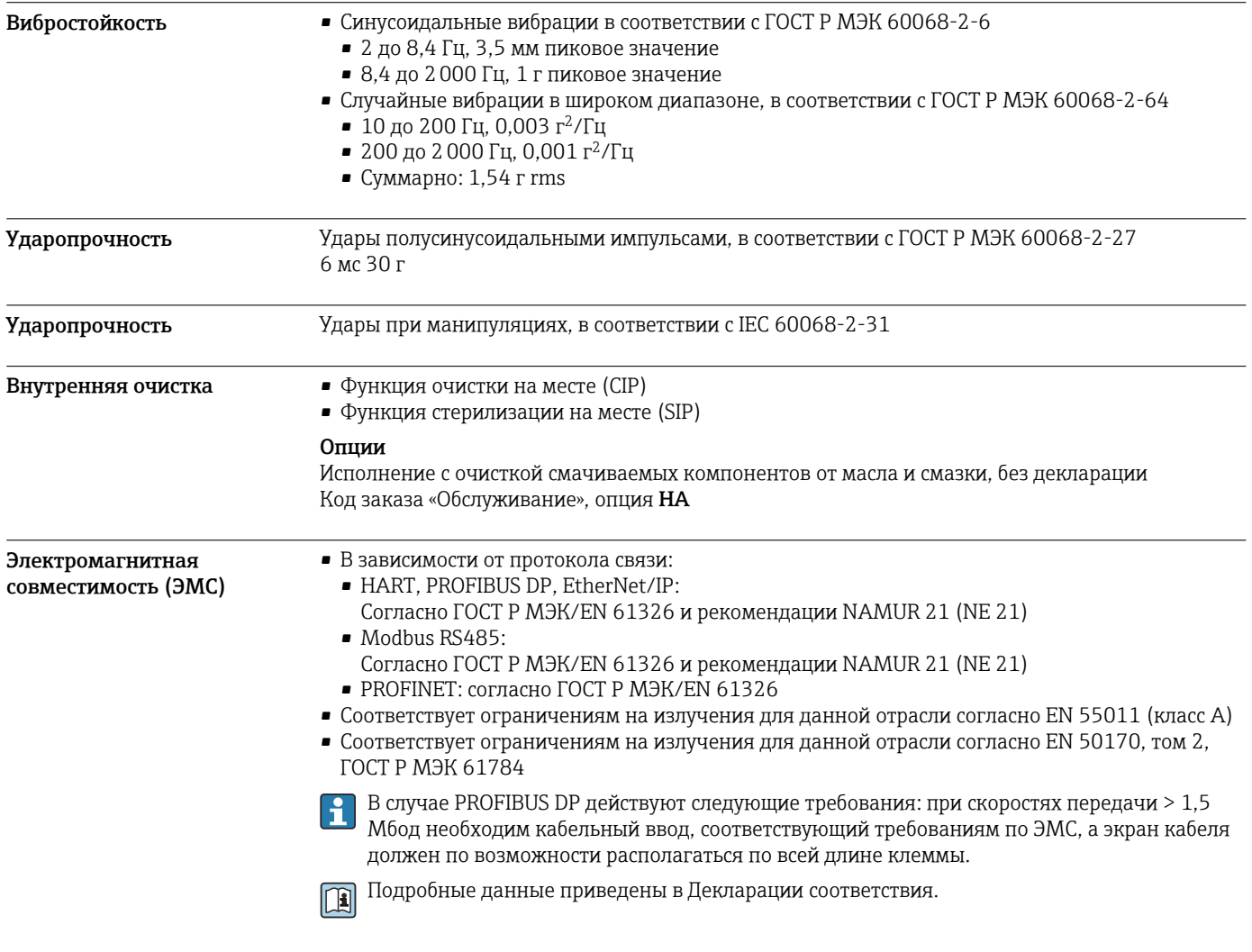

# Процесс

Диапазон температуры технологической среды –40 до +150 °C (–40 до +302 °F)

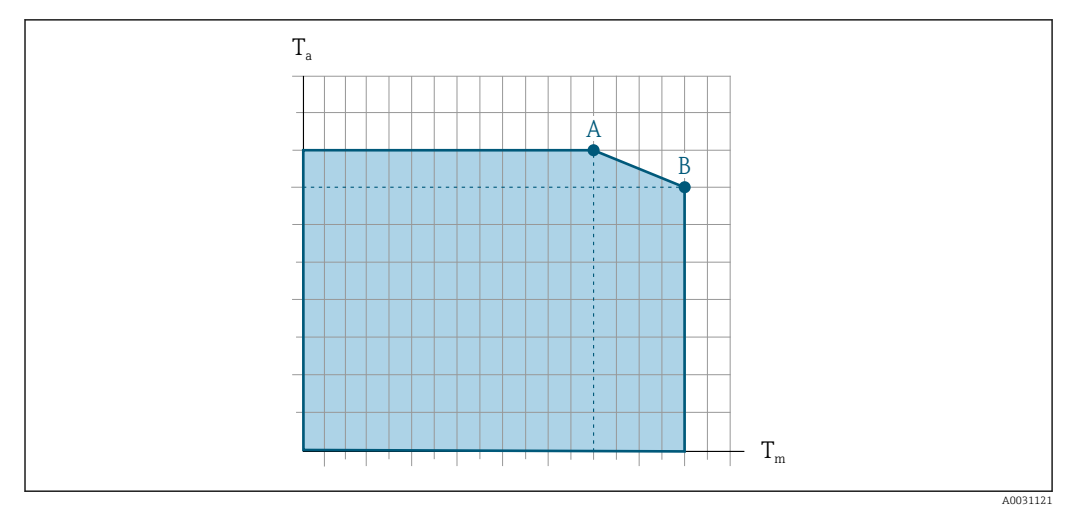

### Зависимость температуры окружающей среды от температуры рабочей среды

 *24 Пример зависимости, значения в следующей таблице*

*T<sup>a</sup> Диапазон температуры окружающей среды*

*T<sup>m</sup> Температура среды*

*A Максимальная допустимая температура среды Tm при Ta max = 60 °C (140 °F); более высокие значения температуры среды Tm требуют снижения температуры окружающей среды T<sup>a</sup>*

*B Максимально допустимая температура окружающей среды T<sup>a</sup> при максимальной установленной температуре рабочей среды Tm для датчика*

Значения для приборов, использующихся во взрывоопасной зоне: H отдельная документация по взрывозащите (XA) для прибора .

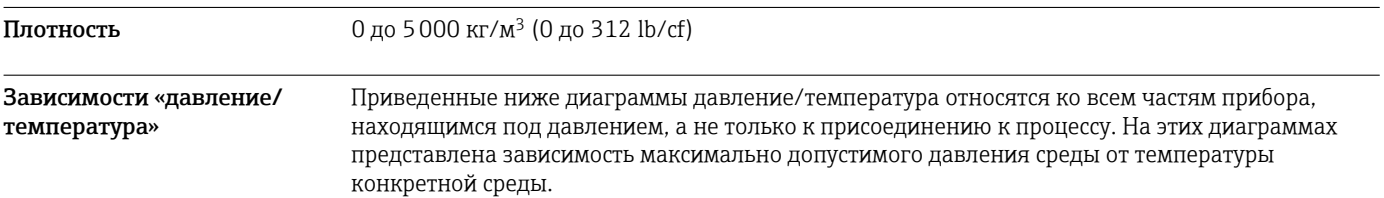

# Фланец по EN 1092-1 (DIN 2501)

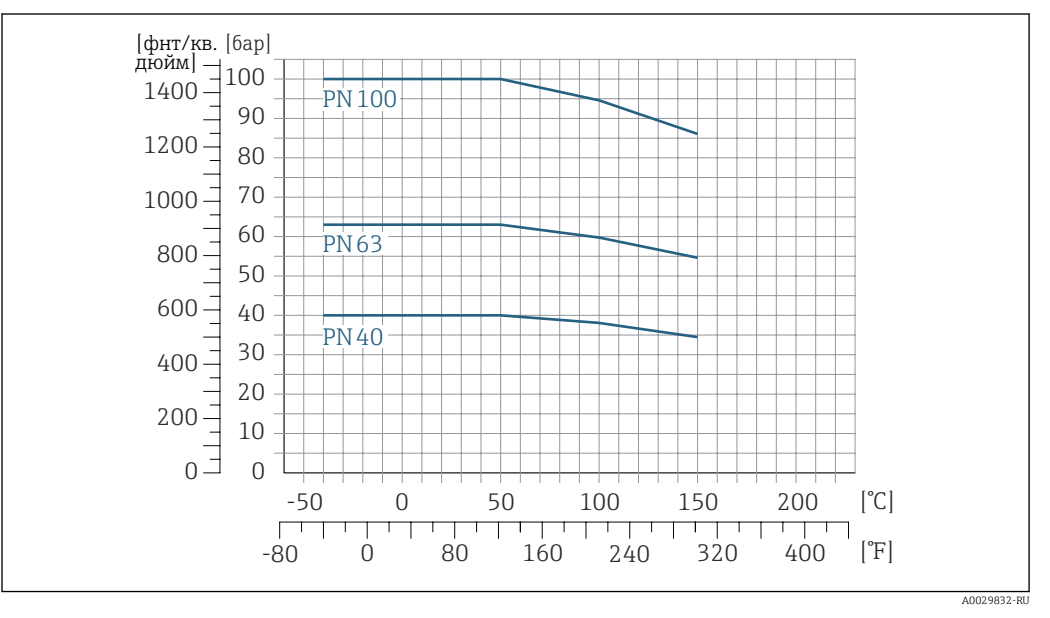

 *25 С материалом фланца 1.4404 (F316/F316L)*

### Фланец по ASME B16.5

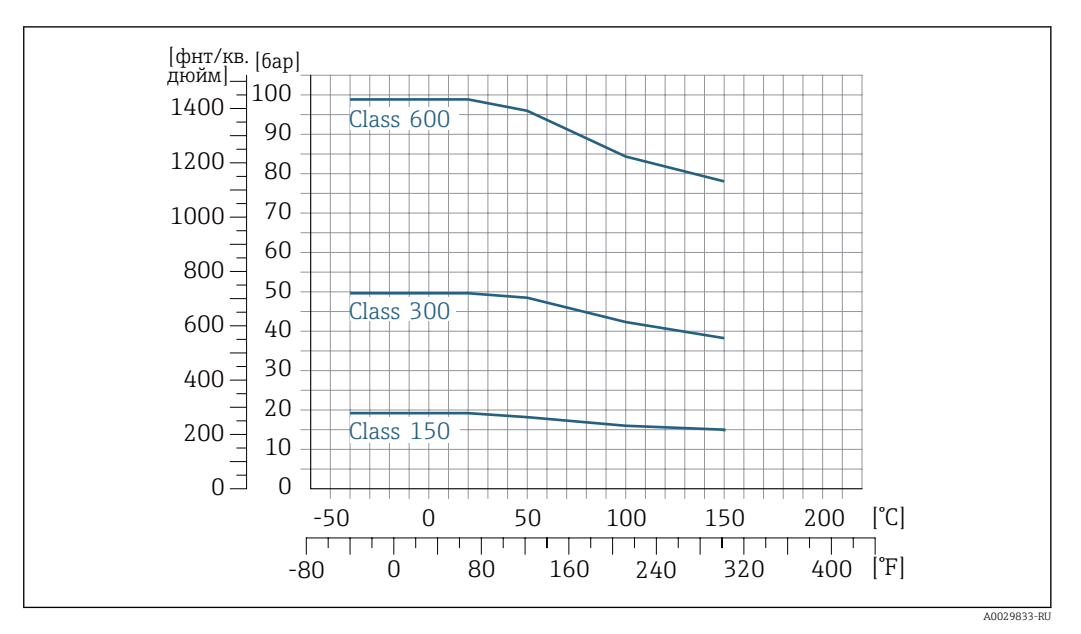

 *26 С материалом фланца 1.4404 (F316/F316L)*

## Фланец JIS B2220

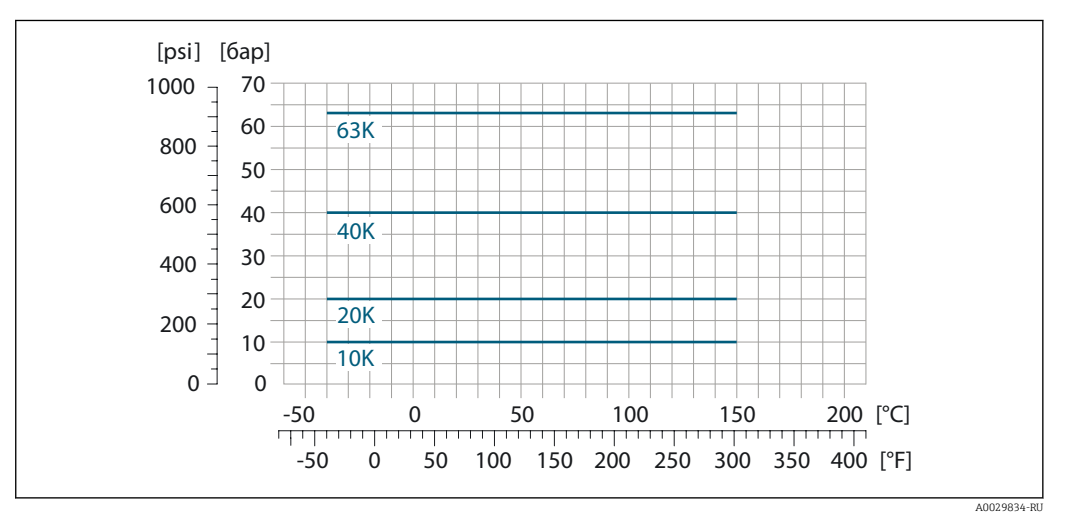

 *27 С материалом фланца 1.4404 (F316/F316L)*

#### Фланец DIN 11864-2, форма A

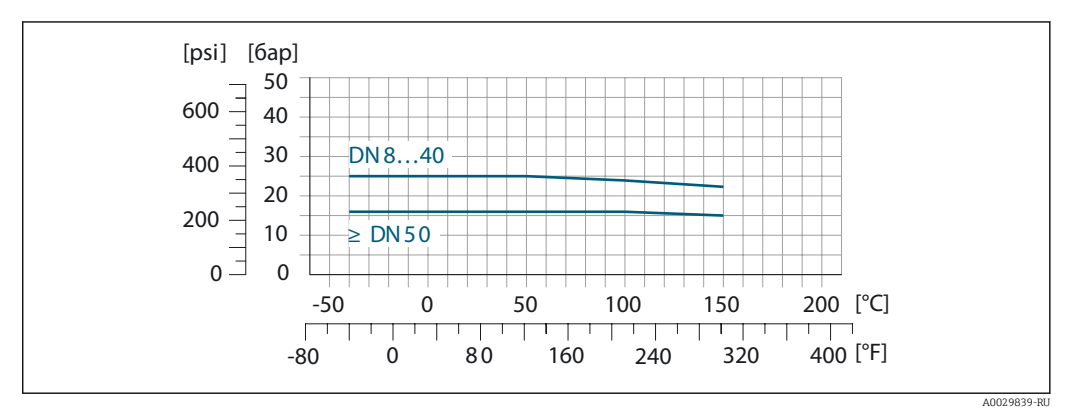

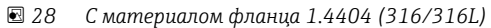

### Резьба DIN 11851

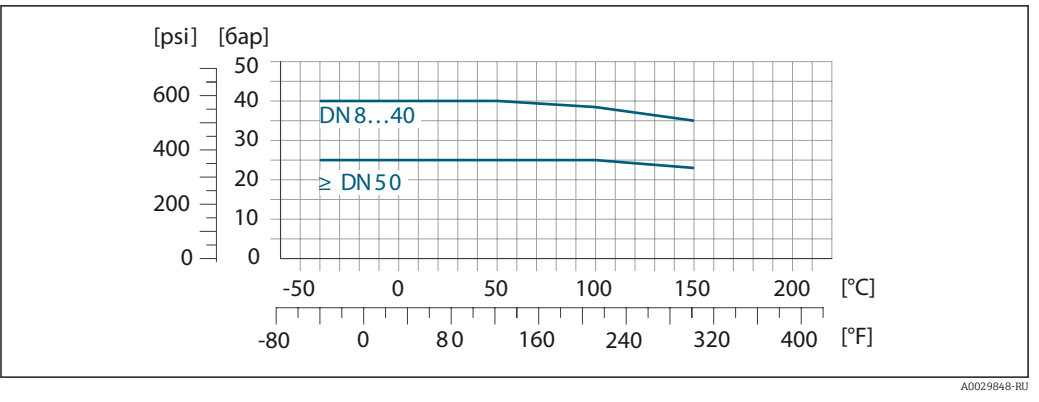

 *29 С материалом присоединения 1.4404 (316/316L)*

При условии использования уплотнений из соответствующих материалов в соответствии с DIN 11851 допускается работа при температуре до +140 °C (+284 °F). Это следует учитывать при выборе уплотнений и составляющих, поскольку данные компоненты также могут иметь ограничения по допустимому диапазону давления и температуры.

### Резьба DIN 11864-1, форма A

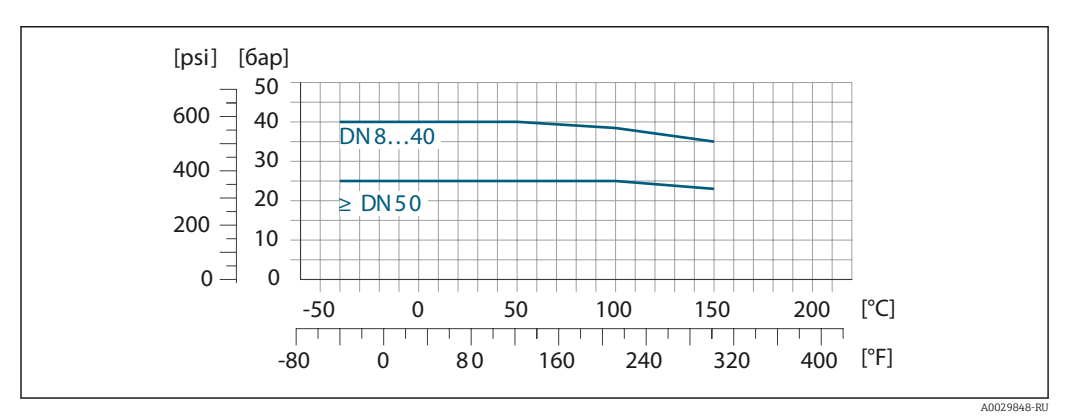

 *30 С материалом присоединения 1.4404 (316/316L)*

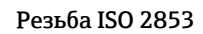

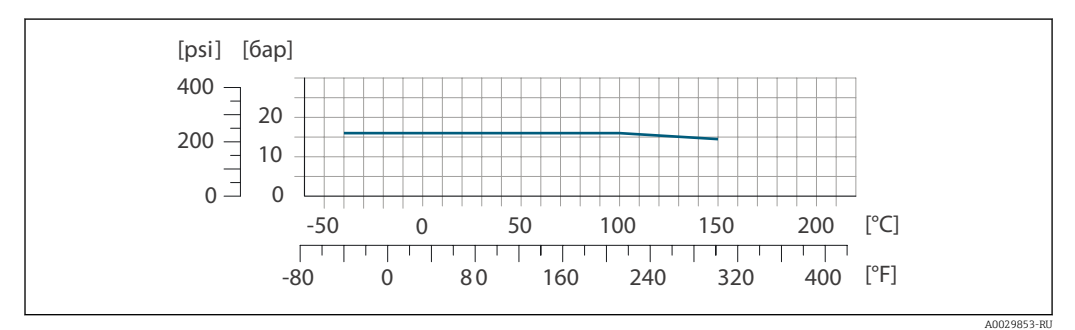

 *31 С материалом присоединения 1.4404 (316/316L)*

#### Резьба SMS 1145

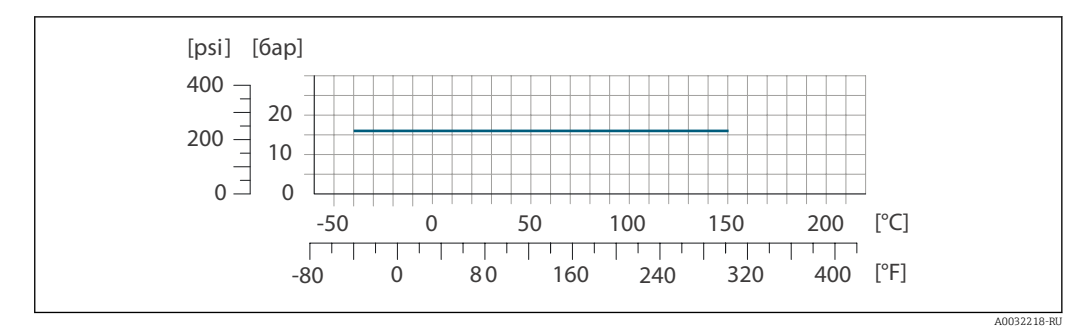

 *32 С материалом присоединения 1.4404 (316/316L)*

# VCO

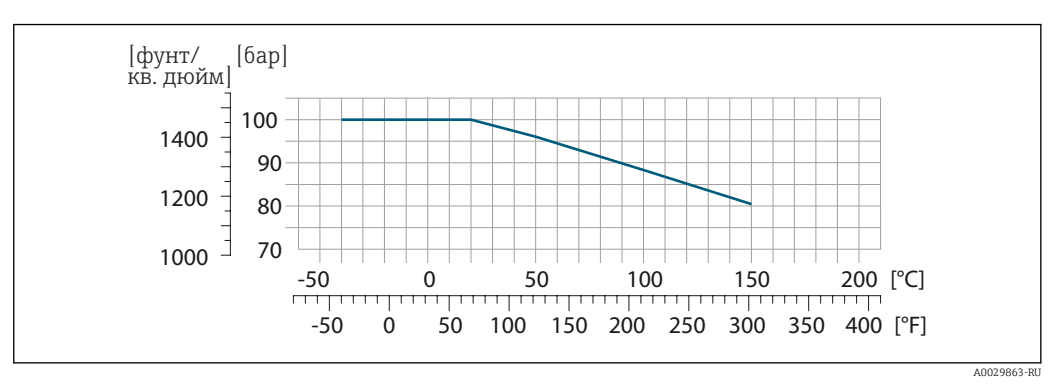

 *33 С материалом присоединения 1.4404 (316/316L)*

#### Tri-Clamp

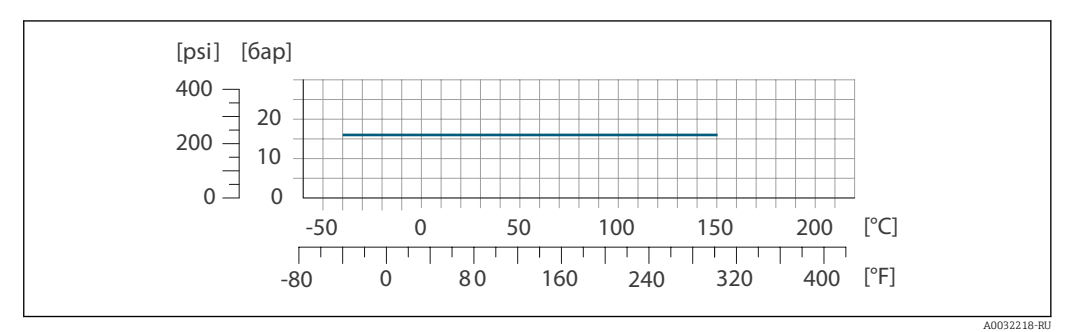

Подключения на основе зажимов рассчитаны на максимальное давление 16 бар (232 фунт/кв. дюйм). Используя зажим и уплотнение, соблюдайте их эксплуатационные ограничения, которые могут составлять менее 16 бар (232 фунт/кв. дюйм). Зажим и уплотнение не входят в комплект поставки.

Корпус датчика Корпус датчика наполняется сухим газообразным азотом и служит для защиты электронных и механических частей прибора внутри него.

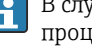

В случае повреждения измерительной трубки (например, из-за воздействия условий процесса, таких как коррозионность или абразивность жидкости) вытекающая из нее жидкость будет задерживаться в корпусе датчика.

В случае повреждения трубки уровень давления внутри корпуса датчика поднимается сообразно рабочему давлению. Если давление разрушения корпуса датчика с точки зрения заказчика не обеспечивает достаточного запаса по уровню защиты, прибор можно оснастить разрывным диском. Это предотвращает образование недопустимо высокого давления внутри корпуса датчика. В этой связи настоятельно рекомендуется применение разрывного диска в

<span id="page-53-0"></span>технологических процессах, использующих газ под высоким давлением, и в особенности в технологических процессах, где рабочее давление на 2/3 превышает давление разрушения датчика.

#### Давление, при котором разрушается корпус датчика

Если прибор снабжен разрывным диском (код заказа «Опции датчика», опция CA «Разрывной диск»), то решающим фактором является давление срабатывания разрывного диска .

Давление разрушения корпуса датчика – это типичное внутреннее давление, достигаемое к моменту механического повреждения корпуса, которое определяется при испытании на соответствие типу. Соответствующую декларацию о прохождении испытания на соответствие типу можно заказать вместе с прибором (код заказа «Дополнительное одобрение», опция LN «Давление разрушения корпуса датчика, испытание на соответствие типу»).

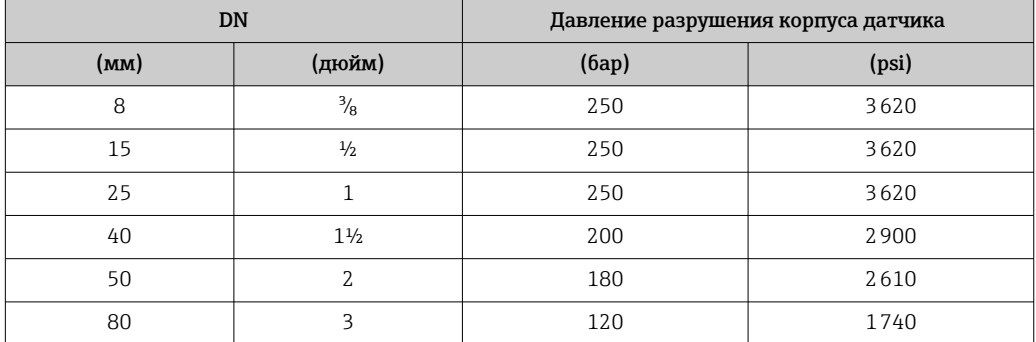

Размеры указаны в разделе «Механическая конструкция».

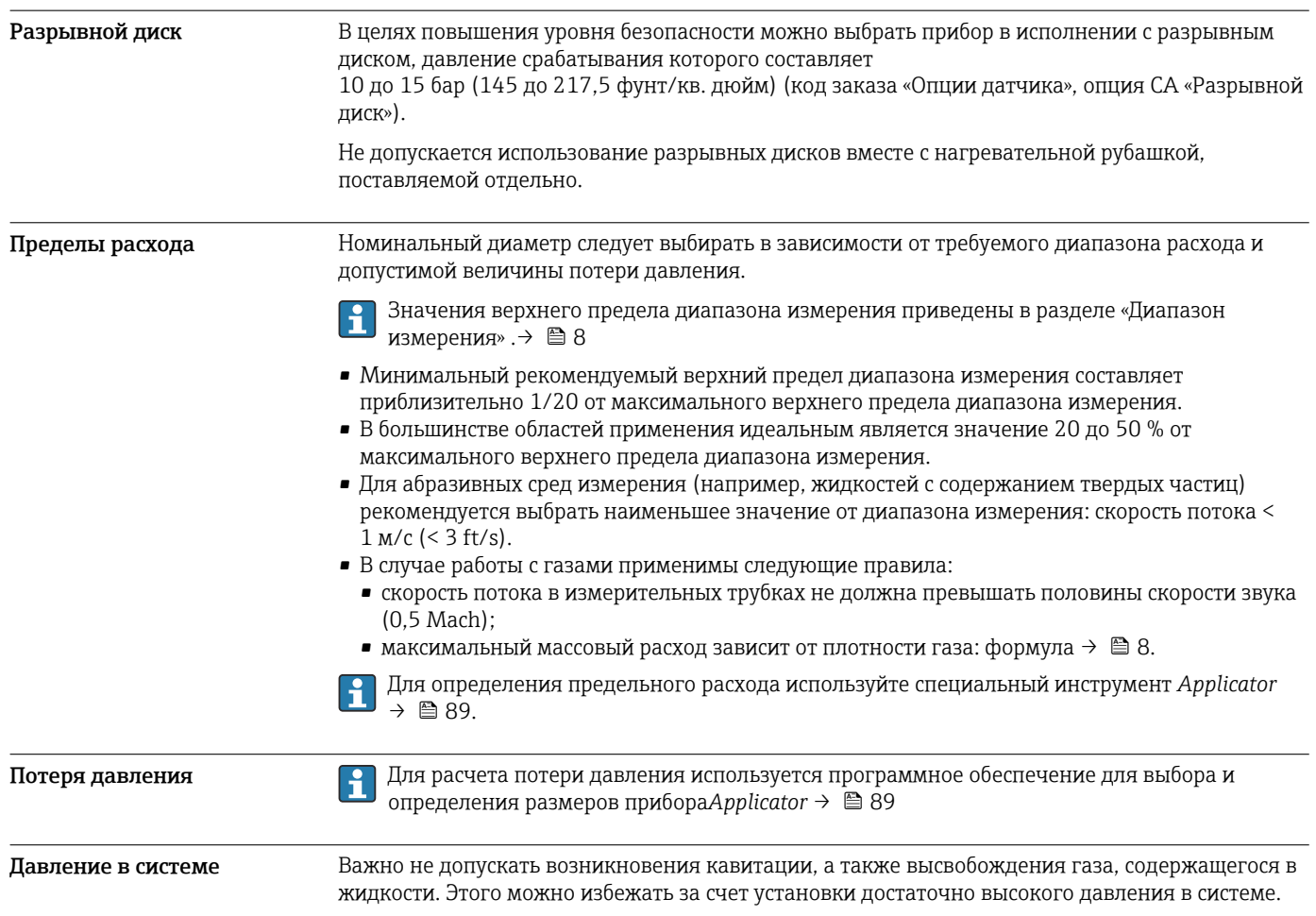

С этой целью рекомендуется установка в следующих местах:

- В самой низкой точке вертикального трубопровода;
- По направлению потока после насосов (отсутствует опасность образования вакуума).

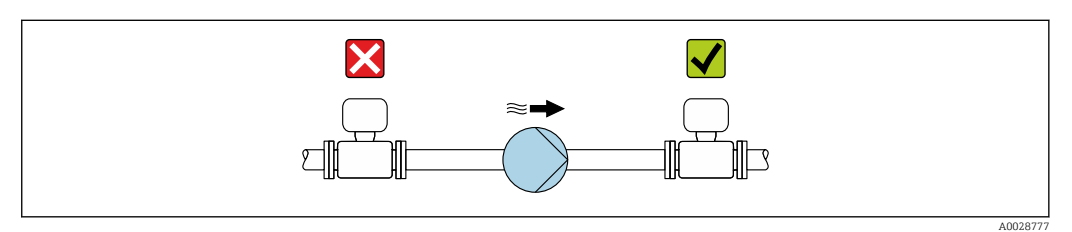

Теплоизоляция При работе с некоторыми жидкостями очень важно свести передачу тепла от датчика к преобразователю до низкого уровня. Для обеспечения требуемой теплоизоляции можно использовать широкий спектр материалов.

#### УВЕДОМЛЕНИЕ

#### Перегрев электроники под влиянием теплоизоляции!

- ‣ Рекомендованное монтажное положение: горизонтальный монтаж, корпус преобразователя направлен вниз.
- ‣ Не используйте теплоизоляцию для корпуса преобразователя .
- ‣ Максимально допустимая температура снизу корпуса преобразователя: 80 °C (176 °F).
- ‣ Теплоизоляция с открытой удлинительной шейкой: для обеспечения оптимального рассеивания тепла рекомендуется не покрывать удлинительную шейку теплоизоляцией.

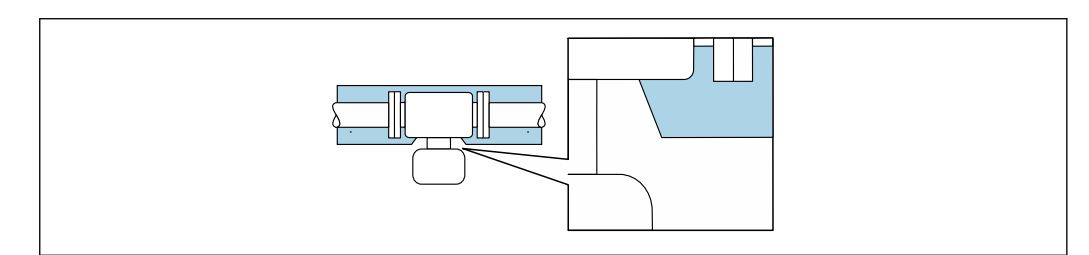

 *34 Теплоизоляция с открытой удлинительной шейкой*

Обогрев При работе с некоторыми жидкостями могут потребоваться специальные меры по предотвращению теплопотерь в месте подключения датчика.

#### Способы обогрева

- Электрический обогрев, например с помощью ленточных нагревателей.
- Посредством трубопроводов, в которых циркулирует горячая вода или пар.
- С помощью нагревательных рубашек.

Нагревательную рубашку для датчика можно заказать в компании Endress+Hauser отдельно как аксессуар. $\rightarrow \blacksquare$  88

### УВЕДОМЛЕНИЕ

#### Опасность перегрева при обогреве

- ‣ Убедитесь в том, что температура в нижней области корпуса преобразователя не превышает 80 °C (176 °F).
- ‣ Убедитесь в том, что в области горловины преобразователя обеспечена достаточная конвекция.
- ‣ Убедитесь в том, что достаточно большая площадь шейки преобразователя остается непокрытой. Непокрытая область играет роль радиатора и защищает электронику от перегрева и переохлаждения.
- ‣ При использовании в потенциально взрывоопасных средах изучите информацию, приведенную для прибора в специальной документации по взрывозащите. Детальная информация по таблицам температур приведена в отдельном документе: указания по технике безопасности (XA).

Вибрации Благодаря высокой частоте колебаний измерительных труб, вибрация технологической установки не мешает правильному функционированию измерительной системы.

A0034391

# Механическая конструкция

## Размеры в единицах СИ Компактное исполнение

*Код заказа «Корпус», опция A «Компактное исполнение, алюминий с покрытием»*

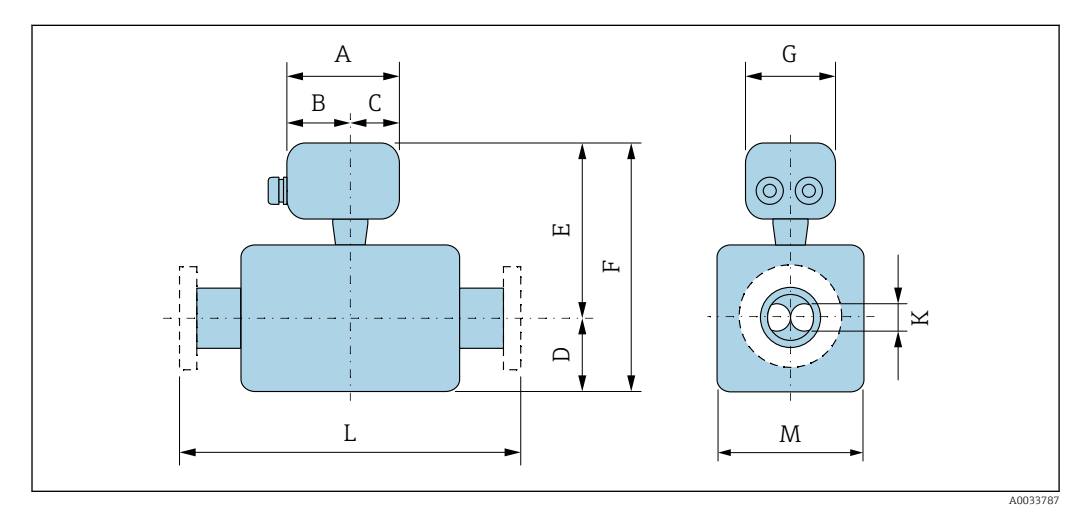

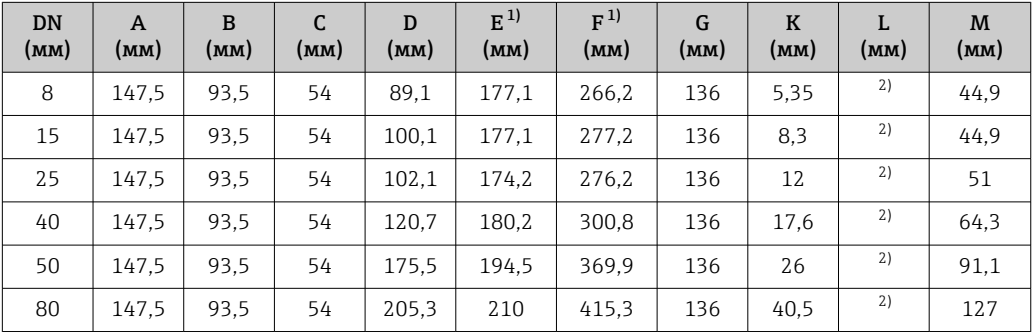

1) При использовании дисплея: код заказа «Дисплей; управление», опция B: значения + 28 мм.

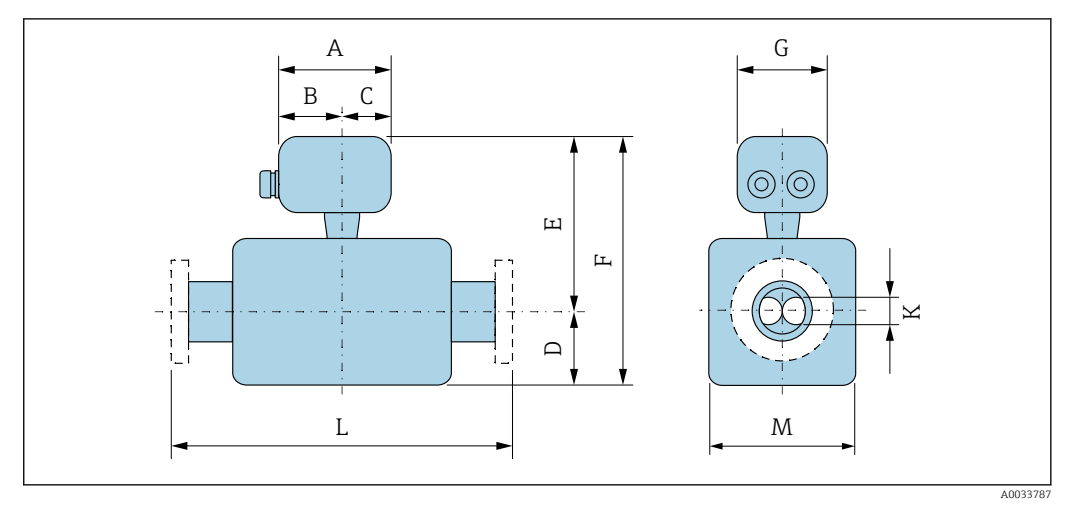

*Код заказа «Корпус», опция B «Компактное исполнение, гигиенический, из нержавеющей стали»*

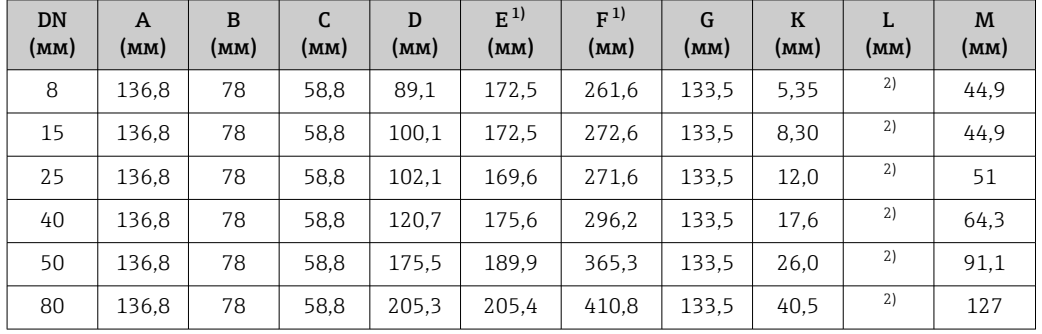

1) При использовании дисплея: код заказа «Дисплей; управление», опция B: значения + 14 мм.

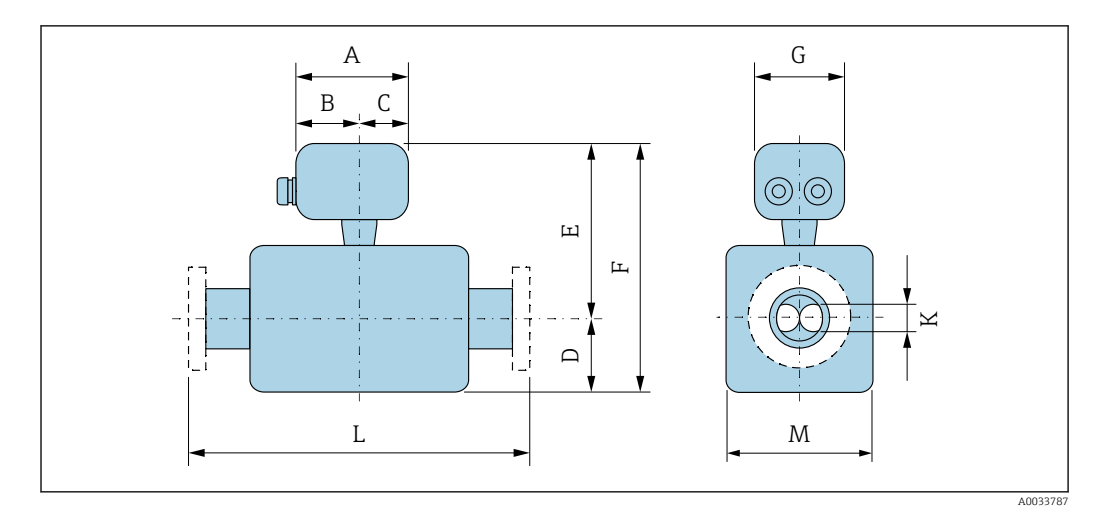

*Код заказа «Корпус», опция C «Сверхкомпактный, гигиенический, из нержавеющей стали»*

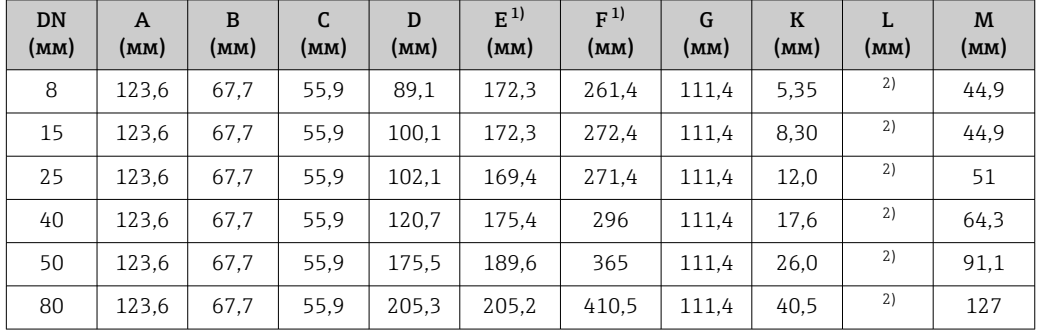

1) При использовании дисплея: код заказа «Дисплей; управление», опция B: значения + 14 мм.

#### Фланцевые присоединения

*Фиксированный фланец EN 1092-1, ASME B16.5, JIS B2220*

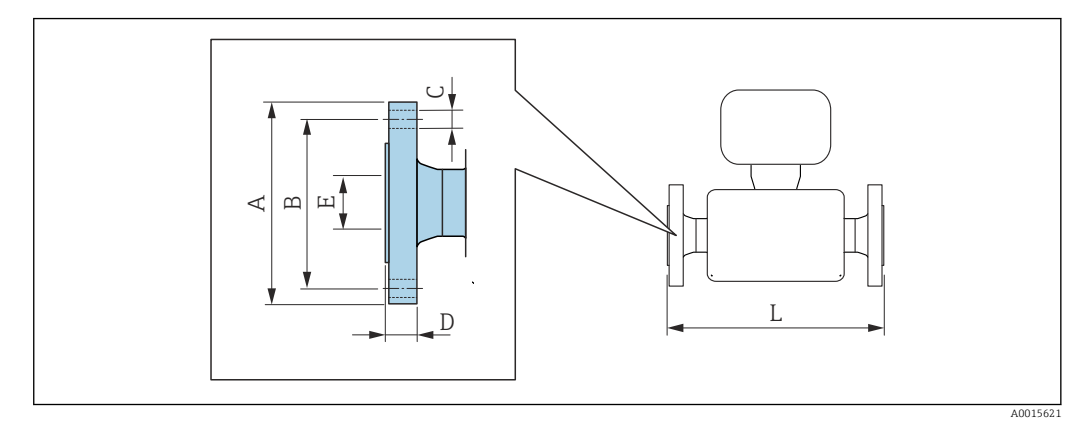

Допуск по длине для размера L в мм:  $+1,5 / -2,0$ 

Фланец в соответствии с EN 1092-1 (DIN 2501 / DIN 2512N), PN 40 1.4404 (F316/F316L)*: код заказа «Присоединение к процессу», опция* D2S

Фланец с пазом в соответствии с EN 1092-1, форма D (DIN 2512N), PN 40 1.4404 (F316/F316L)*: код заказа «Присоединение к процессу», опция* D6S

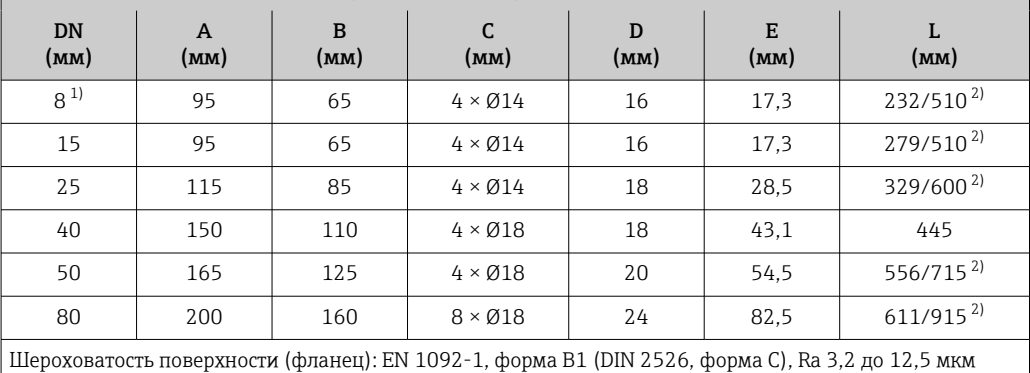

1) DN 8 с фланцами DN 15 (стандартный вариант)<br>2) Доступны для заказа (в качестве опции) монтаж

2) Доступны для заказа (в качестве опции) монтажные расстояния в соответствии с рекомендацией NAMUR NE 132 (код заказа «Присоединение к процессу», опция D2N или D6N (с пазом)).

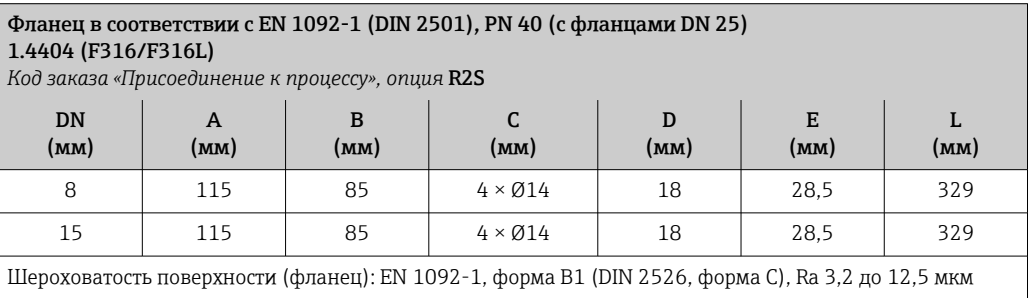

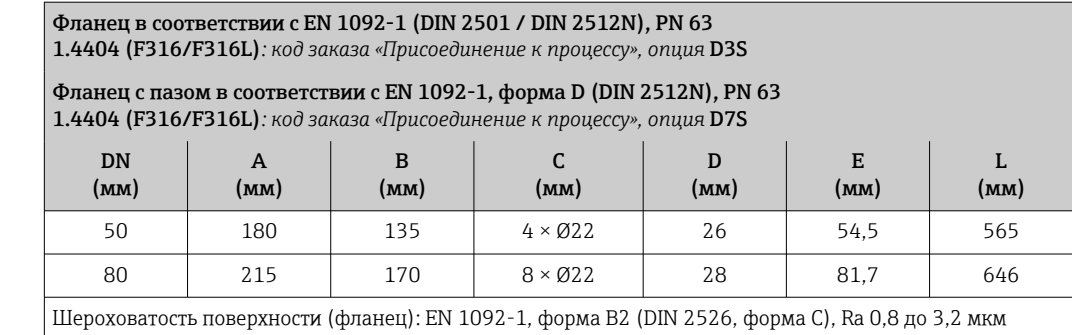

#### Фланец в соответствии с EN 1092-1 (DIN 2501 / DIN 2512N), PN 100

#### 1.4404 (F316/F316L)

*Код заказа «Присоединение к процессу», опция* D4S

Также предлагается фланец в исполнении с пазом по EN 1092-1, форма D (DIN 2512N), PN 100 1.4404 (F316/F316L)

*Код заказа «Присоединение к процессу», опция* D8S

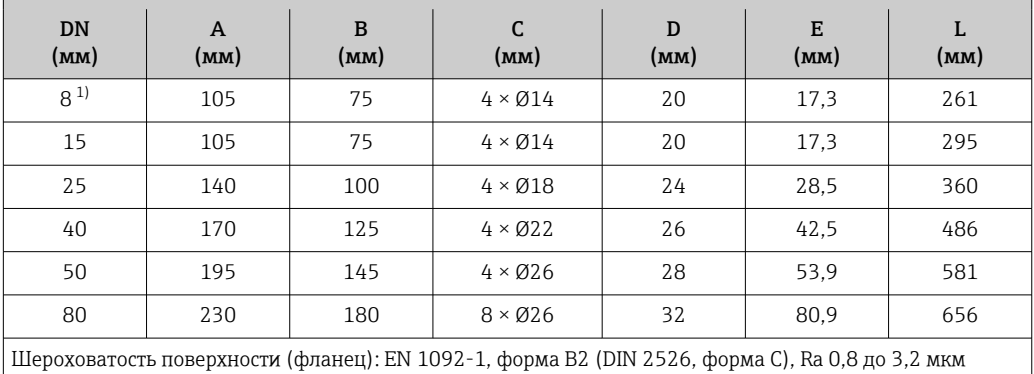

1) DN 8 с фланцами DN 15 (стандартный вариант).

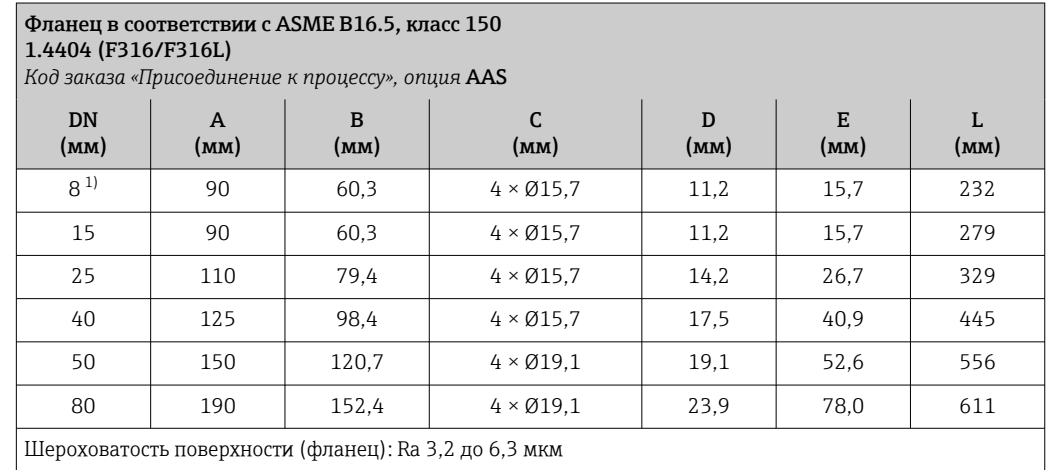

1) DN 8 с фланцами DN 15 (стандартный вариант).

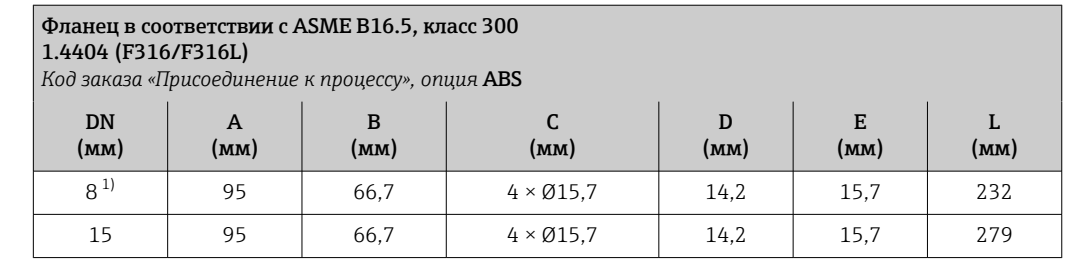

#### <span id="page-60-0"></span>Фланец в соответствии с ASME B16.5, класс 300 1.4404 (F316/F316L) *Код заказа «Присоединение к процессу», опция* ABS DN (мм) A (мм) B (мм) C (мм)  $\mathbf D$ (мм) E (мм) L (мм) 25 | 125 | 88,9 |  $4 \times \emptyset$ 19,0 | 17,5 | 26,7 | 329 40 155 114,3 4 × Ø22,3 20,6 40,9 445 50 165 127 8 × Ø19,0 22,3 52,6 556 80 210 168,3 8 × Ø22,3 28,4 78,0 611 Шероховатость поверхности (фланец): Ra 3,2 до 6,3 мкм

1) DN 8 с фланцами DN 15 (стандартный вариант).

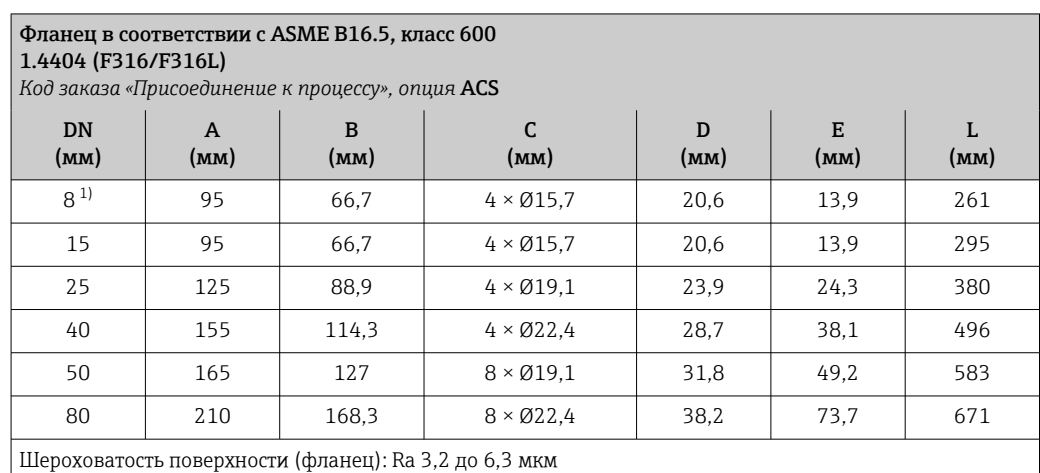

1) DN 8 с фланцами DN 15 (стандартный вариант).

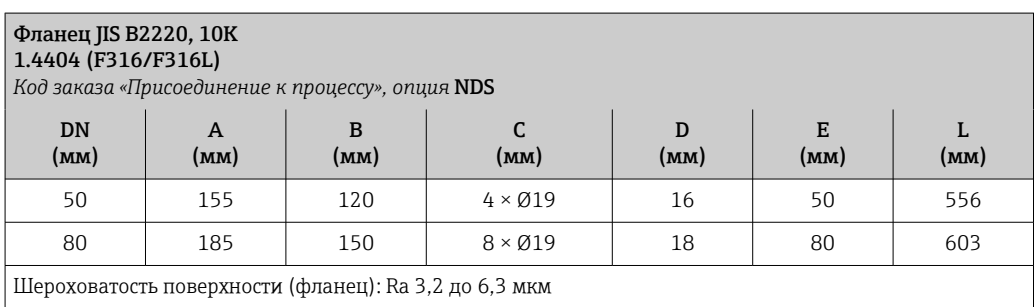

тость поверхности (фланец): Ra 3,2 до 6,3 мкм

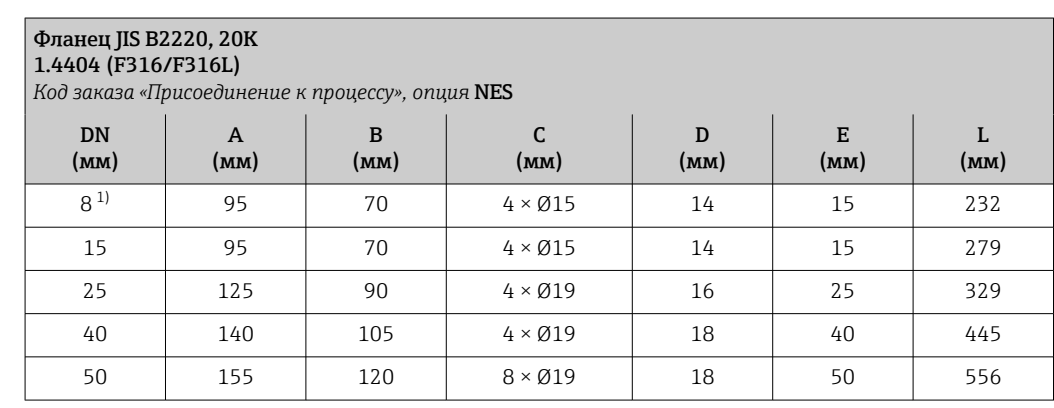

<span id="page-61-0"></span>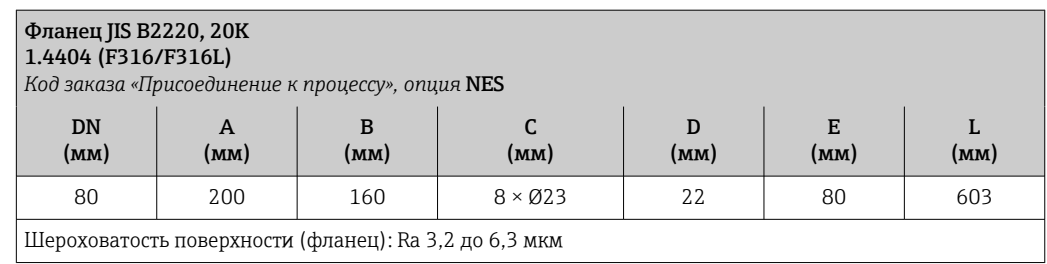

1) DN 8 с фланцами DN 15 (стандартный вариант).

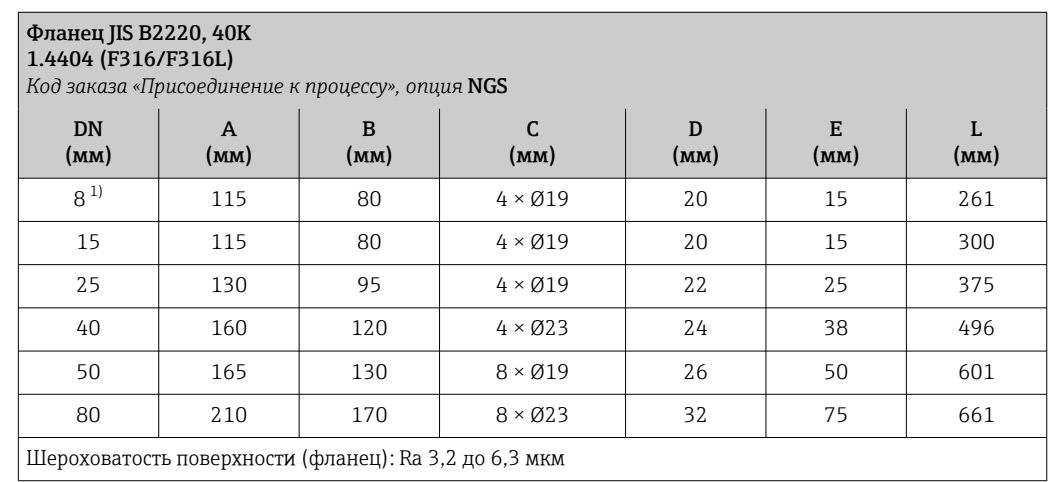

1) DN 8 с фланцами DN 15 (стандартный вариант).

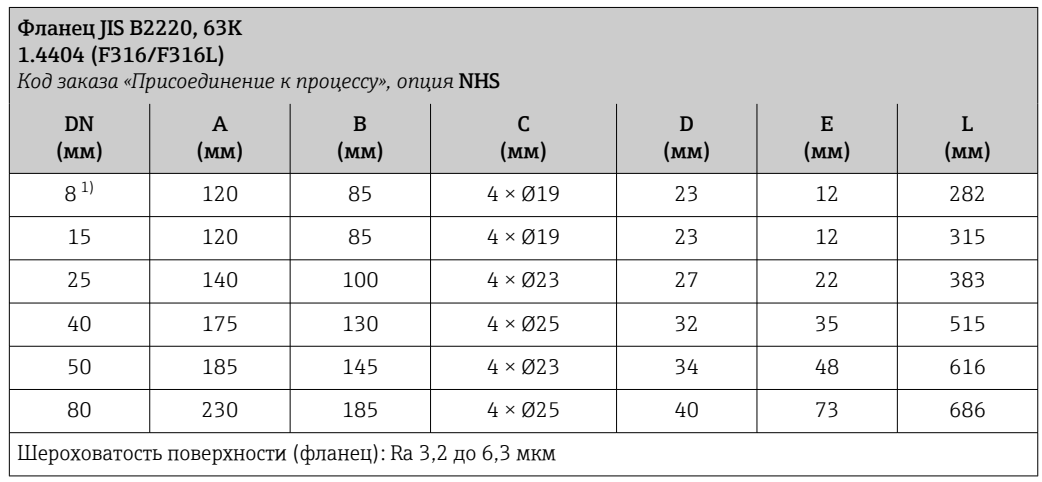

1) DN 8 с фланцами DN 15 (стандартный вариант).

*Фиксированный фланец DIN 11864-2*

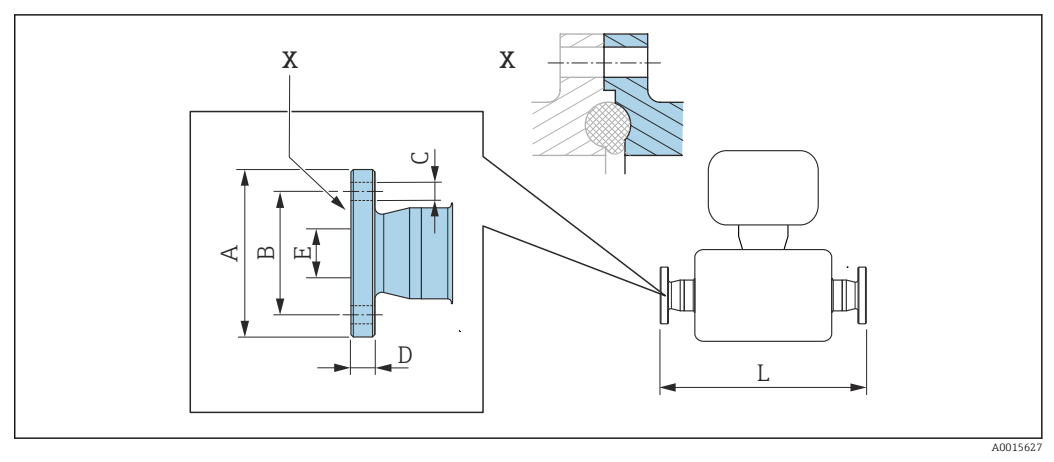

 *35 Деталь X: асимметричное присоединение к процессу, деталь, обозначенная синим цветом, предоставляется поставщиком.*

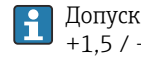

Допуск по длине для размера L в мм:  $+1,5 / -2,0$ 

#### Фланец DIN11864-2, форма A, для труб, соответствующих стандарту DIN 11866 серии A, фланец с пазом

1.4404 (316/316L)

*Код заказа «Присоединение к процессу», опция* KCS

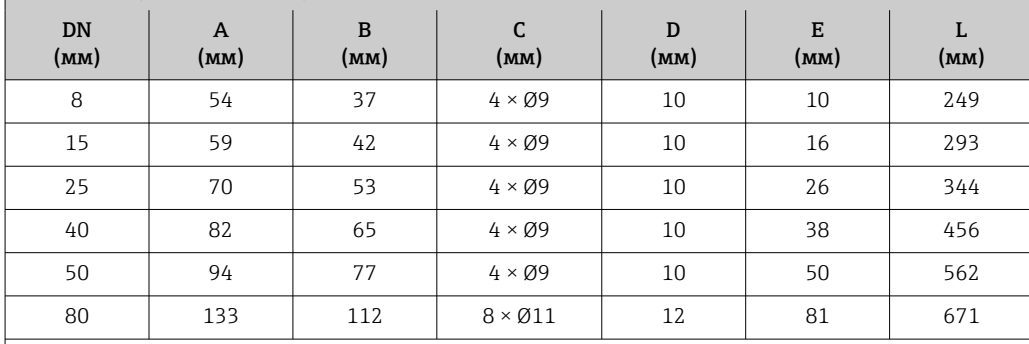

Доступно исполнение 3-A: код заказа «Дополнительные сертификаты», опция LP в сочетании с Raмакс. = 0,76 мкм: код заказа «Материал измерительной трубки», опция SB Raмакс. = 0,38 мкм: код заказа «Материал измерительной трубки», опция SC

#### Зажимные присоединения

#### *Tri-Clamp*

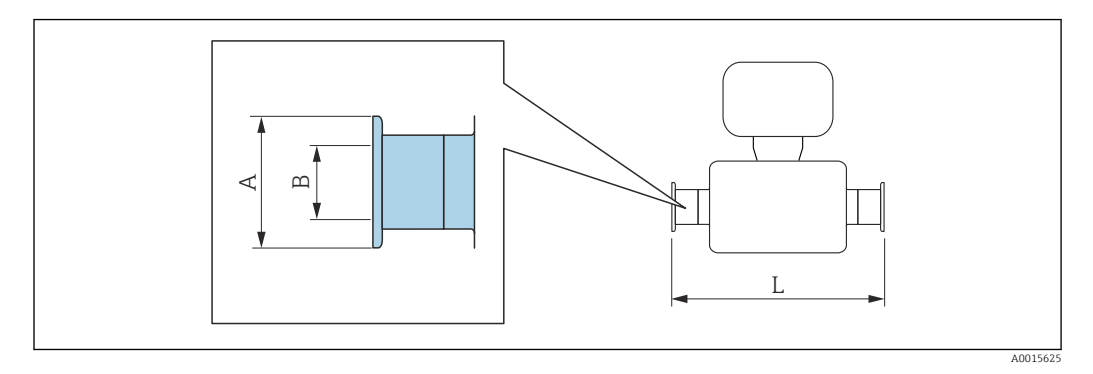

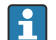

Допуск по длине для размера L в мм:

+1,5 / –2,0

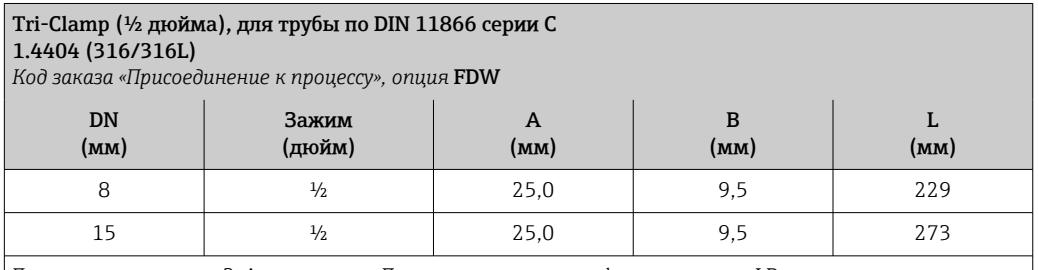

Доступно исполнение 3-A: код заказа «Дополнительные сертификаты», опция LP в сочетании с Raмакс. = 0,76 мкм: код заказа «Материал измерительной трубки», опция SB

Raмакс. = 0,38 мкм: код заказа «Материал измерительной трубки», опция SC

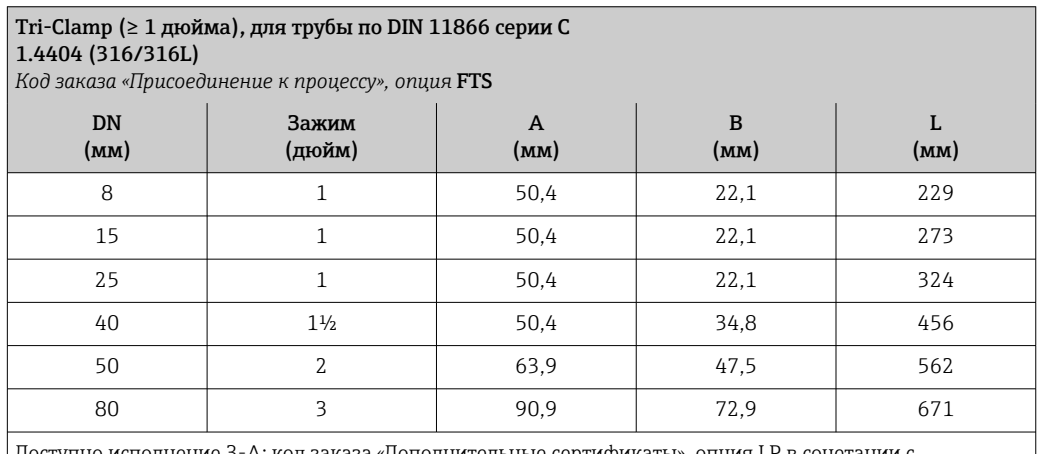

Доступно исполнение 3-A: код заказа «Дополнительные сертификаты», опция LP в сочетании с Ra<sub>макс.</sub> = 0,76 мкм: код заказа «Материал измерительной трубки», опция SB Raмакс. = 0,38 мкм: код заказа «Материал измерительной трубки», опция SC

#### Резьбовые соединения

*Резьба DIN 11851, DIN11864-1, SMS 1145*

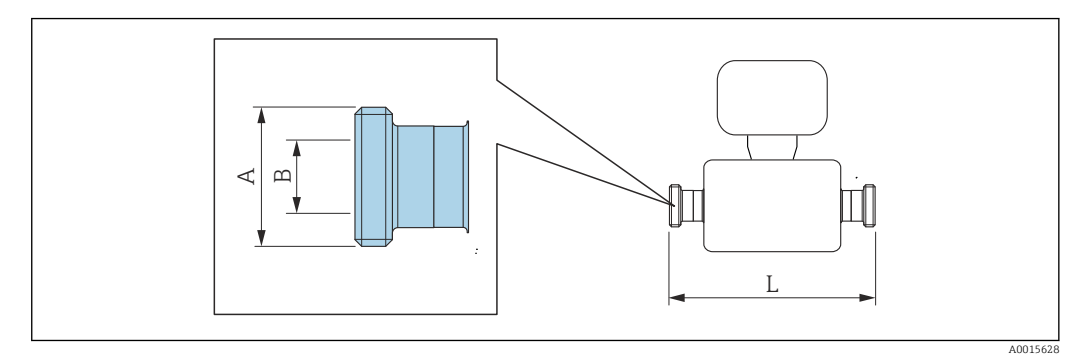

Допуск по длине для размера L в мм:  $+1,5$  /  $-2,0$ 

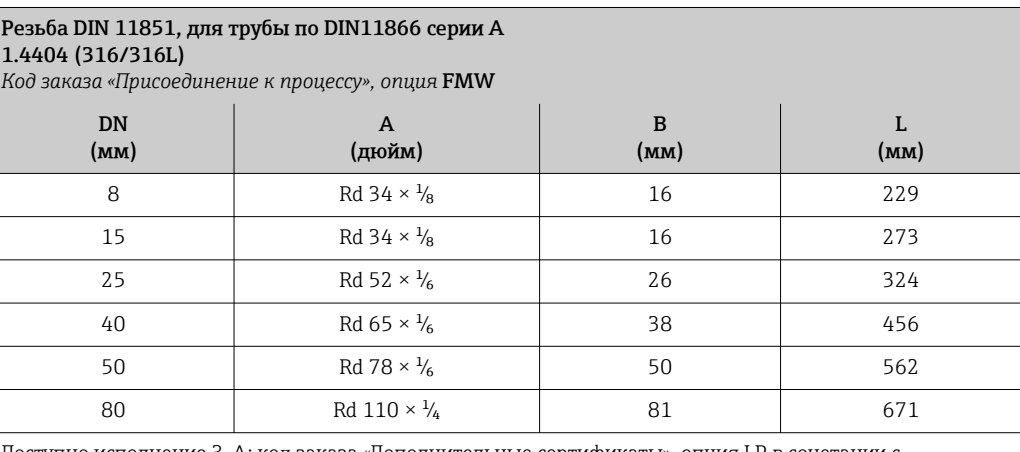

Доступно исполнение 3-A: код заказа «Дополнительные сертификаты», опция LP в сочетании с Raмакс. = 0,76 мкм: код заказа «Материал измерительной трубки», опция SB

Raмакс. = 0,38 мкм: код заказа «Материал измерительной трубки», опция SC

#### Резьба DIN11864-1, форма A, для трубы по DIN11866 серии A 1.4404 (316/316L)

*Код заказа «Присоединение к процессу», опция* FLW

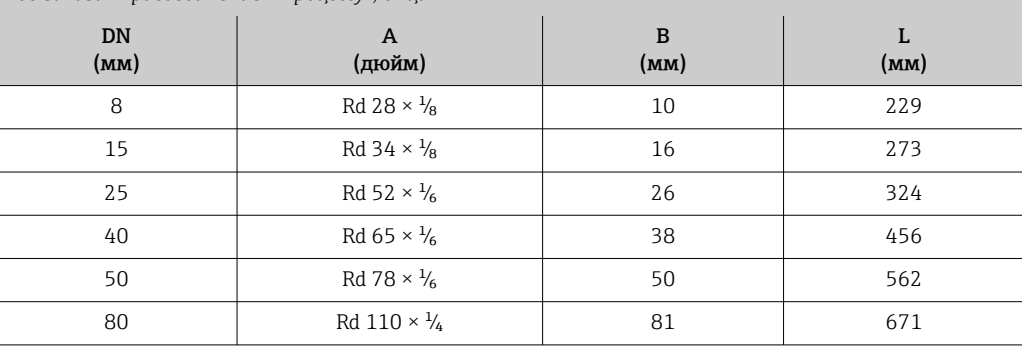

Доступно исполнение 3-A: код заказа «Дополнительные сертификаты», опция LP в сочетании с

Raмакс. = 0,76 мкм: код заказа «Материал измерительной трубки», опция SB

Raмакс. = 0,38 мкм: код заказа «Материал измерительной трубки», опция SC

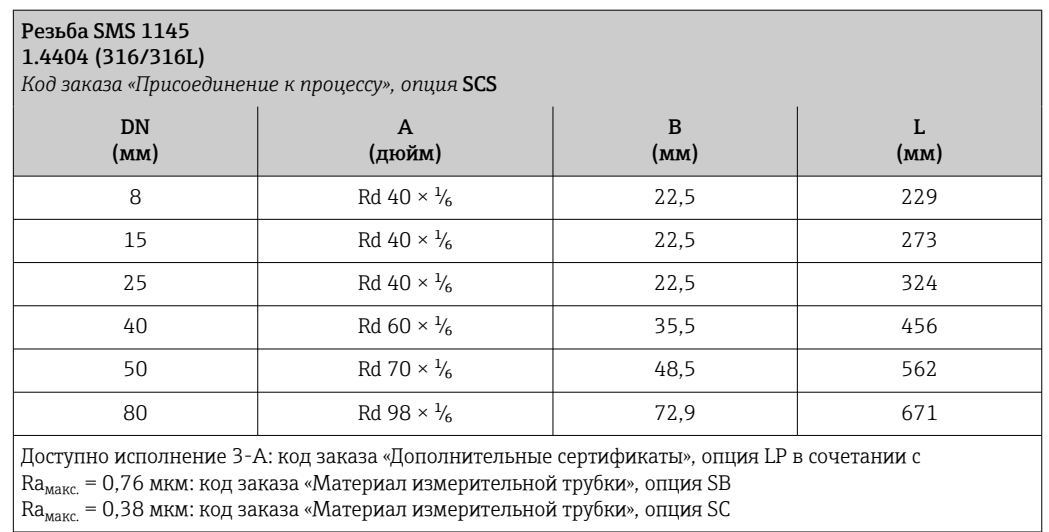

*Резьба ISO 2853*

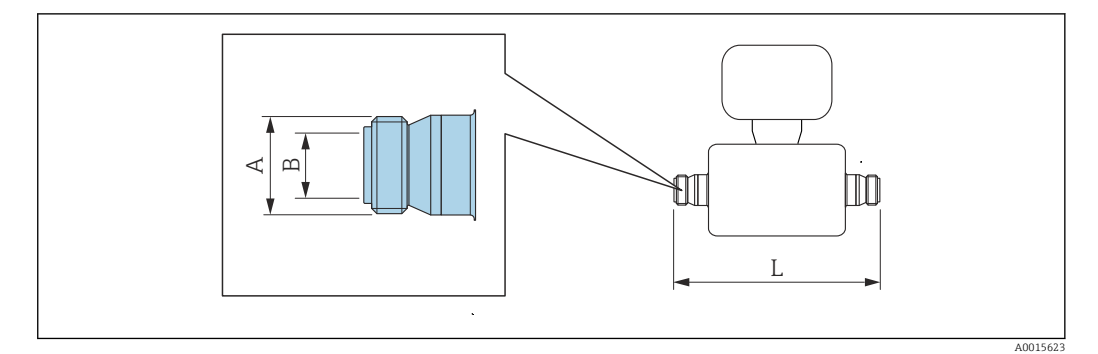

Допуск по длине для размера L в мм: +1,5 / –2,0

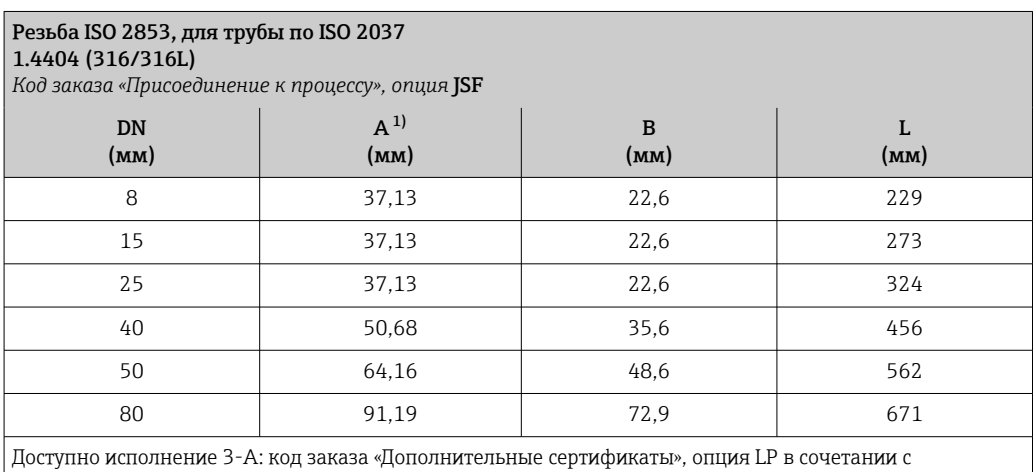

Ra<sub>макс.</sub> = 0,76 мкм: код заказа «Материал измерительной трубки», опция SB Ra<sub>макс.</sub> = 0,38 мкм: код заказа «Материал измерительной трубки», опция SC

1) Макс. диаметр резьбы в соответствии с ISO 2853, приложение A.

*VCO*

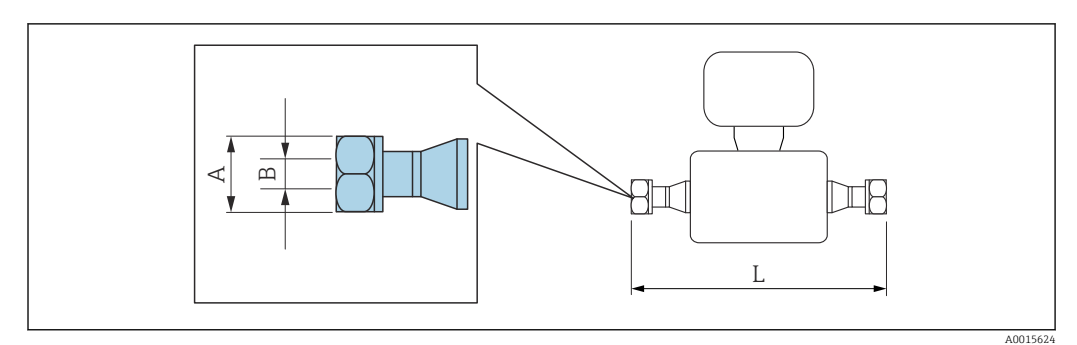

Допуск по длине для размера L в мм: +1,5 / –2,0

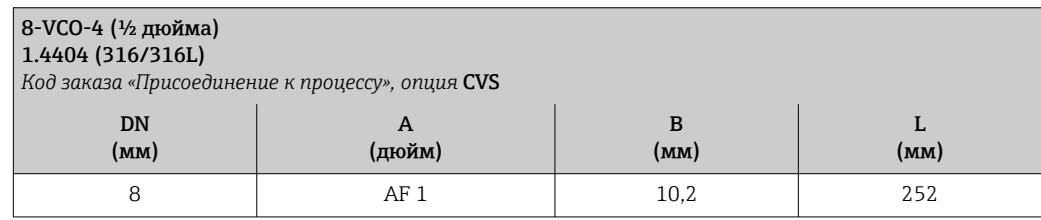

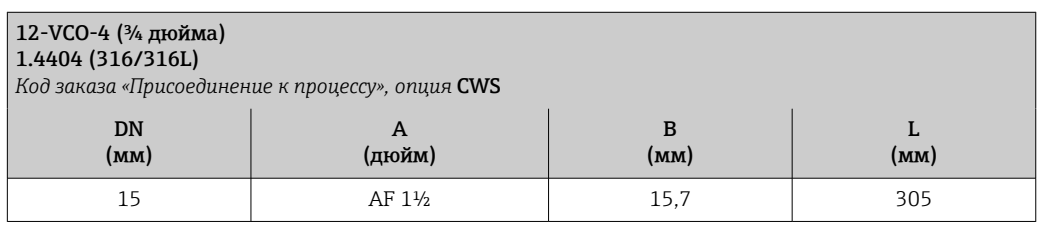

# Искробезопасный защитный барьер Promass 100

- Направляющая согласно EN 60715:
- TH 35 x 7,5;
- TH 35 x 15.

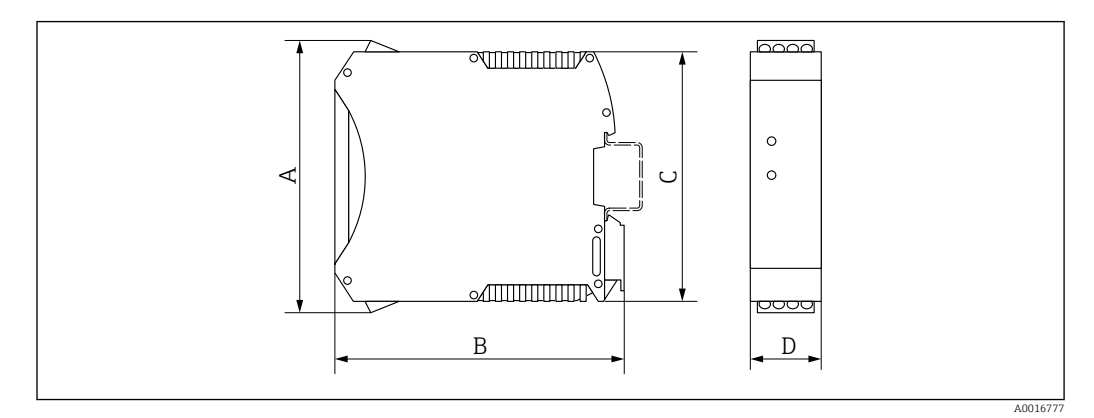

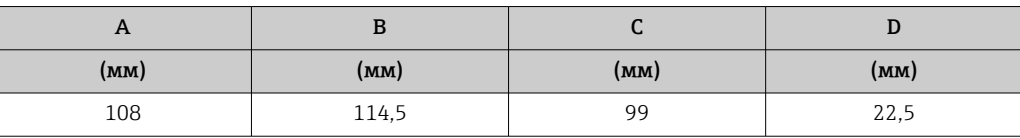

Размеры в американских единицах

#### Компактное исполнение

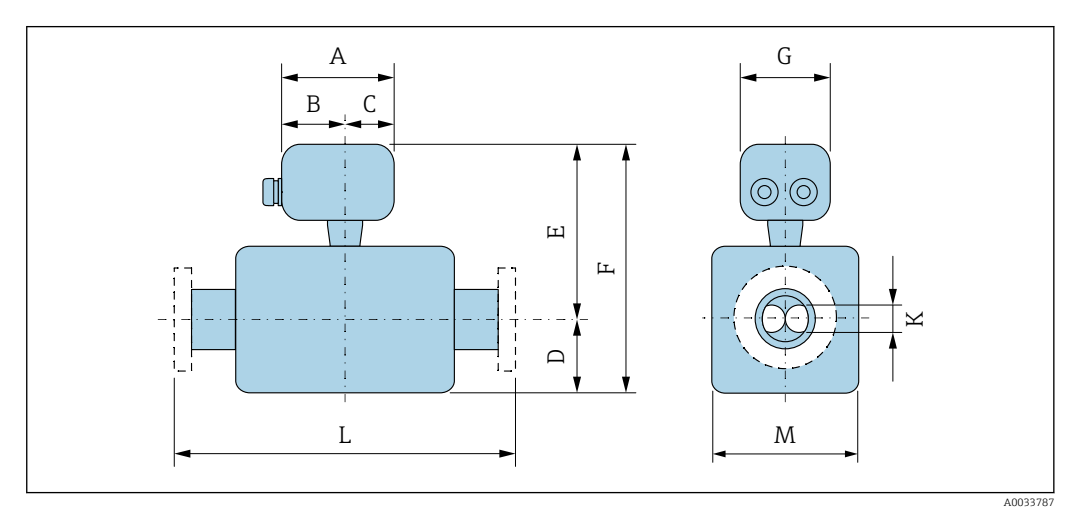

*Код заказа «Корпус», опция A «Компактное исполнение, алюминий с покрытием»*

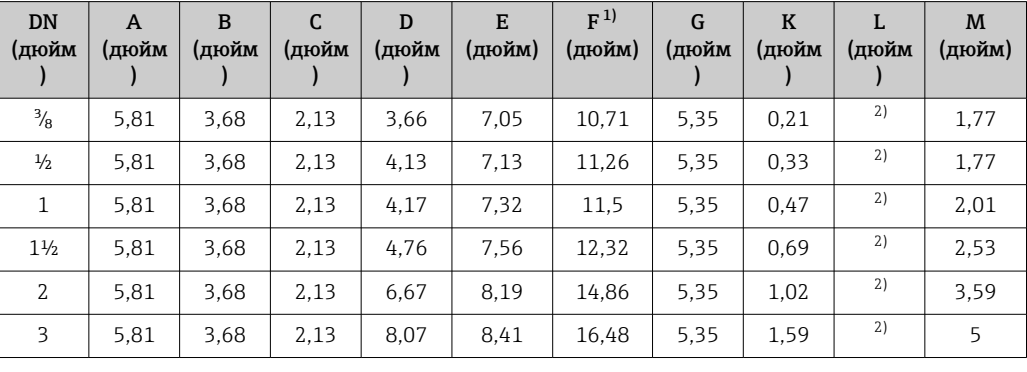

1) При использовании дисплея: код заказа «Дисплей; управление», опция B: значения + 1,1 дюйма.

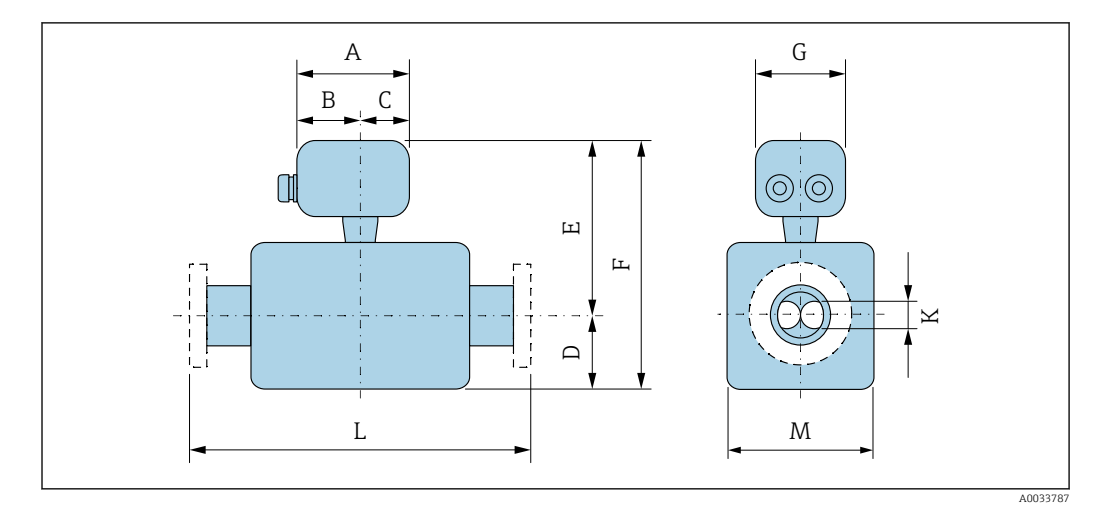

*Код заказа «Корпус», опция B «Компактное исполнение, гигиенический, из нержавеющей стали»*

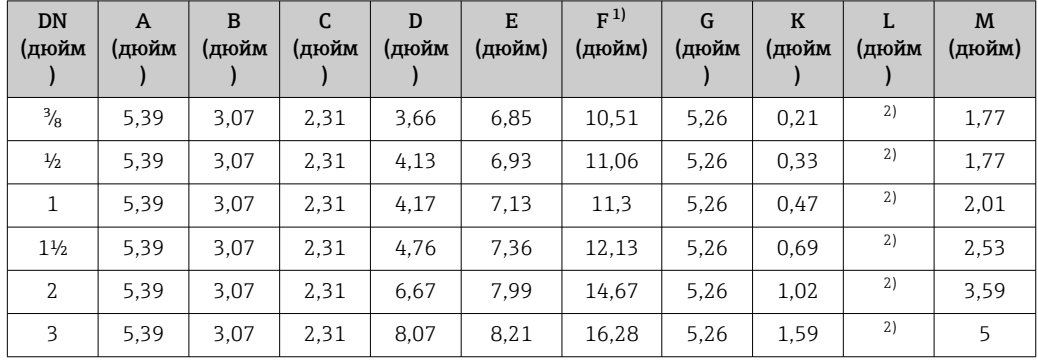

1) При использовании дисплея: код заказа «Дисплей; управление», опция B: значения + 0,55 дюйма.

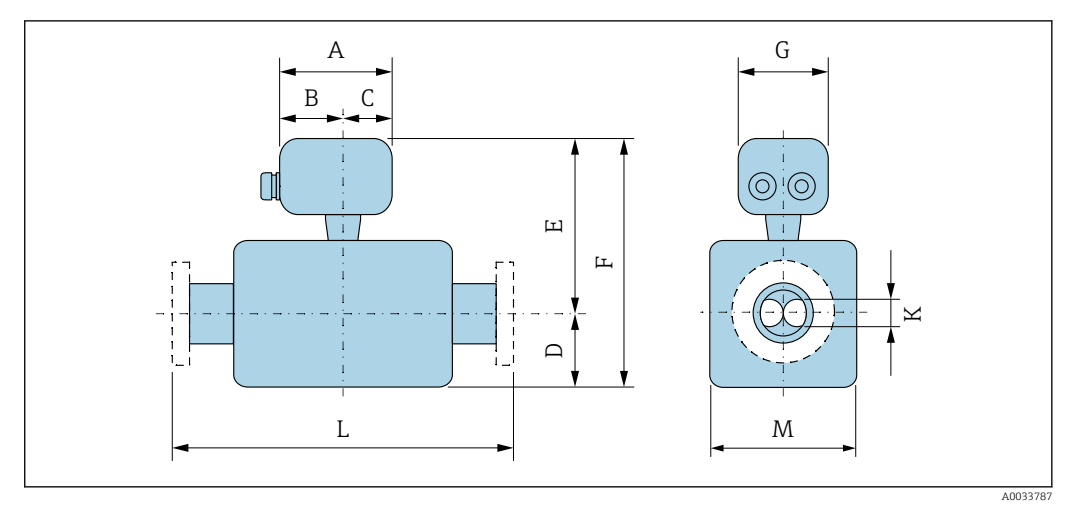

*Код заказа «Корпус», опция C «Сверхкомпактный, гигиенический, из нержавеющей стали»*

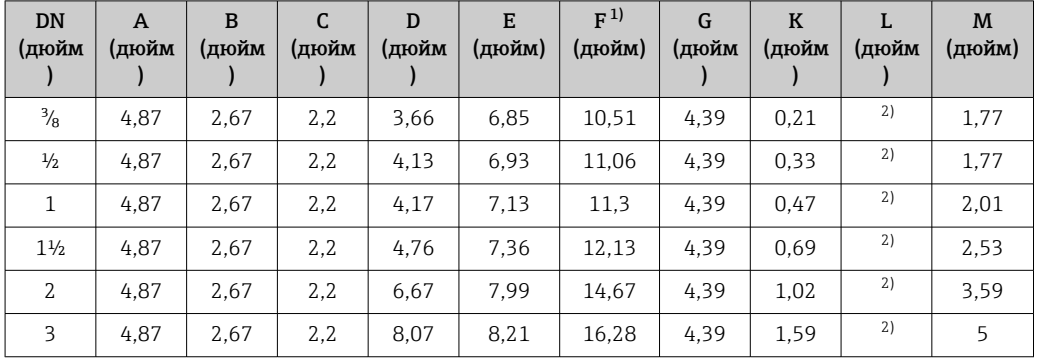

1) При использовании дисплея: код заказа «Дисплей; управление», опция B: значения + 0,55 дюйма.

#### Фланцевые присоединения

*Фиксированный фланец ASME B16.5*

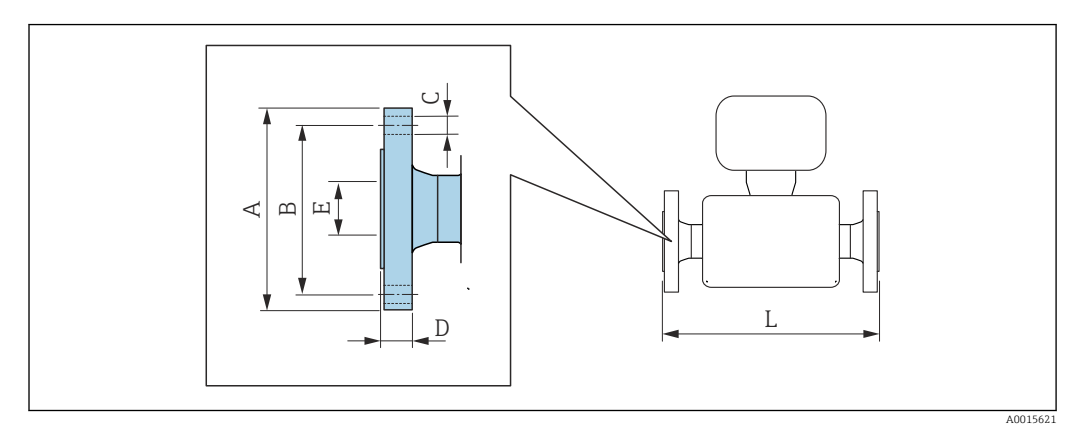

Допуск по длине для размера L в дюймах:  $+0,06 / -0,08$ 

# Фланец в соответствии с ASME B16.5, класс 150

1.4404 (F316/F316L)

H

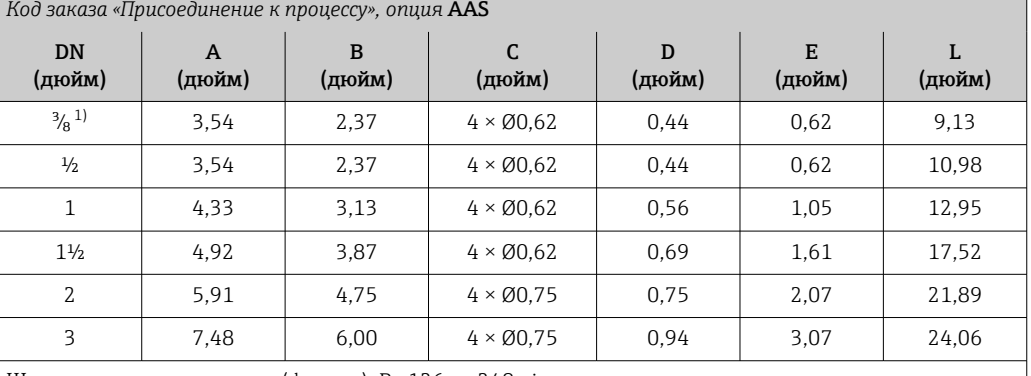

Шероховатость поверхности (фланец): Ra 126 до 248 µin

1) DN ³⁄₈ дюйма с фланцами DN ½ дюйма (стандартная комплектация).

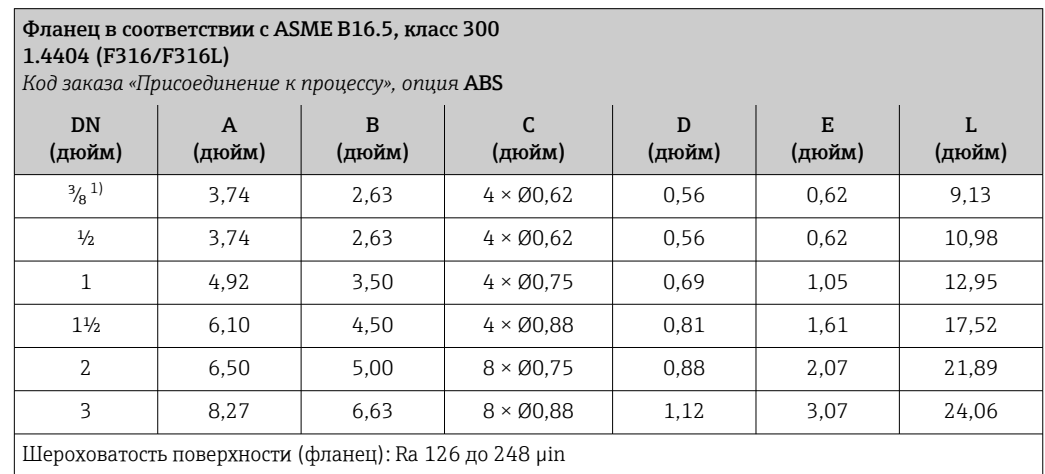

1) DN ³⁄₈ дюйма с фланцами DN ½ дюйма (стандартная комплектация).
#### Фланец в соответствии с ASME B16.5, класс 600 1.4404 (F316/F316L) *Код заказа «Присоединение к процессу», опция* ACS DN (дюйм) A (дюйм) B (дюйм) C (дюйм) D (дюйм) E (дюйм) L (дюйм)  $\frac{3}{8}^{1}$  3,74 2,63 4 × 00,62 0,81 0,55 10,28  $\frac{1}{2}$  | 3,74 | 2,63 | 4 × Ø0,62 | 0,81 | 0,55 | 11,61 1 4,92 3,50 4 × 00,75 0,94 0,96 14,96 1<sup>1</sup>/<sub>2</sub> 6,10 4,50 4 × 00,88 1,13 1,50 19,53 2 | 6,50 | 5,00 | 8 × Ø0,75 | 1,25 | 1,94 | 22,95 3 8,27 6,63 8  $\times$  Ø0,88 1,50 2,9 26,42

Шероховатость поверхности (фланец): Ra 126 до 248 µin

1) DN ³⁄₈ дюйма с фланцами DN ½ дюйма (стандартная комплектация).

#### Зажимные присоединения

#### *Tri-Clamp*

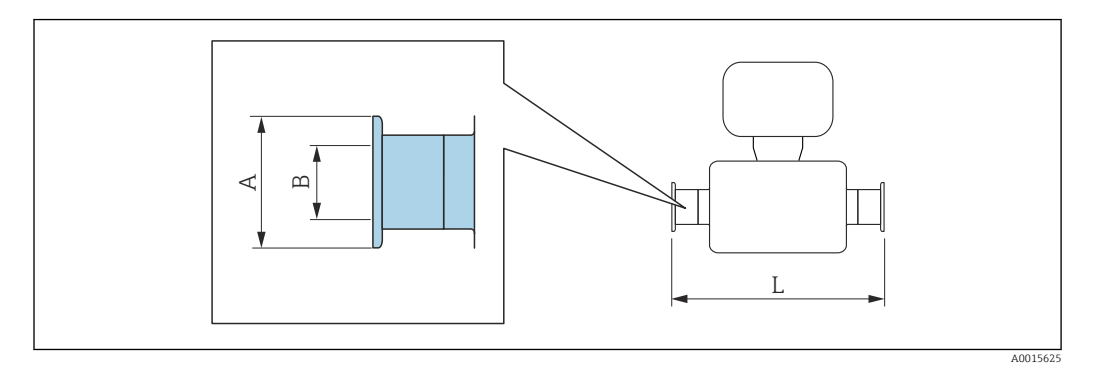

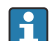

Допуск по длине для размера L в дюймах:  $+0,06 / -0,08$ 

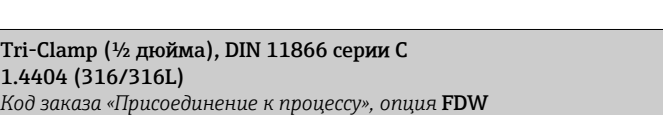

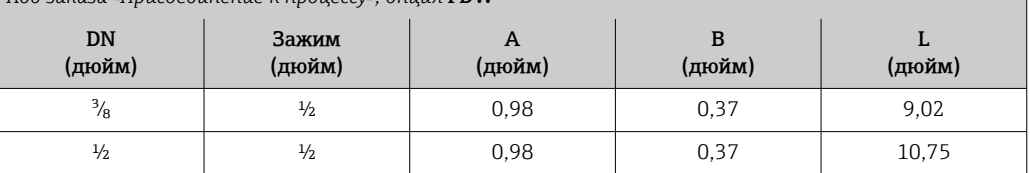

Доступно исполнение 3-A: код заказа «Дополнительные сертификаты», опция LP в сочетании с

Raмакс. = 30 µin: код заказа «Материал измерительной трубки», опция SB

Raмакс. = 15 µin: код заказа «Материал измерительной трубки», опция SC

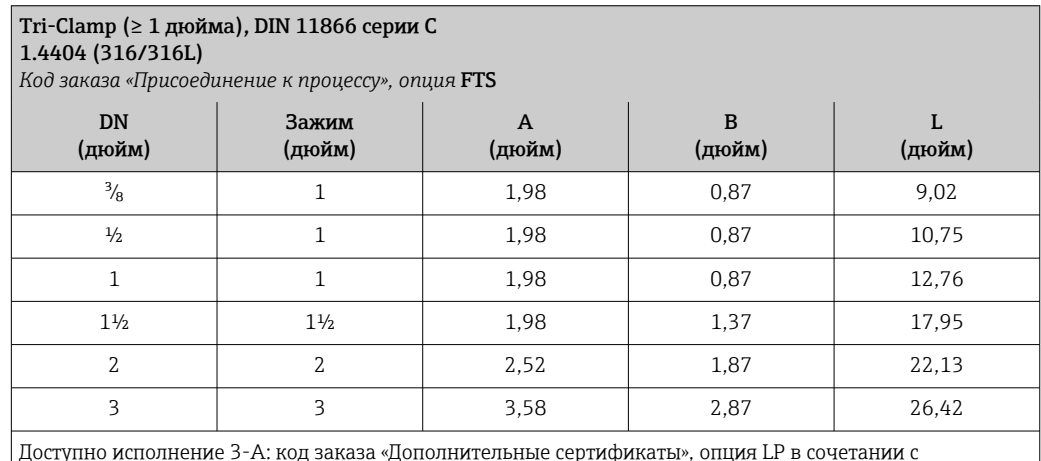

Доступно исполнение 3-A: код заказа «Дополнительные сертификаты», опция LP в сочетании с Ra<sub>макс.</sub> = 30 µin: код заказа «Материал измерительной трубки», опция SB Ra<sub>макс.</sub> = 15 µin: код заказа «Материал измерительной трубки», опция SC

#### Резьбовые соединения

*Резьба SMS 1145*

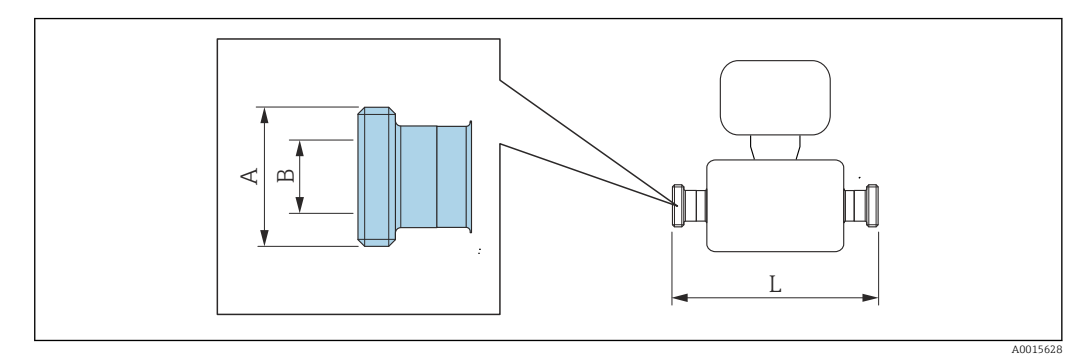

Допуск по длине для размера L в дюймах: +0,06 / –0,08

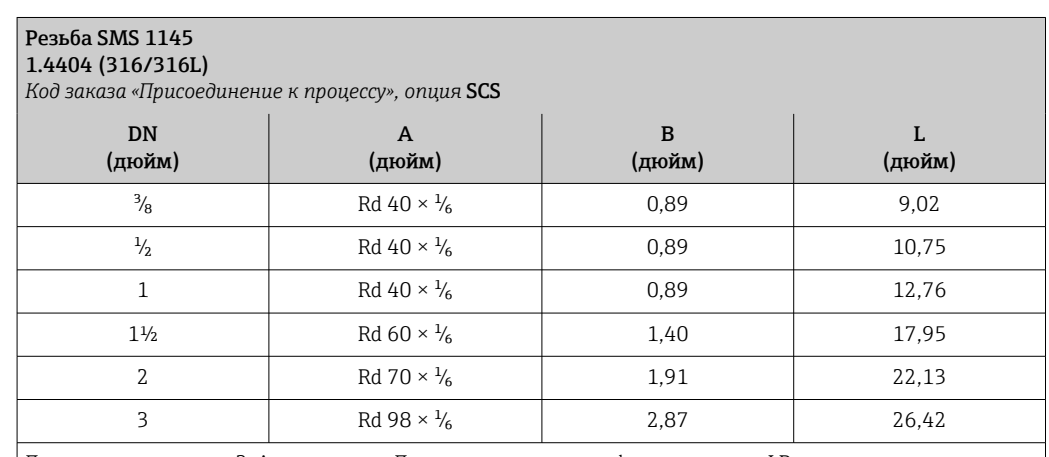

Доступно исполнение 3-A: код заказа «Дополнительные сертификаты», опция LP в сочетании с Ra<sub>макс.</sub> = 30 µin: код заказа «Материал измерительной трубки», опция SB

Ra<sub>макс.</sub> = 15 µin: код заказа «Материал измерительной трубки», опция SC

*VCO*

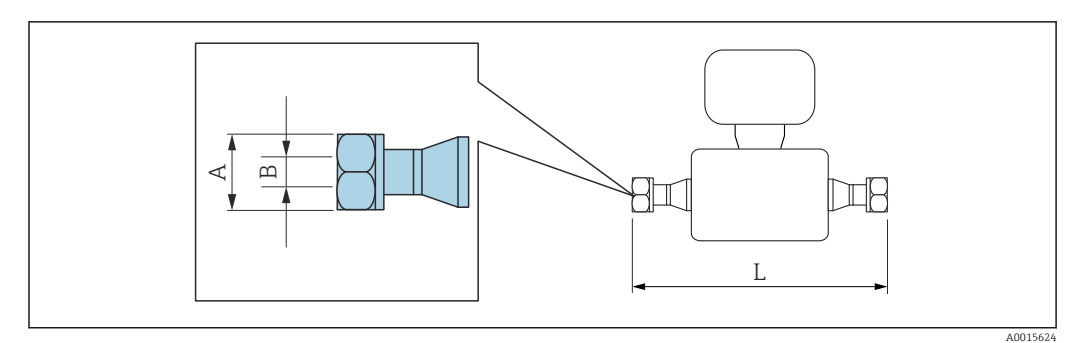

 $\boxed{4}$ 

Допуск по длине для размера L в дюймах: +0,06 / –0,08

8-VCO-4 (½ дюйма) 1.4404 (316/316L) *Код заказа «Присоединение к процессу», опция* CVS

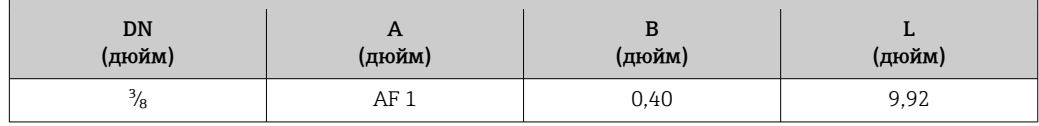

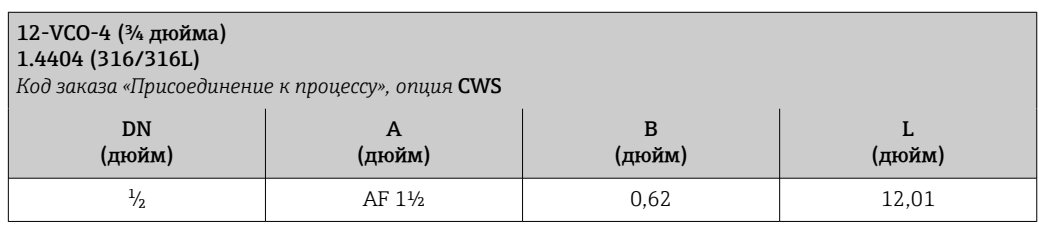

### Искробезопасный защитный барьер Promass 100

- Направляющая согласно EN 60715:
- TH 35 x 7,5;
- TH 35 x 15.

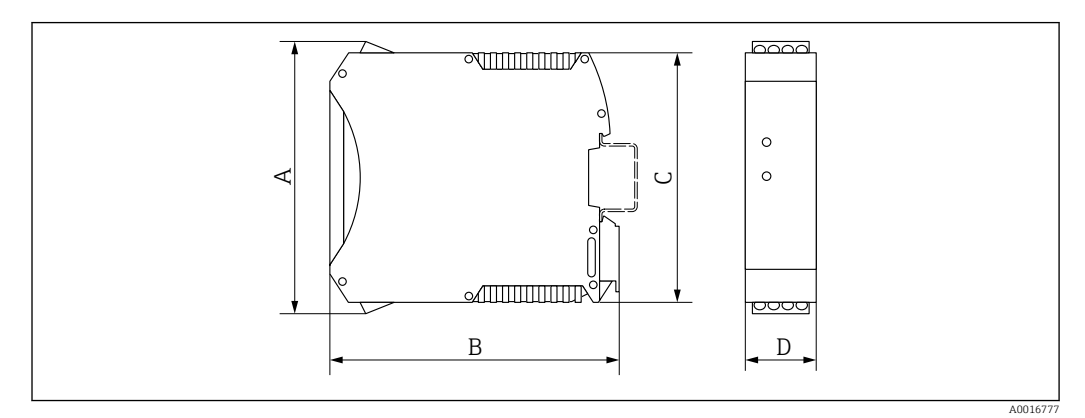

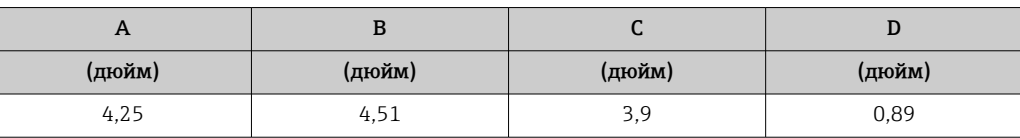

<span id="page-76-0"></span>Вес Все значения (вес без учета материала упаковки) указаны для приборов с фланцами EN/DIN PN 40. Спецификации веса с учетом преобразователя: код заказа "Корпус", опция A "Компактный, алюминий с покрытием".

Различные значения для различных исполнений преобразователя:

#### Вес в единицах СИ

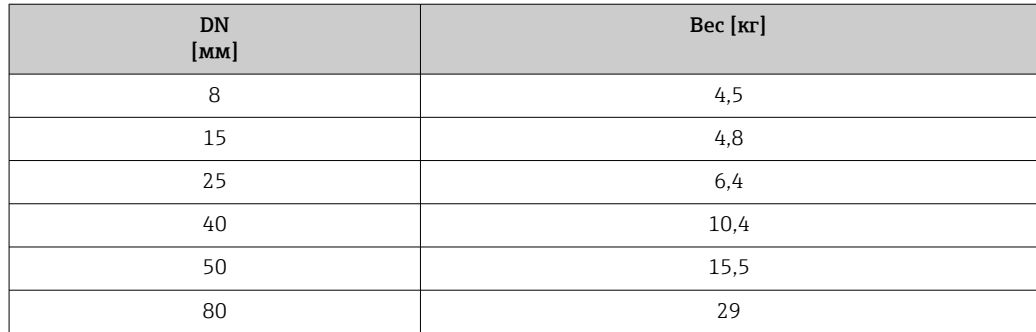

#### Вес в американских единицах измерения

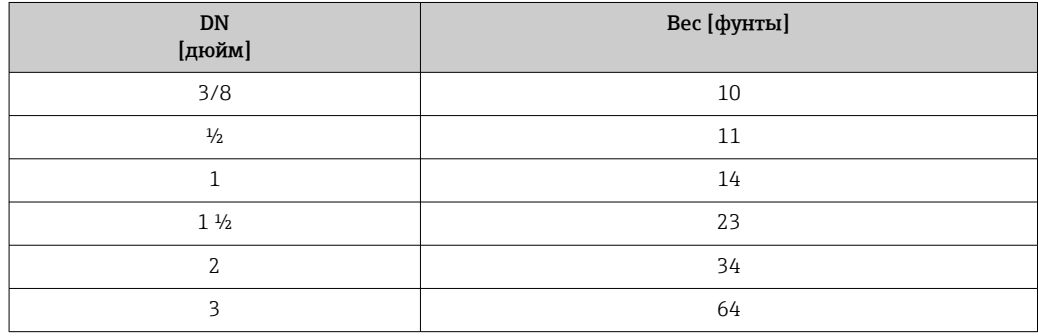

#### Искробезопасный защитный барьер Promass 100

49 г (1,73 ounce)

#### Материалы Корпус преобразователя

- Код заказа «Корпус», опция A «Компактное исполнение, алюминий с покрытием»: Алюминий AlSi10Mg, с покрытием
- Код заказа «Корпус», опция В «Компактное исполнение, гигиенический, из нержавеющей стали»:

Гигиеническое исполнение, нержавеющая сталь 1.4301 (304)

- Код заказа «Корпус», опция C «Сверхкомпактный, гигиенический, из нержавеющей стали»: Гигиеническое исполнение, нержавеющая сталь 1.4301 (304)
- Материал окна для локального дисплея ( $\rightarrow \cong 80$ ):
	- Для кода заказа для раздела «Корпус», опция A: стекло
	- Для кода заказа для раздела «Корпус», опции B и C: пластик

#### Кабельные вводы/уплотнения

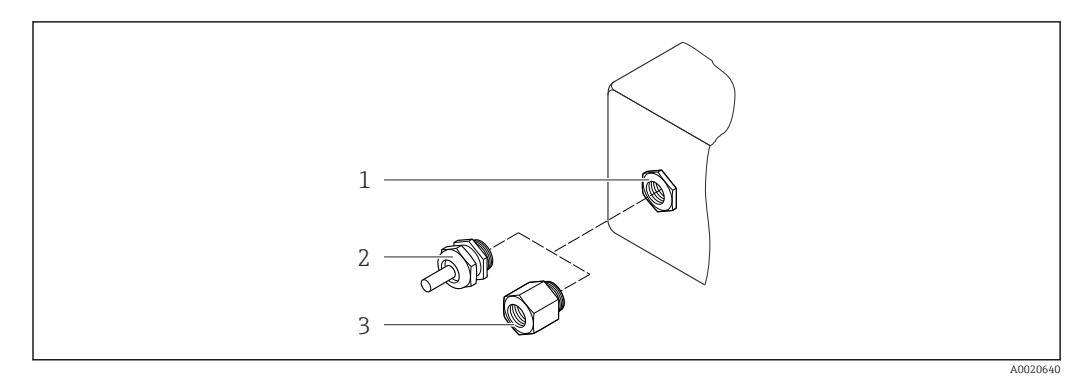

#### *36 Доступные кабельные вводы*

- *1 Внутренняя резьба M20 × 1,5*
- *2 Кабельный ввод M20 × 1,5*
- *3 Переходник для кабельного ввода с внутренней резьбой G ½" или NPT ½"*

*Код заказа «Корпус», опция A «Компактное исполнение, алюминий с покрытием»*

Для использования в опасных и безопасных зонах подходят различные кабельные вводы.

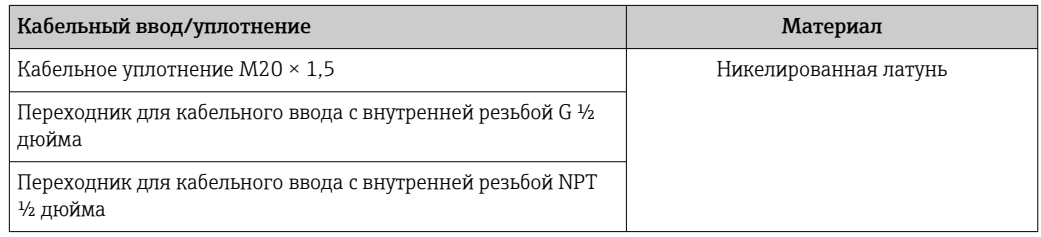

*Код заказа «Корпус», опция B «Компактное исполнение, гигиенический, из нержавеющей стали»* Для использования в опасных и безопасных зонах подходят различные кабельные вводы.

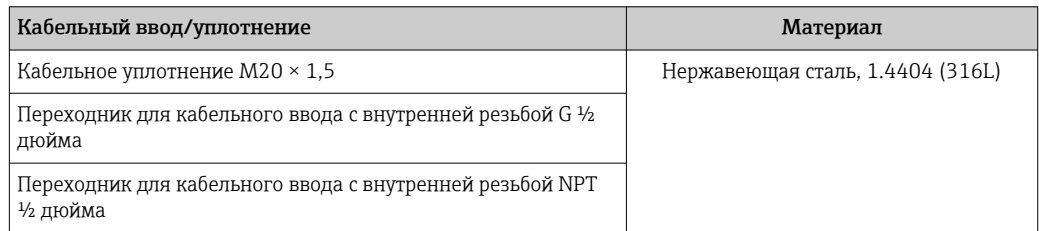

#### Разъем прибора

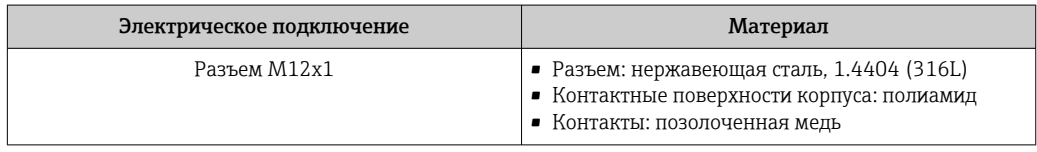

#### Корпус датчика

- Стойкая к кислоте и щелочи внешняя поверхность
- Нержавеющая сталь 1.4301 (304)

#### Измерительные трубки

Нержавеющая сталь, 1.4539 (904L); вентильный блок: нержавеющая сталь, 1.4404 (316L)

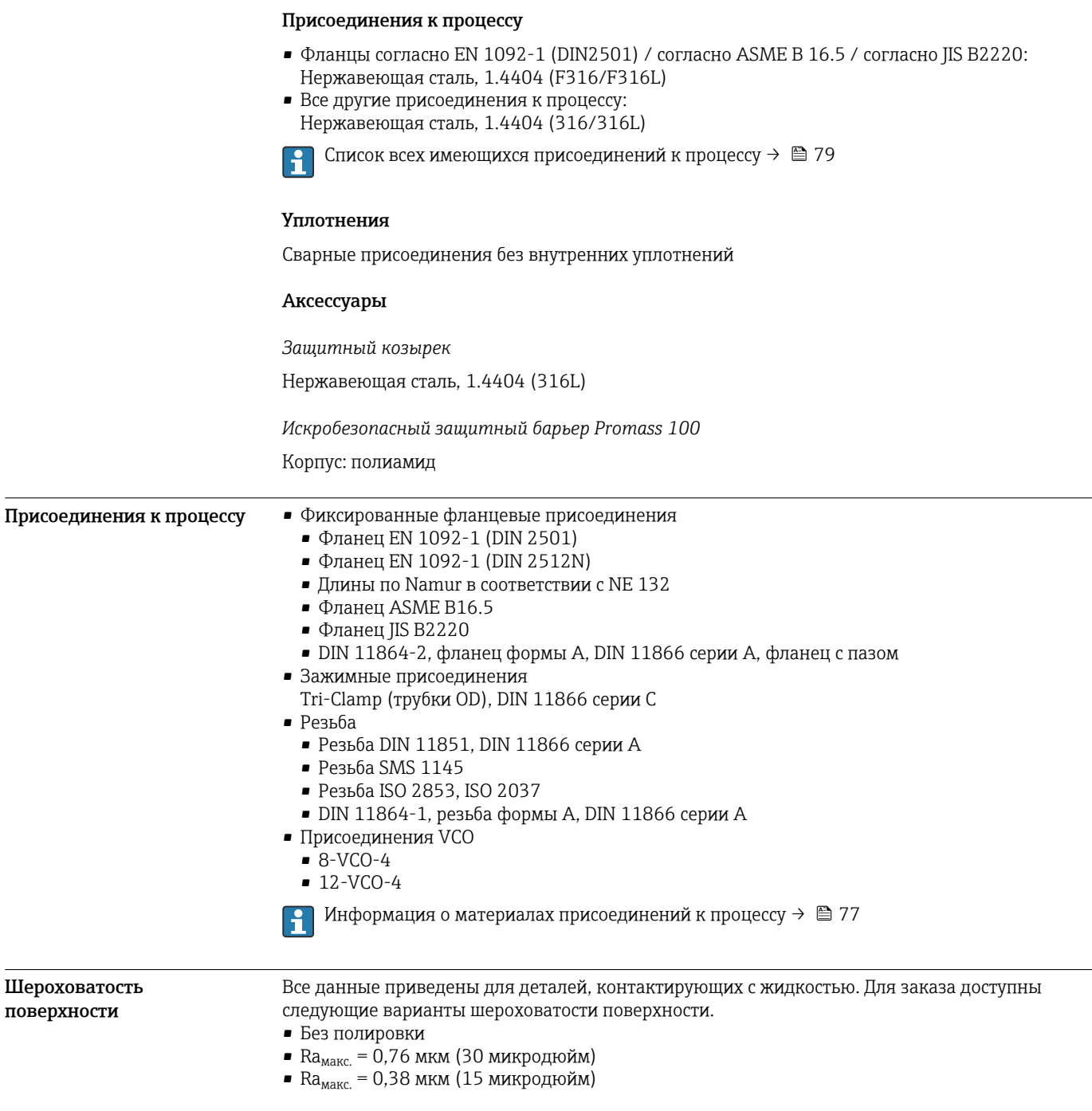

# Управление

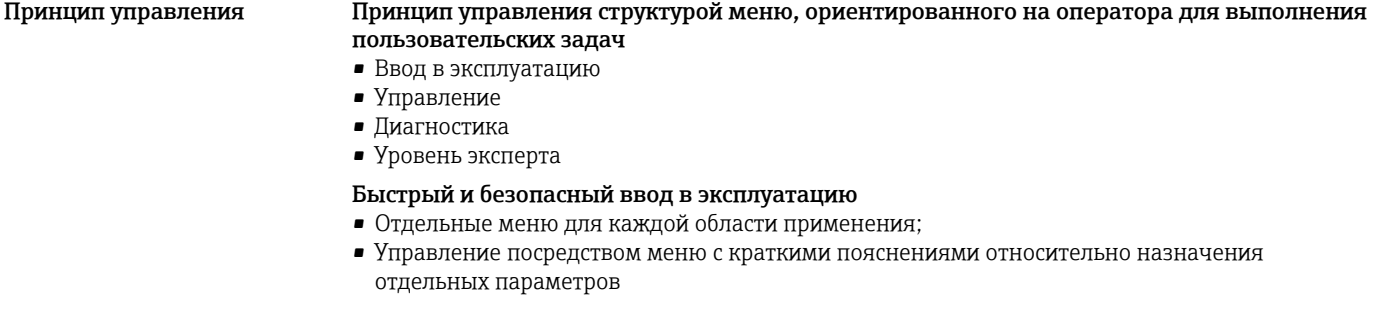

### <span id="page-79-0"></span>Надежная работа

- Управление возможно на следующих языках:
	- Посредством управляющей программы FieldCare, DeviceCare: английский, немецкий, французский, испанский, итальянский, китайский, японский
	- Посредством встроенного веб-браузера (только для приборов с интерфейсом связи HART, PROFIBUS DP, PROFINET и EtherNet/IP):
	- английский, немецкий, французский, испанский, итальянский, голландский, португальский, польский, русский, турецкий, китайский, японский, бахаса (индонезийский), вьетнамский, чешский, шведский, корейский
- Универсальный принцип работы в веб-браузере и управляющих программах
- При замене модуля электроники настройки прибора сохраняются на съемном устройстве памяти (HistoROM DAT), на котором находятся данные процесса и измерительного прибора, а также журнал событий. Повторная настройка не требуется. Для приборов Modbus RS485: функция восстановления данных реализована без использования подключаемого модуля памяти (HistoROM DAT).

#### Эффективная диагностика для расширения возможностей измерения

- С мерами по устранению неисправностей можно ознакомиться с помощью программного обеспечения или через веб-браузер
- Разнообразные возможности моделирования
- Сигнал о состоянии подается несколькими светодиодами (LED), расположенными на модуле электроники в отсеке корпуса

Локальный дисплей Локальный дисплей доступен только для исполнений приборов со следующими протоколами связи: HART, PROFIBUS-DP, PROFINET, EtherNet/IP

> Локальный дисплей доступен только для следующего кода заказа прибора: Код заказа для варианта «Дисплей; управление», опция B: 4-строчный; с подсветкой, по протоколу связи

#### Элемент индикации

- 4-строчный жидкокристаллический дисплей, 16 символов в строке.
- Белая фоновая подсветка, в случае неисправности прибора включается красная подсветка.
- Возможности индивидуальной настройки формата индикации измеряемых переменных и переменных состояния.
- Допустимая для дисплея температура окружающей среды: –20 до +60 °C (–4 до +140 °F). При температурах, выходящих за пределы этого диапазона, читаемость дисплея может понизиться.

#### Дистанционное управление По протоколу HART

Этот интерфейс передачи данных доступен в исполнениях прибора с выходом HART.

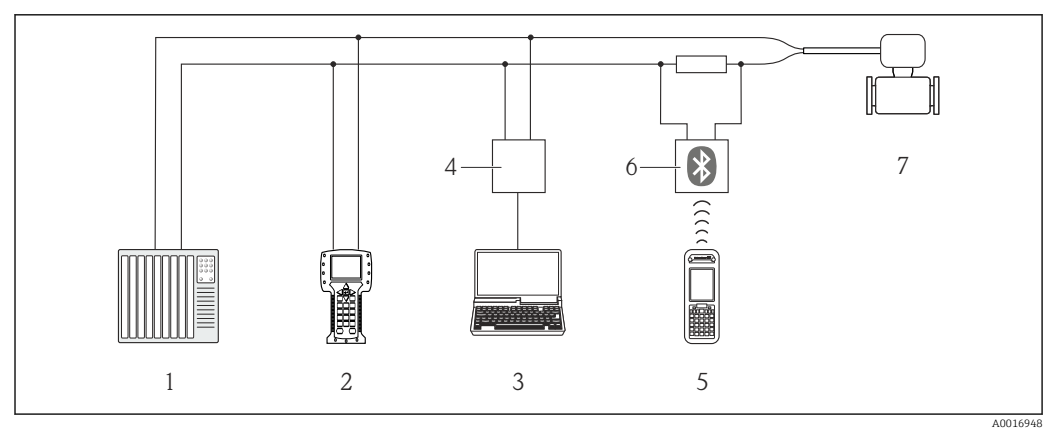

 *37 Варианты дистанционного управления по протоколу HART*

- *1 Система управления (например, ПЛК)*
- *2 Field Communicator 475*
- *3 Компьютер с программным обеспечением (например, FieldCare, AMS Device Manager, SIMATIC PDM)*
- *4 Commubox FXA195 (USB)*
- *5 Field Xpert SFX350 или SFX370*
- *6 Bluetooth-модем VIATOR с соединительным кабелем*
- *7 Преобразователь*

#### Через сеть PROFIBUS DP

Этот интерфейс передачи данных доступен в исполнениях прибора с PROFIBUS DP.

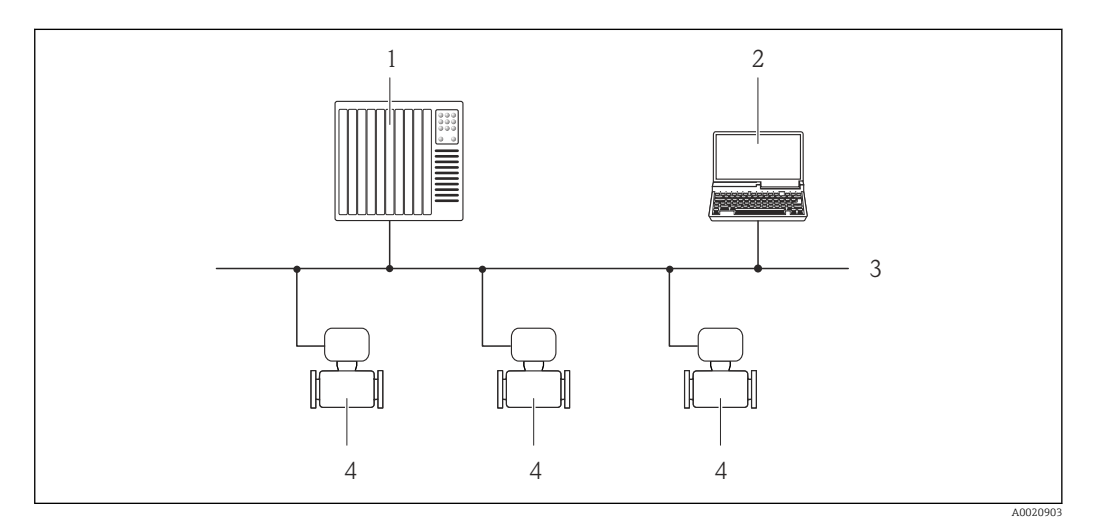

 *38 Варианты дистанционного управления через сеть PROFIBUS DP*

- *1 Система автоматизации*
- *2 Компьютер с адаптером сети PROFIBUS*
- *3 Сеть PROFIBUS DP*
- *4 Измерительный прибор*

#### По сети EtherNet/IP

Этот интерфейс передачи данных доступен в исполнениях прибора с EtherNet/IP.

#### *Топология «звезда»*

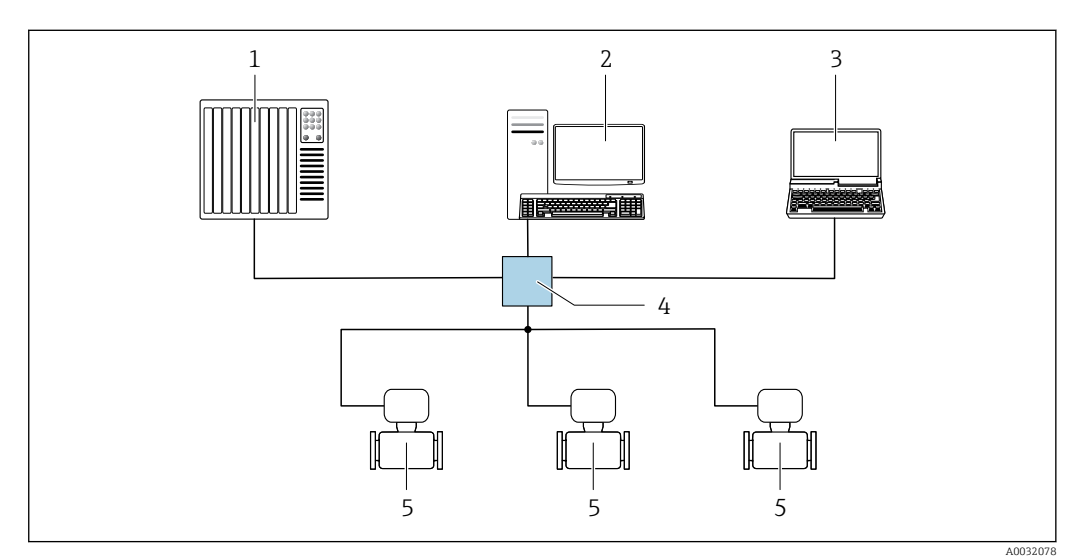

 *39 Варианты для дистанционного управления по сети EtherNet/IP: топология «звезда»*

- *1 Система автоматизации, например, RSLogix (Rockwell Automation)*
- *2 Рабочая станция для управления измерительными приборами: с пользовательским дополнительным профилем для RSLogix 5000 (Rockwell Automation) или электронными техническими данными (EDS)*
- *3 Компьютер с веб-браузером (например, Internet Explorer) для доступа к встроенному веб-серверу прибора или с программным обеспечением (например, FieldCare, DeviceCare) с COM DTM CDI Communication TCP/IP*
- *4 Коммутатор Ethernet*
- *5 Измерительный прибор*

#### По сети PROFINET

Этот интерфейс передачи данных доступен в исполнениях прибора с сетью PROFINET.

#### *Топология «звезда»*

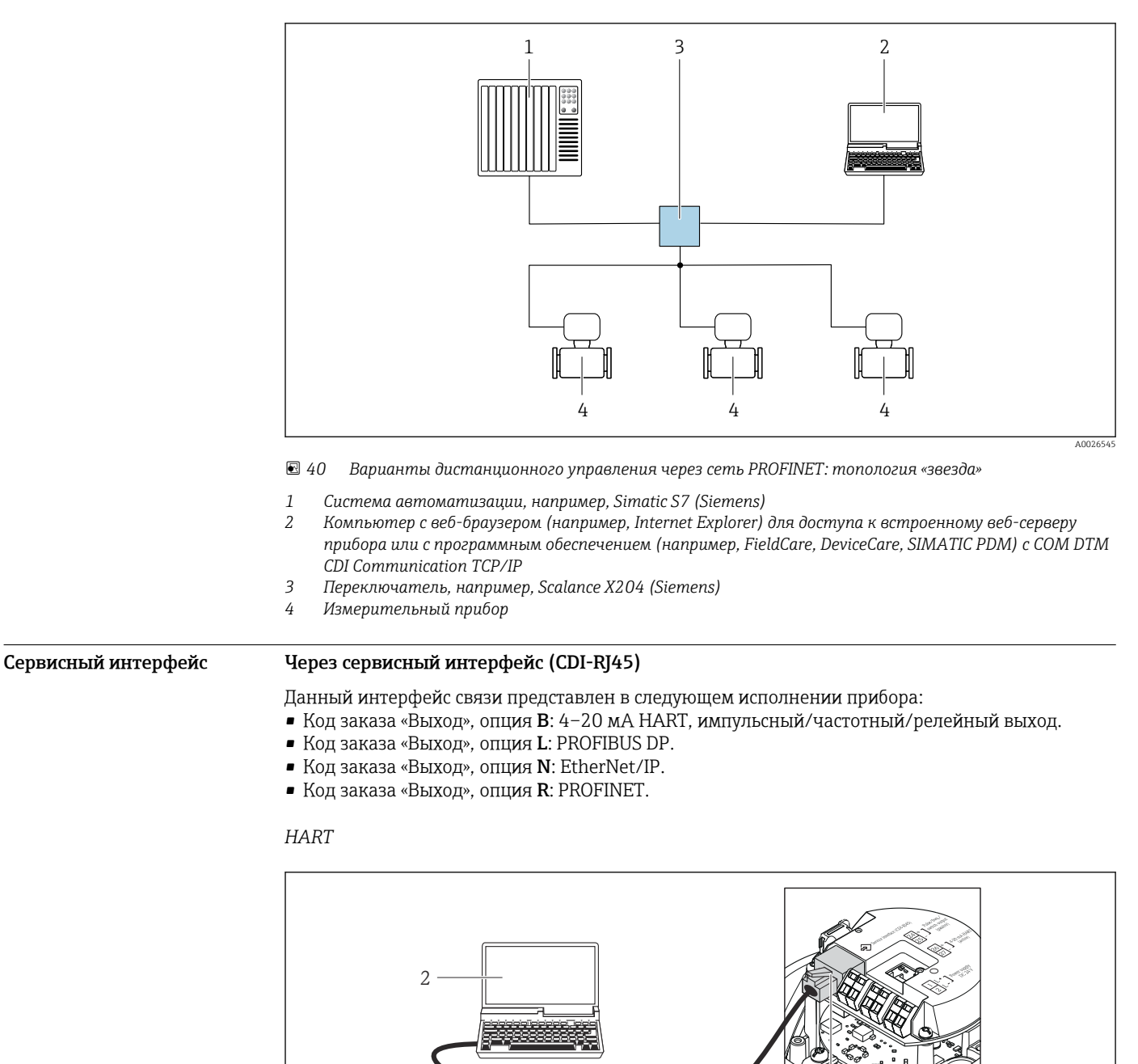

 *41 Подключение для кода заказа «Выход», опция B: 4–20 мА HART, импульсный/частотный/релейный*

*1 Сервисный интерфейс (CDI -RJ45) измерительного прибора с доступом к встроенному веб-серверу 2 Компьютер с веб-браузером (например, Internet Explorer) для доступа к встроенному веб-серверу*

3

*выход*

1

A0016926

#### *PROFIBUS DP*

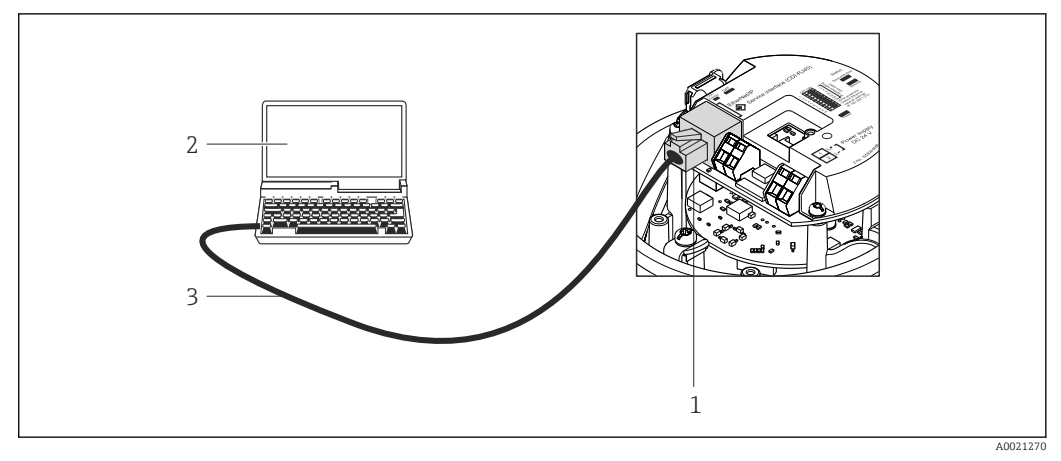

 *42 Подключение для кода заказа «Выход», опция L: PROFIBUS DP*

- *1 Сервисный интерфейс (CDI -RJ45) измерительного прибора с доступом к встроенному веб-серверу*
- *2 Компьютер с веб-браузером (например, Internet Explorer) для доступа к встроенному веб-серверу прибора или с программным обеспечением FieldCare с COM DTM CDI Communication TCP/IP*
- *3 Стандартный соединительный кабель Ethernet с разъемом RJ45*

#### *EtherNet/IP*

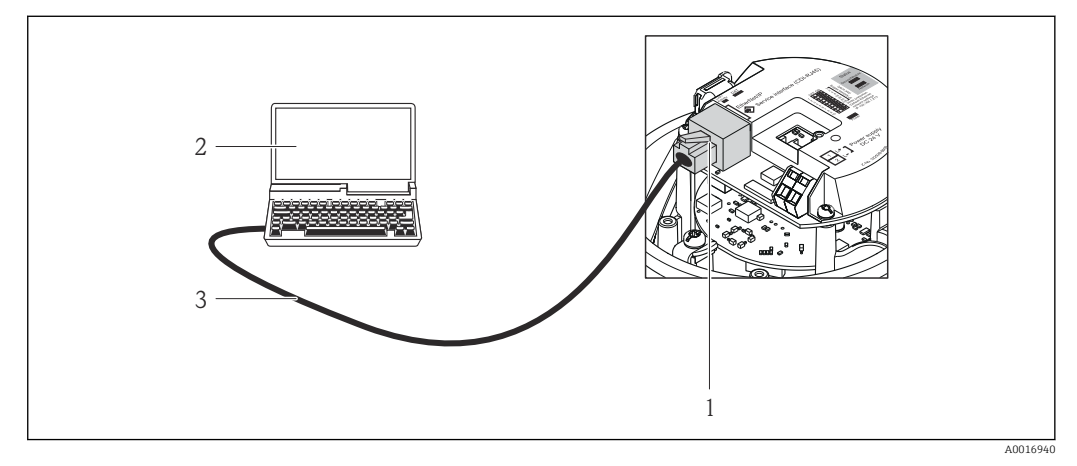

 *43 Подключение для кода заказа «Выход», опция N: EtherNet/IP*

- *1 Сервисный интерфейс (CDI -RJ45) и интерфейс EtherNet/IP измерительного прибора с доступом к встроенному веб-серверу*
- *2 Компьютер с веб-браузером (например, Internet Explorer) для доступа к встроенному веб-серверу прибора или с программным обеспечением FieldCare с COM DTM CDI Communication TCP/IP*
- *3 Стандартный соединительный кабель Ethernet с разъемом RJ45*

#### *PROFINET*

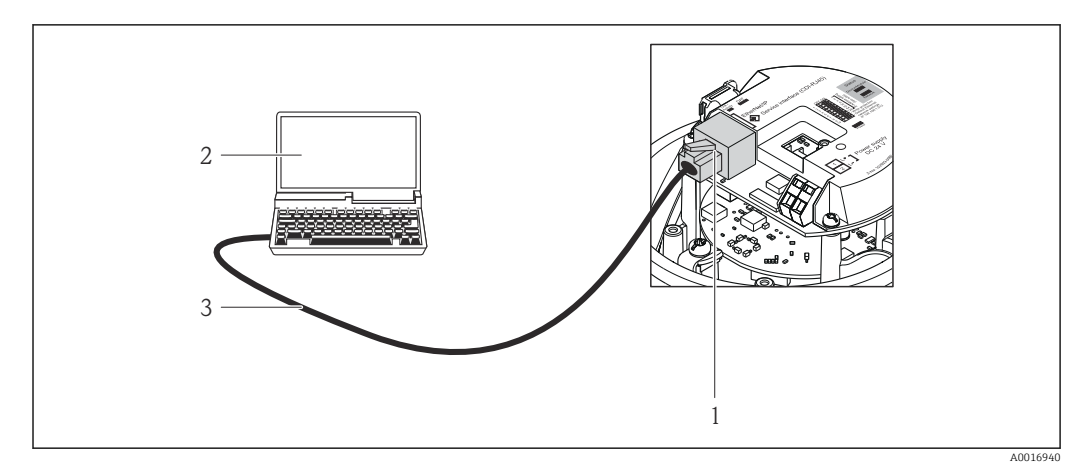

 *44 Подключение для кода заказа «Выход», опция R: PROFINET*

- *1 Сервисный интерфейс (CDI -RJ45) и интерфейс PROFINET измерительного прибора с доступом к встроенному веб-серверу*
- *2 Компьютер с веб-браузером (например, Internet Explorer) для доступа к встроенному веб-серверу прибора или с программным обеспечением FieldCare с COM DTM CDI Communication TCP/IP*
- *3 Стандартный соединительный кабель Ethernet с разъемом RJ45*

#### Через служебный интерфейс (CDI)

Данный интерфейс связи представлен в следующем исполнении прибора: Код заказа "Выходной сигнал" опция M: Modbus RS485

#### *Modbus RS485*

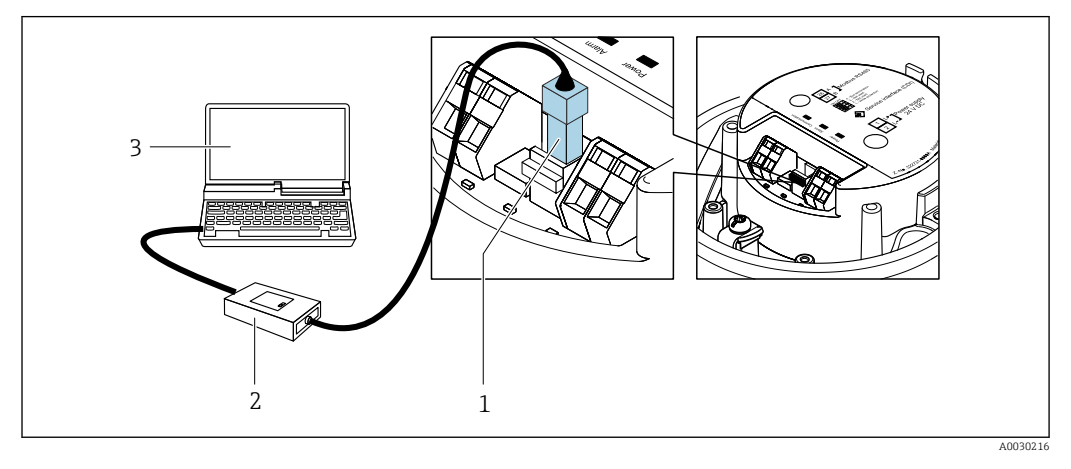

*1 Служебный интерфейс (CDI) измерительного прибора*

*2 Commubox FXA291*

*3 Компьютер с программным обеспечением "FieldCare" с COM DTM "CDI Communication FXA291"*

# Сертификаты и нормативы

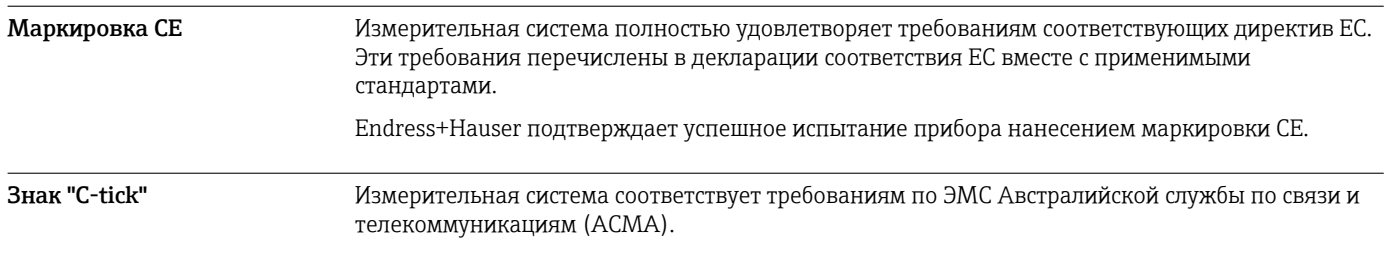

#### Сертификаты на взрывозащищенное исполнение

Прибор сертифицирован для использования во взрывоопасных зонах; соответствующие правила техники безопасности приведены в отдельном документе "Правила техники безопасности" (XA). Ссылка на этот документ указана на паспортной табличке.

Для получения отдельной документации по взрывозащищенному исполнению (XA), в  $|1 \cdot |$ которой содержатся все соответствующие данные по взрывозащите, обратитесь в региональное торговое представительство Endress+Hauser.

## ATEX/МЭК Ex

В настоящее время доступны следующие исполнения для использования в опасных зонах:

#### *Ex ia*

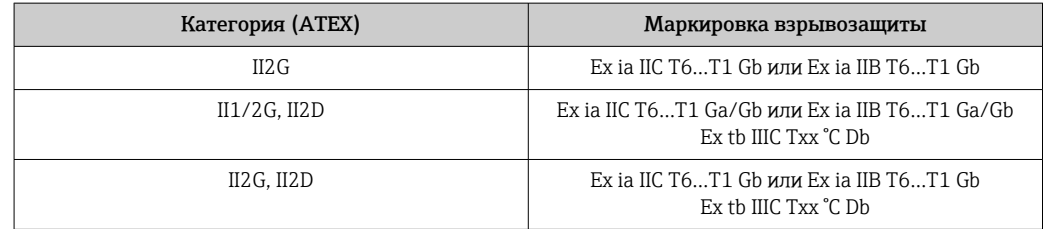

*Ex nA*

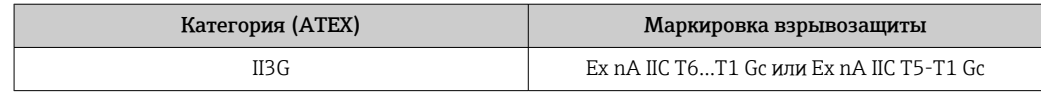

#### $_{C}$ CSA<sub>US</sub>

В настоящее время доступны следующие исполнения для использования в опасных зонах:

```
IS (Ex i)
```
- Класс I, раздел 1, группы ABCD
- Класс II, раздел 1, группы EFG и класс III

#### *NI (Ex nA)*

Класс I, раздел 2, группы ABCD

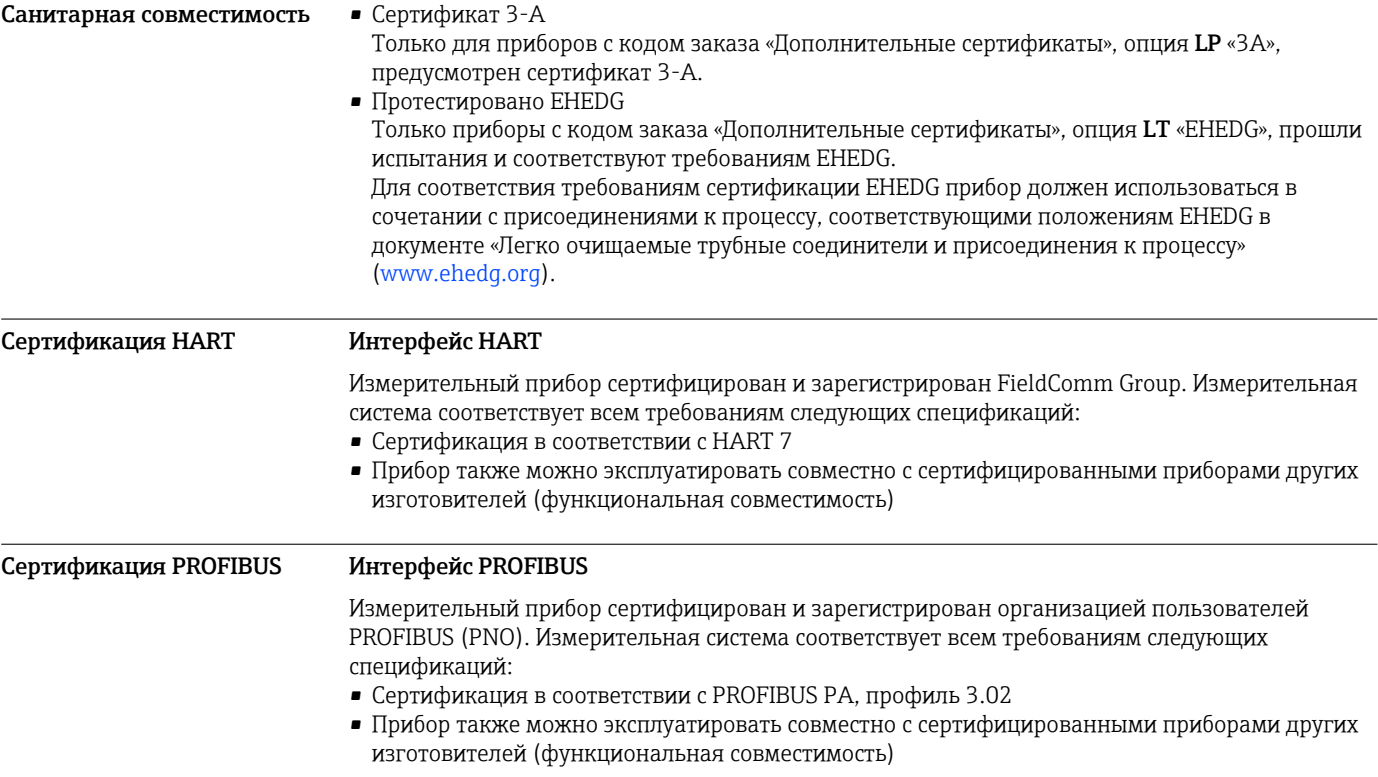

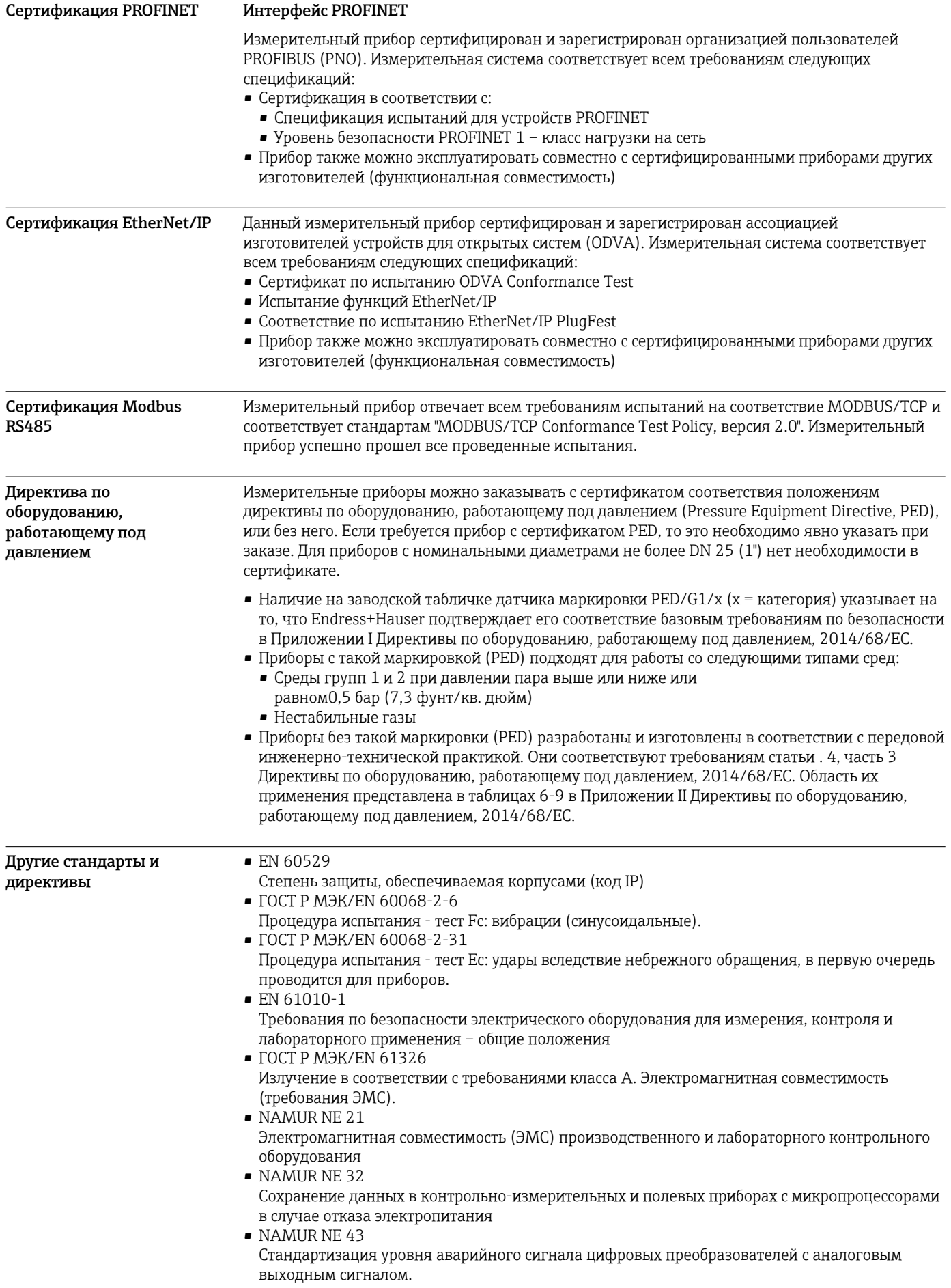

NAMURNE 53

Программное обеспечение для полевых устройств и устройств обработки сигналов с цифровыми электронными модулями

- · NAMUR NE 80 Применение директивы по оборудованию, работающему под давлением • NAMUR NE 105
- Спецификация по интеграции устройств Fieldbus с техническими средствами полевых приборов
- NAMURNE 107
- Самодиагностика и диагностика полевых приборов
- · NAMURNE 131
- Требования к полевым приборам для использования в стандартных областях применения · NAMURNE 132
- Расходомер массовый кориолисовый

## Размещение заказа

Подробную информацию для заказа можно получить из следующих источников:

- Средство конфигурирования изделия на веб-сайте Endress+Hauser: www.endress.com -> Выберите раздел "Corporate" -> Выберите страну -> Выберите раздел "Products" -> Выберите изделие с помощью фильтров и поля поиска -> Откройте страницу изделия -> После нажатия кнопки "Configure", находящейся справа от изображения изделия, откроется средство конфигурирования изделия.
- В региональном торговом представительстве Endress+Hauser: www.addresses.endress.com
- Конфигуратор инструмент для индивидуальной конфигурации продукта
	- Самые последние опции продукта
	- В зависимости от прибора: прямой ввод специфической для измерительной точки информации, например, рабочего диапазона или языка настройки
	- Автоматическая проверка совместимости опций
	- Автоматическое формирование кода заказа и его расшифровка в формате PDF или Excel

## Пакеты прикладных программ

Доступны различные пакеты приложений для расширения функциональности прибора. Такие пакеты могут потребовать применения специальных мер безопасности или выполнения требований, специфичных для приложений.

Пакеты приложений можно заказывать в компании Endress+Hauser вместе с прибором или позднее. Endress+Hauser. За подробной информацией о соответствующем коде заказа обратитесь в региональное торговое представительство Endress+Hauser или посетите страницу прибора на веб-сайте Endress+Hauser: www.endress.com.

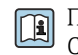

Подробная информация о пакетах прикладных программ: Специализированная документация по прибору  $\rightarrow \blacksquare$  91

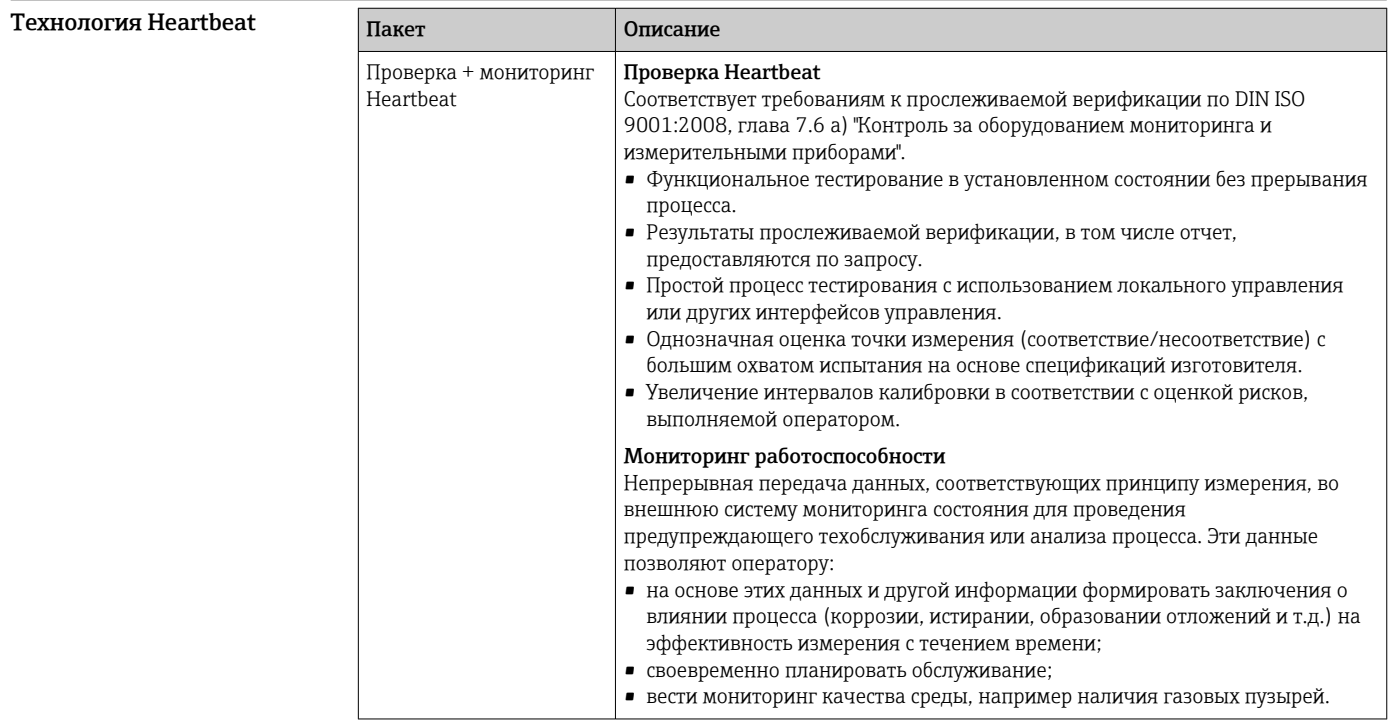

#### Концентрация

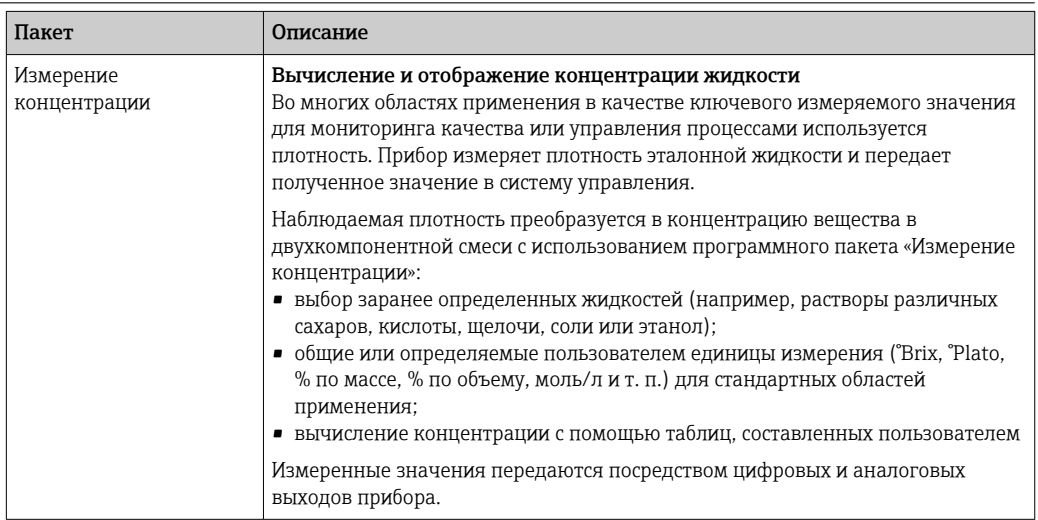

## Аксессуары

Для этого прибора поставляются различные аксессуары, которые можно заказать в Endress .<br>+Наиѕег для поставки вместе с прибором или позднее. За подробной информацией о<br>соответствующем коде заказа обратитесь в региональное торговое представительство Endress +Hauser или посетите страницу прибора на веб-сайте Endress+Hauser: www.endress.com.

## Аксессуары к прибору

#### Для сенсора

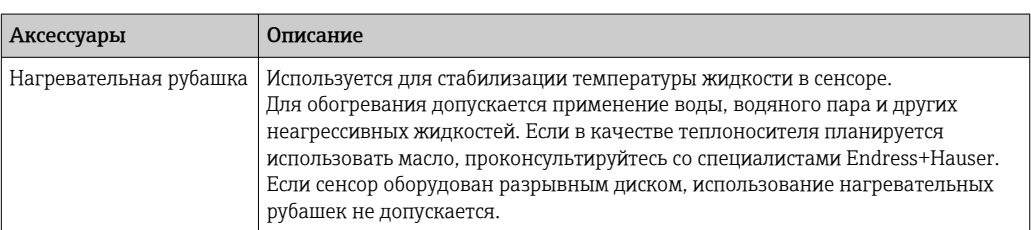

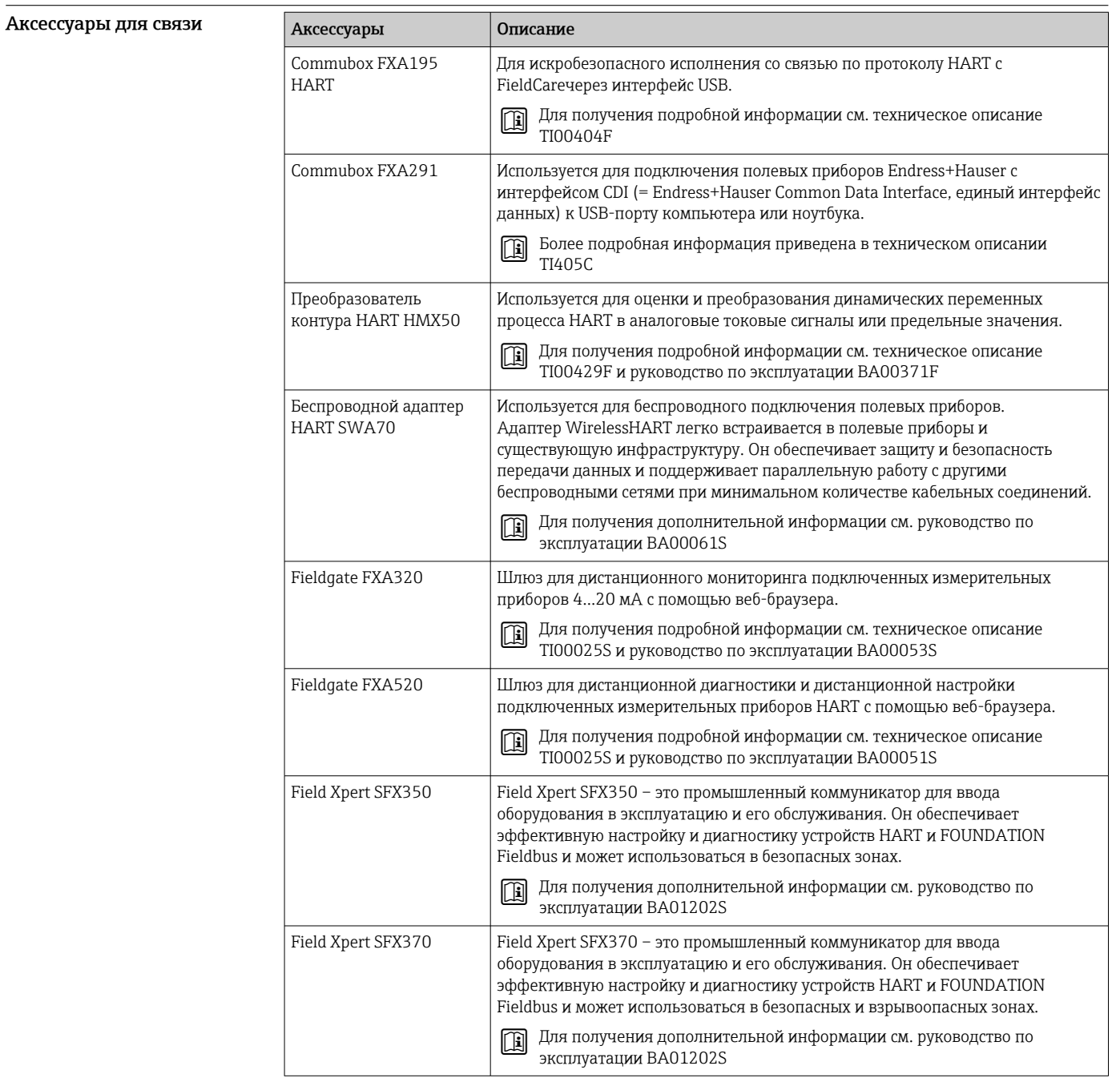

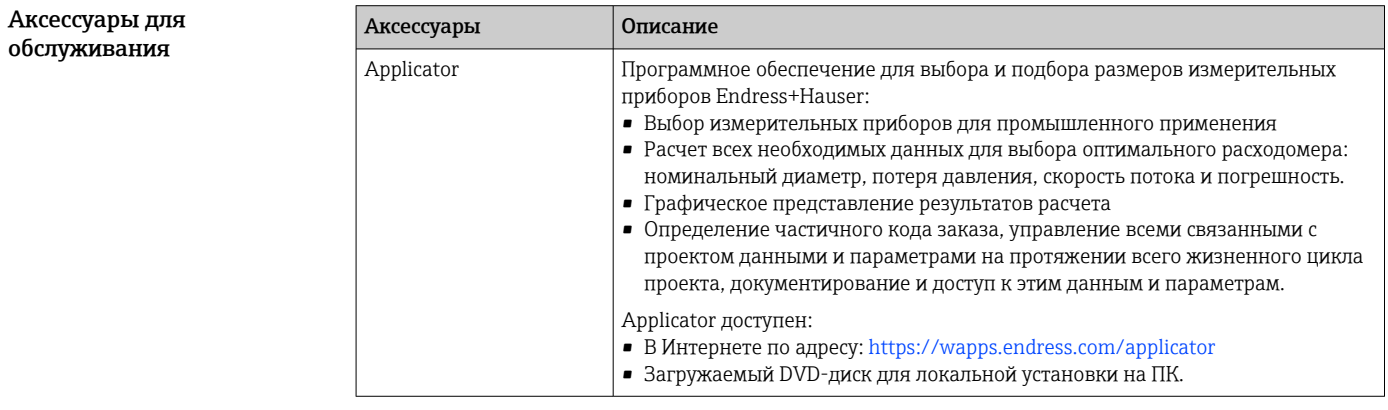

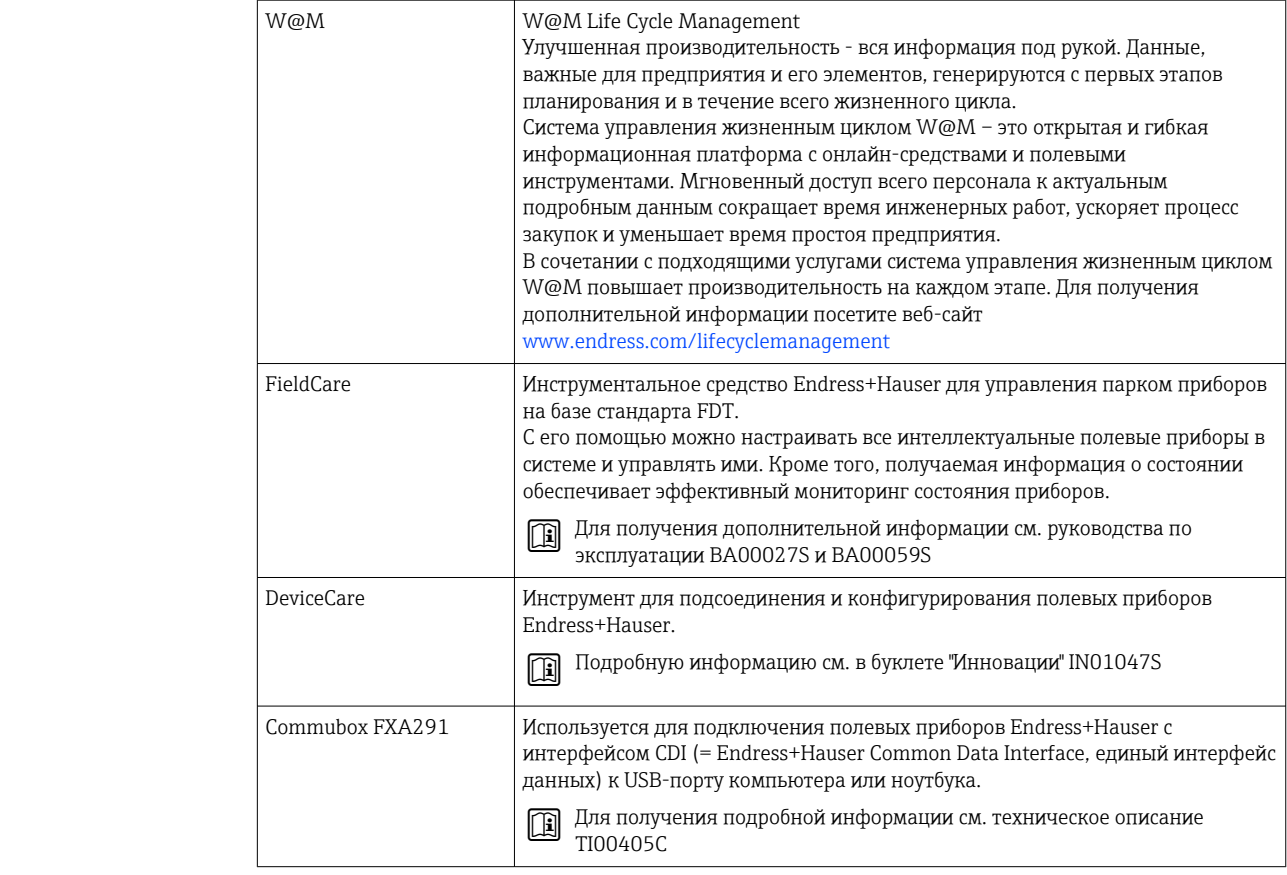

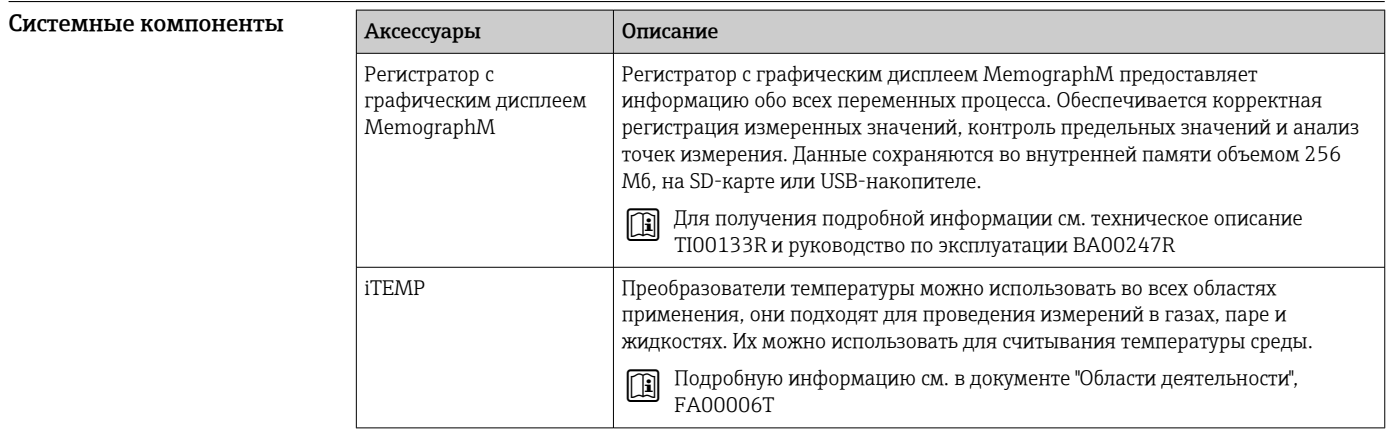

## Сопроводительная документация

• Обзор связанной технической документации:

- W@M Device Viewer : введите серийный номер с паспортной таблички (www.endress.com/deviceviewer)
- Endress+Hauser Operations App: введите серийный номер с паспортной таблички или просканируйте двумерный матричный код (QR-код) с паспортной таблички.

#### Стандартная документация Краткое руководство по эксплуатации

Краткое руководство по эксплуатации датчика

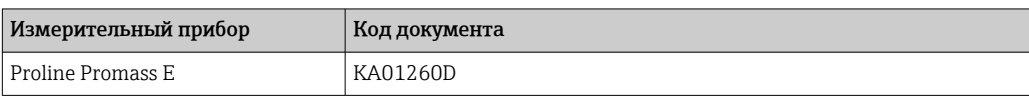

<span id="page-90-0"></span>*Краткое руководство по эксплуатации преобразователя*

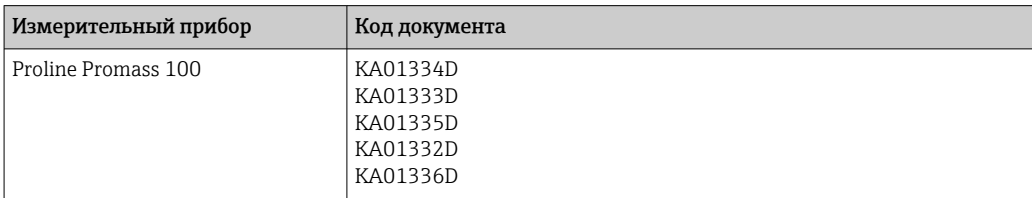

#### Техническая информация

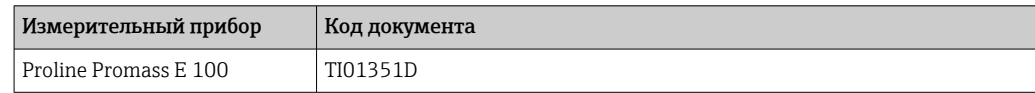

#### Описание параметров датчика

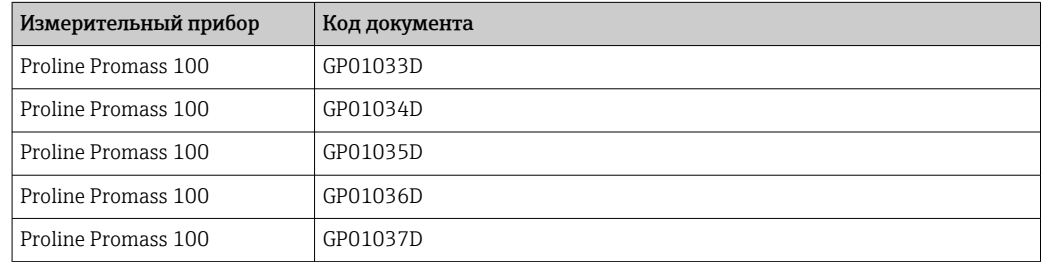

#### Указания по технике безопасности

#### Сопроводительная документация для различных приборов

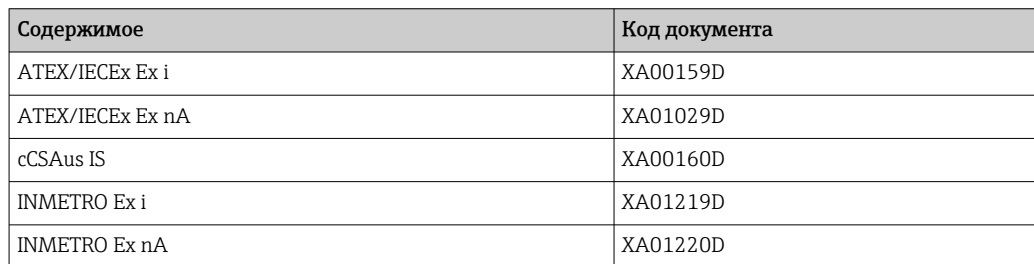

#### Сопроводительная документация

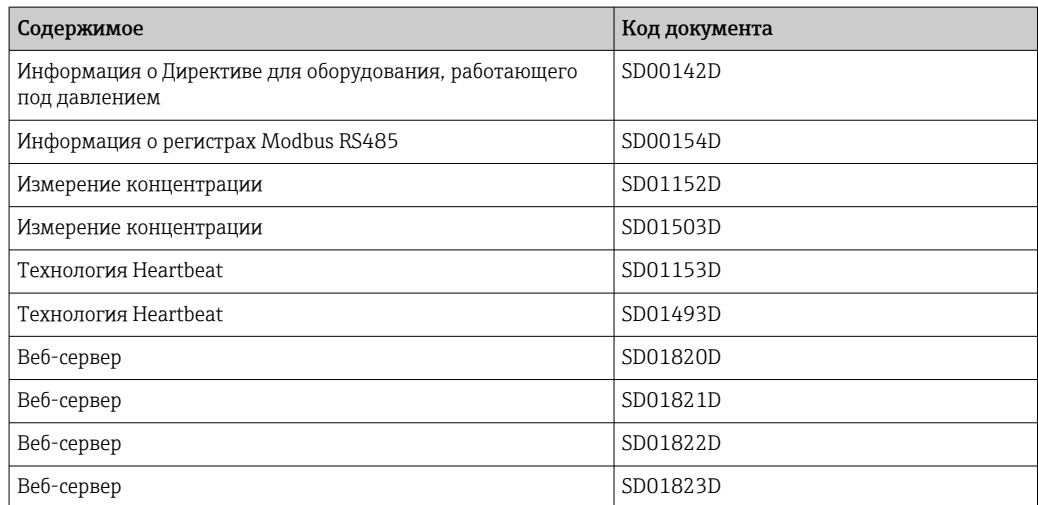

#### Инструкции по монтажу

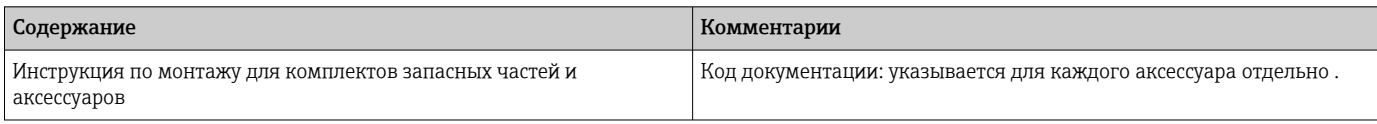

## Зарегистрированные товарные знаки

#### HART®

Зарегистрированный товарный знак FieldComm Group, Остин, Техас, США

#### **PROFIBUS®**

Зарегистрированный товарный знак организации пользователей PROFIBUS, Карлсруэ, Германия

#### Modbus®

Зарегистрированный товарный знак SCHNEIDER AUTOMATION, INC.

#### EtherNet/IP™

Товарный знак принадлежит ODVA, Inc.

#### PROFINET®

Зарегистрированный товарный знак организации пользователей PROFIBUS, Карлсруэ, Германия

#### Microsoft®

Зарегистрированный товарный знак Microsoft Corporation, Редмонд, Вашингтон, США

#### TRI-CLAMP®

Зарегистрированный товарный знак Ladish & Co., Inc., Кеноша, США

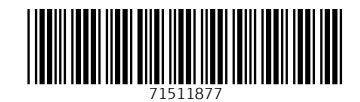

## www.addresses.endress.com

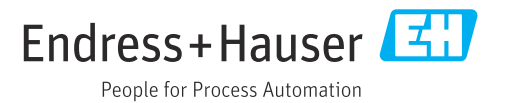